# **SAMSUNG**

# SM-A310F

# Používateľská príručka

Slovak. 12/2015. Rev.1.0 [www.samsung.com](http://www.samsung.com)

# **Obsah**

### **[Základy](#page-3-0)**

- [Informácie o tejto príručke](#page-3-0)
- [Obsah balenia](#page-4-0)
- [Popis zariadenia](#page-5-0)
- [Batéria](#page-7-0)
- [Karta SIM alebo USIM](#page-10-0)
- [Pamäťová karta](#page-12-0)
- [Zapnutie a vypnutie zariadenia](#page-14-0)
- [Dotykový displej](#page-14-0)
- [Domovská obrazovka](#page-17-0)
- [Zamknutá obrazovka](#page-24-0)
- [Panel oznámení](#page-25-0)
- [Zadávanie textu](#page-27-0)
- [Zachytenie obsahu obrazovky](#page-29-0)
- [Otváranie aplikácií](#page-29-0)
- [Prenos údajov z predchádzajúceho](#page-29-0)  [zariadenia](#page-29-0)
- [Správa zariadenia a údajov](#page-32-0)
- [Zdieľanie súborov s kontaktmi](#page-34-0)
- [Tiesňový režim](#page-35-0)

## **[Aplikácie](#page-36-0)**

- [Inštalovanie a odinštalovanie aplikácií](#page-36-0)
- [Telefón](#page-37-0)
- [Kontakty](#page-41-0)
- [Správy](#page-43-0)
- [Internet](#page-45-0)
- [E-mail](#page-46-0)
- [Fotoaparát](#page-47-0)
- [Galéria](#page-54-0)
- [Inteligentný správca](#page-56-0)
- [Plánovač S](#page-58-0)
- [S Voice](#page-59-0)
- [Hudba](#page-61-0)
- [Video](#page-62-0)
- [Hlasový záznamník](#page-63-0)
- [Moje súbory](#page-64-0)
- [Poznámka](#page-65-0)
- [Hodiny](#page-65-0)
- [Kalkulačka](#page-67-0)
- [Rádio](#page-68-0)
- [Aplikácie Google](#page-69-0)

### **[Nastavenia](#page-71-0)**

- [Úvod](#page-71-0)
- [Wi-Fi](#page-71-0)
- [Bluetooth](#page-73-0)
- [Letový režim](#page-75-0)
- [Zdieľanie pripojenia](#page-75-0)
- [Využitie dát](#page-76-0)
- [Mobilné siete](#page-77-0)
- [NFC a platba](#page-77-0)
- [Ďalšie nastavenia pripojenia](#page-80-0)
- [Zvuky a oznámenia](#page-82-0)
- [Zobrazenie](#page-83-0)

#### Obsah

- [Pohyby a gestá](#page-83-0)
- [Aplikácie](#page-84-0)
- [Pozadie](#page-84-0)
- [Témy](#page-84-0)
- [Zamknutie a zabezpečenie](#page-84-0)
- [Súkromie a bezpečnosť](#page-85-0)
- [Jednoduchý režim](#page-86-0)
- [Zjednodušenie ovládania](#page-87-0)
- [Kontá](#page-88-0)
- [Zálohovanie a resetovanie](#page-89-0)
- [Jazyk a vstup](#page-89-0)
- [Batéria](#page-90-0)
- [Ukladací priestor](#page-90-0)
- [Dátum a čas](#page-91-0)
- [Používateľská príručka](#page-91-0)
- [Informácie o zariadení](#page-91-0)

### **[Príloha](#page-92-0)**

- [Riešenie problémov](#page-92-0)
- [Vyberanie batérie](#page-98-0)

# <span id="page-3-0"></span>**Základy**

# **Informácie o tejto príručke**

Pred používaním zariadenia si prečítajte túto príručku, aby ste zaistili jeho bezpečné a správne používanie.

- Popisy vychádzajú z predvolených nastavení zariadenia.
- Časť obsahu vášho zariadenia sa môže líšiť v závislosti od oblasti, poskytovateľa služieb, technických parametrov modelu alebo softvéru v zariadení.
- Obsah (obsah vysokej kvality), ktorý vyžaduje vysoký výkon procesora a pamäte RAM, ovplyvní celkový výkon zariadenia. Aplikácie súvisiace s obsahom nemusia v závislosti od parametrov zariadenia a prostredia, v ktorom sa používa, fungovať správne.
- Spoločnosť Samsung nezodpovedá za problémy s výkonom spôsobené aplikáciami od akýchkoľvek iných poskytovateľov ako od spoločnosti Samsung.
- Spoločnosť Samsung nie je zodpovedná za problémy s výkonom, ani nekompatibilitu v dôsledku úpravy nastavení registra alebo softvéru operačného systému. Pokus o prispôsobenie operačného systému môže spôsobiť nesprávnu funkčnosť zariadenia alebo aplikácií.
- Softvér, zvukové zdroje, tapety, obrázky a ostatné médiá, ktoré sú súčasťou tohto zariadenia, sú licencované na obmedzené používanie. Extrahovanie a používanie týchto materiálov na komerčné či iné účely predstavuje porušenie zákonov o autorských právach. Používatelia sú v plnom rozsahu zodpovední za zákonné používanie médií.
- Za služby prenosu dát, ako je napríklad odosielanie správ, nahrávanie a preberanie dát, automatická synchronizácia alebo používanie lokalizačných služieb, sa môžu v závislosti od vášho dátového plánu účtovať dodatočné poplatky. Na prenos veľkého objemu údajov sa odporúča používať funkciu Wi-Fi.
- Predvolené aplikácie nainštalované v zariadení sú predmetom aktualizácií a bez predchádzajúceho upozornenia nemusia byť podporované. Ak máte otázky týkajúce sa aplikácií nainštalovaných v zariadení, obráťte sa na servisné stredisko spoločnosti Samsung. Informácie o aplikáciách inštalovaných používateľom vám poskytnú poskytovatelia služieb.
- Úprava operačného systému zariadenia alebo inštalácia softvéru z neoficiálnych zdrojov môže mať za následok poruchu zariadenia a poškodenie alebo stratu údajov. Tieto činnosti predstavujú porušenie licenčnej zmluvy so spoločnosťou Samsung a sú dôvodom na zrušenie záruky.

<span id="page-4-0"></span>V závislosti od oblasti alebo modelu vyžadujú niektoré zariadenia schválenie zo strany organizácie Federal Communications Commission (FCC). Ak je zariadenie schválené organizáciou FCC, môžete zobraziť identifikátor FCC zariadenia. Ak chcete zobraziť identifikátor FCC ID, ťuknite na položky **Aplikácie** → **Nastavenia** → **Informácie o zariadení** → **Informácie o batérii**.

#### **Ikony s pokynmi**

**Varovanie**: situácie, v ktorých môže dôjsť k poraneniu používateľa alebo iných osôb

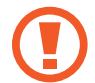

**Upozornenie**: situácie, v ktorých môže dôjsť k poškodeniu zariadenia alebo iného vybavenia

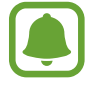

**Informácia**: poznámky, tipy týkajúce sa používania alebo ďalšie informácie

# **Obsah balenia**

Skontrolujte, či balenie produktu obsahuje nasledujúce položky:

- Zariadenie
- Stručná príručka

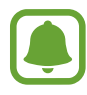

- Položky dodávané so zariadením a dostupné príslušenstvo sa môžu líšiť v závislosti od oblasti alebo poskytovateľa služieb.
- Dodávané príslušenstvo je navrhnuté len pre toto zariadenie a nemusí byť kompatibilné s inými zariadeniami.
- Vzhľad a technické parametre sa môžu zmeniť bez predchádzajúceho upozornenia.
- Ďalšie príslušenstvo si môžete kúpiť u miestneho predajcu produktov spoločnosti Samsung. Pred nákupom sa uistite, že príslušenstvo je kompatibilné s vaším zariadením.
- Používajte iba príslušenstvo schválené spoločnosťou Samsung. Používanie neschváleného príslušenstva môže mať za následok problémy s fungovaním a poruchy, na ktoré sa nevzťahuje záruka.
- Dostupnosť všetkého príslušenstva sa môže zmeniť, čo závisí výlučne od výrobcov. Ďalšie informácie o dostupnom príslušenstve nájdete na webovej lokalite spoločnosti Samsung.

```
Základy
```
# **Popis zariadenia**

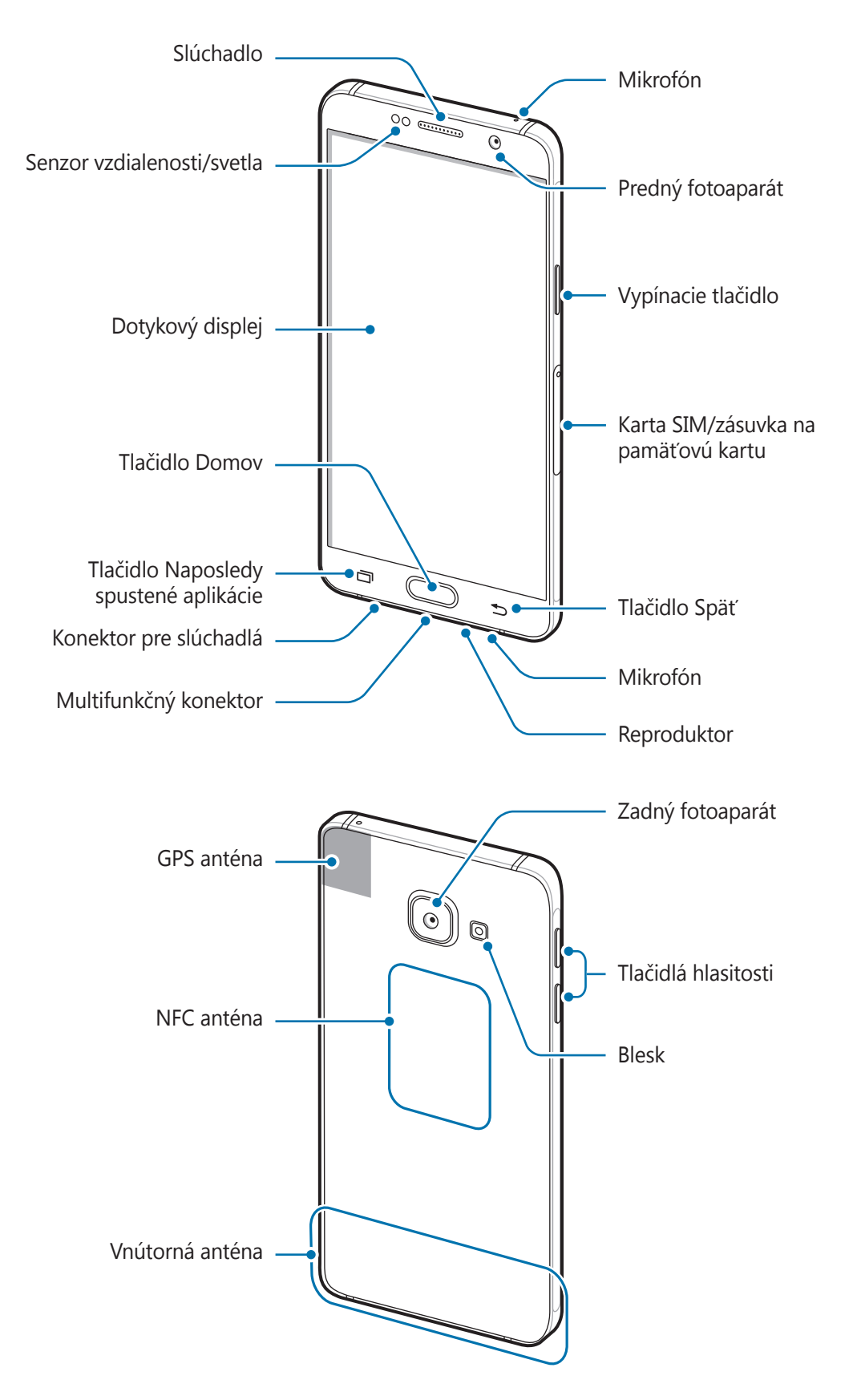

- Nezakrývajte oblasť antény rukami ani inými predmetmi. Môže to spôsobiť problémy s pripojením alebo rýchlejšie vybíjanie batérie.
	- Odporúča sa používať ochranné prvky schválené spoločnosťou Samsung. Neschválené ochranné prvky môžu spôsobiť nesprávne fungovanie snímačov.
	- Zabráňte kontaktu dotykového displeja s vodou. Vo vlhkých podmienkach alebo pri vystavení vode môže dôjsť k zlyhaniu funkcie dotykového displeja.

#### **Klávesy**

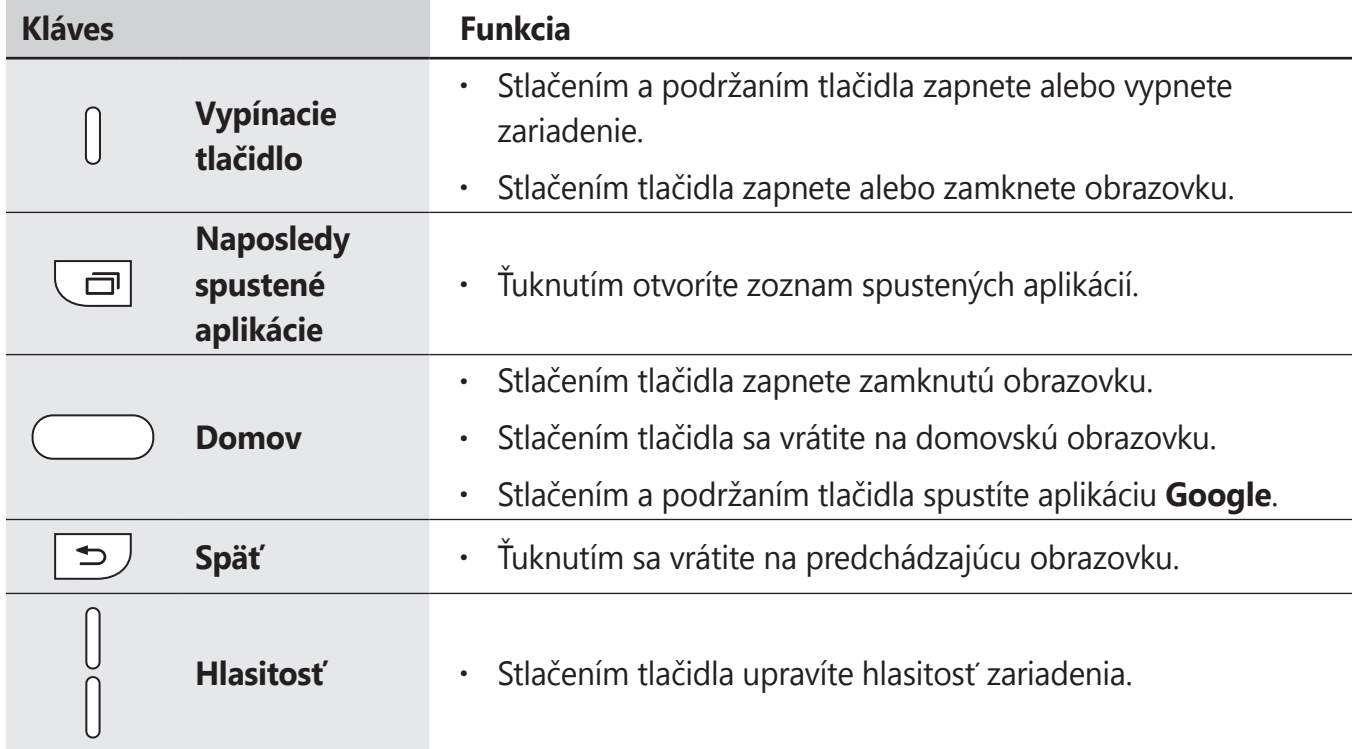

# <span id="page-7-0"></span>**Batéria**

## **Nabíjanie batérie**

Pred prvým použitím batérie alebo v prípade, že sa batéria dlhšiu dobu nepoužívala, je potrebné ju nabiť.

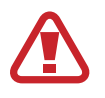

Používajte len nabíjačky, batérie a káble schválené spoločnosťou Samsung. Použitie neschválených nabíjačiek alebo káblov môže spôsobiť explóziu batérie alebo poškodenie zariadenia.

Kábel USB zapojte do napájacieho adaptéra USB a druhý koniec kábla USB zapojte do multifunkčného konektora.

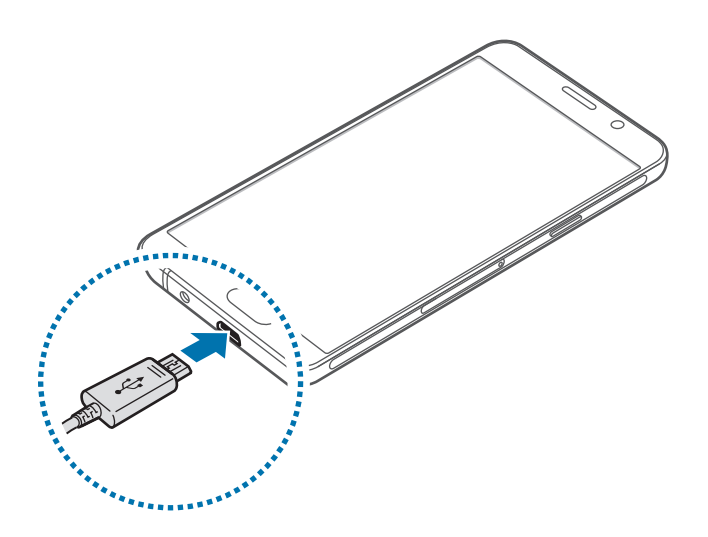

Nesprávne pripojenie nabíjačky môže spôsobiť závažné poškodenie zariadenia. Na poškodenie spôsobené nesprávnym použitím sa nevzťahuje záruka.

- 2 Zapojte nabíjací adaptér USB do elektrickej zásuvky.
- 3 Po úplnom nabití batérie odpojte zariadenie od nabíjačky. Nabíjačku najskôr odpojte od zariadenia a potom ju odpojte z elektrickej zásuvky.

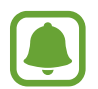

Keď sa nabíjačka nepoužíva, odpojte ju, aby sa šetrila elektrická energia. Nabíjačka nemá vypínacie tlačidlo, takže keď sa nepoužíva a nechcete zbytočne plytvať elektrickou energiou, mali by ste ju odpojiť z elektrickej zásuvky. Pri nabíjaní by sa mala nabíjačka nachádzať v blízkosti elektrickej zásuvky a mala by byť ľahko dostupná.

#### **Zobrazenie zostávajúceho času nabíjania**

Počas nabíjania otvorte domovskú obrazovku a ťuknite na položky **Aplikácie → Nastavenia** → **Batéria**.

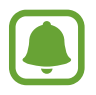

Skutočný čas nabíjania sa môže líšiť v závislosti od stavu zariadenia a podmienok pri nabíjaní. Zostávajúci čas nabíjania sa nemusí zobraziť, ak zariadenia nabíjate v príliš veľkom chlade alebo teple.

#### **Zníženie spotreby energie batérie**

Zariadenie poskytuje rôzne možnosti, ktoré pomáhajú šetriť energiu batérie.

- Zariadenie optimalizujte pomocou aplikácie Inteligentný správca.
- Keď zariadenie nepoužívate, prepnite ho stlačením vypínacieho tlačidla do režimu spánku.
- Zapnite režim úspory energie.
- Zatvorte nepoužívané aplikácie.
- Keď zariadenie nepoužívate, vypnite funkciu Bluetooth.
- Keď zariadenie nepoužívate, vypnite funkciu Wi-Fi.
- Deaktivujte automatickú synchronizáciu aplikácií.
- Znížte dobu podsvietenia.
- Znížte jas displeja.

### **Tipy a bezpečnostné opatrenia pre nabíjanie batérie**

- Keď je úroveň nabitia batérie nízka, ikona batéria bude prázdna.
- Ak je batéria úplne vybitá, zariadenie nemožno zapnúť ihneď po pripojení nabíjačky. Pred zapnutím zariadenia nechajte vybitú batériu niekoľko minút nabíjať.
- Ak používate viacero aplikácií súčasne, sieťové aplikácie alebo aplikácie, ktoré vyžadujú pripojenie k inému zariadeniu, batéria sa vybije rýchlo. Ak chcete pri prenose dát zabrániť strate napájania, tieto aplikácie vždy používajte po úplnom nabití batérie.
- Používanie zdroja napájania iného ako nabíjačky, napríklad počítača, môže mať za následok pomalšie nabíjanie z dôvodu slabého elektrického prúdu.
- Zariadenie možno používať aj počas nabíjania, no úplné nabitie batérie môže trvať dlhšie.
- Ak je do zariadenia počas nabíjania privádzané nestabilné napájanie, dotykový displej nemusí fungovať. V takom prípade odpojte nabíjačku od zariadenia.
- Počas nabíjania sa zariadenie a nabíjačka môžu zahrievať. Je to normálne a nemalo by to mať žiadny vplyv na životnosť ani výkon zariadenia. Ak sa batéria zahrieva viac než zvyčajne, nabíjačka ju môže prestať nabíjať.
- Ak sa zariadenie nenabíja správne, zaneste ho spolu s nabíjačkou do servisného strediska spoločnosti Samsung.

### **Režim šetrenia energie**

Energiu batérie môžete ušetriť obmedzením funkcií zariadenia.

Na domovskej obrazovke postupne ťuknite na položky **Aplikácie** → **Nastavenia** → **Batéria** → **Režim šetrenia energie** a potom ťuknutím na prepínač ho aktivujte.

Ak chcete režim úspory energie automaticky aktivovať, keď nabitie batérie dosiahne predvolenú úroveň, ťuknite na položku **Spustiť šetrenie energie** a vyberte niektorú možnosť.

### **Režim extrémneho šetrenia energie**

Ak chcete predĺžiť výdrž batérie v zariadení, použite tento režim. Zariadenie vykonáva v režime extrémneho šetrenia energie nasledovné funkcie:

- Farby na displeji zobrazuje v odtieňoch sivej.
- Dostupné aplikácie obmedzuje iba na základné a vybrané aplikácie.
- Keď sa displej vypne, deaktivuje pripojenie k mobilnému zariadeniu.
- Deaktivuje funkcie Wi-Fi a Bluetooth.

Na domovskej obrazovke postupne ťuknite na položky **Aplikácie** → **Nastavenia** → **Batéria** → **Režim extrémneho šetrenia energie** a potom ťuknutím na prepínač ho aktivujte.

Ak chcete deaktivovať funkciu extrémneho šetrenia energie, postupne ťuknite na položky **ĎALŠIE** → **Vypnúť extrémne šetrenie**.

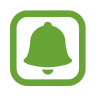

Zostávajúci čas používania ukazuje čas do úplného vybitia batérie. Zostávajúci čas sa môže líšiť v závislosti od nastavení zariadenia a prevádzkových podmienok.

# <span id="page-10-0"></span>**Karta SIM alebo USIM**

### **Inštalácia karty SIM alebo USIM**

Vložte do zariadenia kartu SIM alebo USIM od svojho poskytovateľa mobilných telefonických služieb.

- So zariadením možno používať len karty nano-SIM.
- Niektoré služby LTE nemusia byť dostupné v závislosti od poskytovateľa služieb. Ďalšie informácie o dostupnosti služby získate od svojho poskytovateľa služieb.

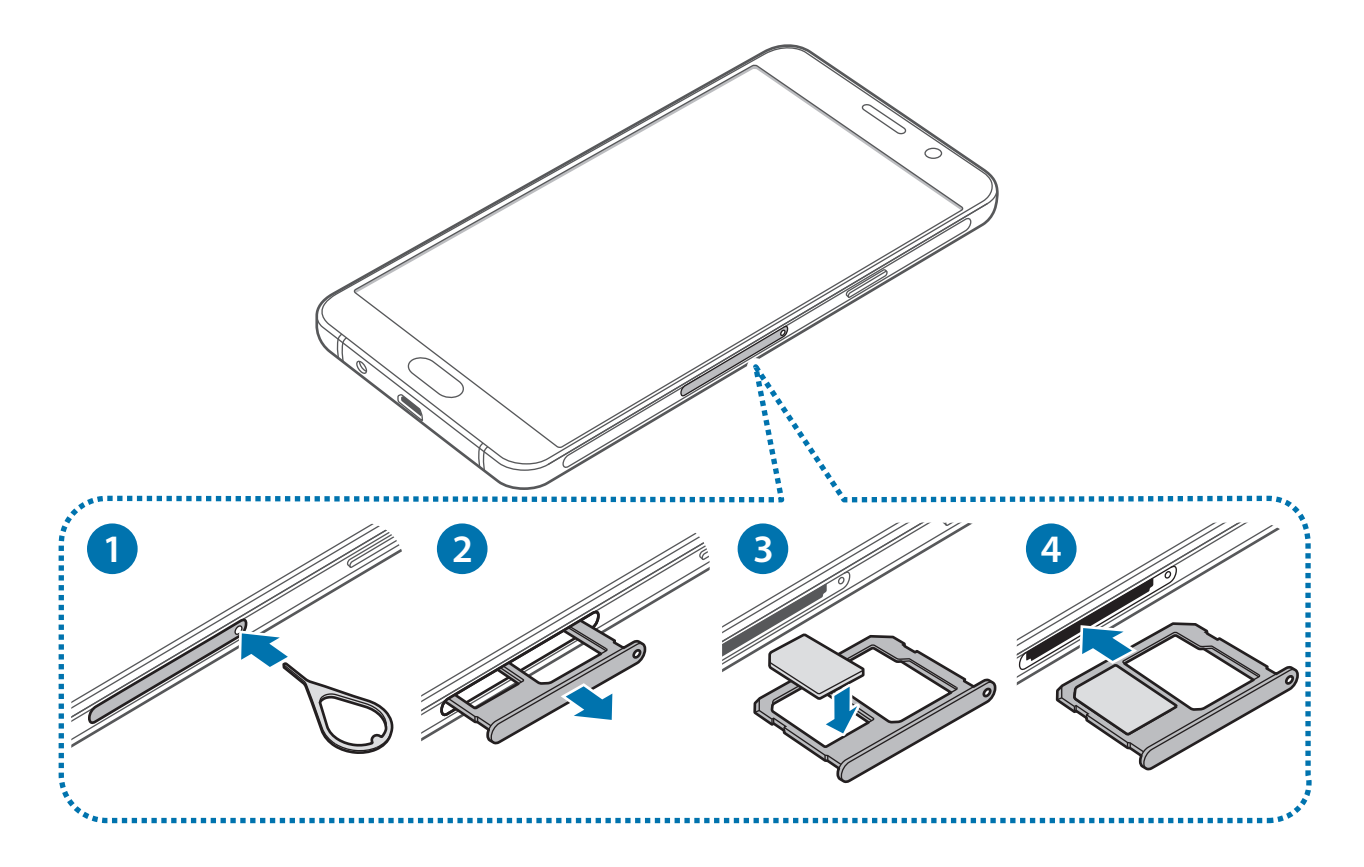

1 Vložte kolík na vysúvanie do otvoru na zásuvke karty SIM a následne jeho pritlačením zásuvku uvoľníte.

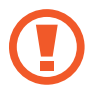

Uistite sa, že kolík na vysúvanie je umiestnený kolmo voči otvoru. V opačnom prípade sa zariadenie môže poškodiť.

- 2 Zásuvku na kartu SIM opatrne vytiahnite zo slotu pre zásuvku na kartu SIM.
- $3$  Vložte kartu SIM alebo USIM do zásuvky na kartu SIM tak, aby kontakty zlatej farby smerovali nadol.

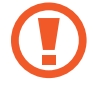

Dbajte na to, aby ste nestratili svoju kartu SIM alebo USIM a aby ich nepoužívali iné osoby. Spoločnosť Samsung nezodpovedá za škody, ani nepríjemnosti spôsobené stratenými alebo ukradnutými kartami.

4 Zásuvku na kartu SIM vložte späť do slotu pre zásuvku na kartu SIM.

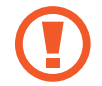

Opatrne vložte zásuvku na kartu SIM, aby sa zabránilo tomu, že karty SIM sa zachytia v zásuvke alebo z nej vypadnú.

# **Vybratie karty SIM alebo USIM**

- 1 Vložte kolík na vysúvanie do otvoru na zásuvke karty SIM a následne jeho pritlačením zásuvku uvoľníte.
- 2 Zásuvku na kartu SIM opatrne vytiahnite zo slotu pre zásuvku na kartu SIM.
- 3 Vyberte kartu SIM alebo USIM.

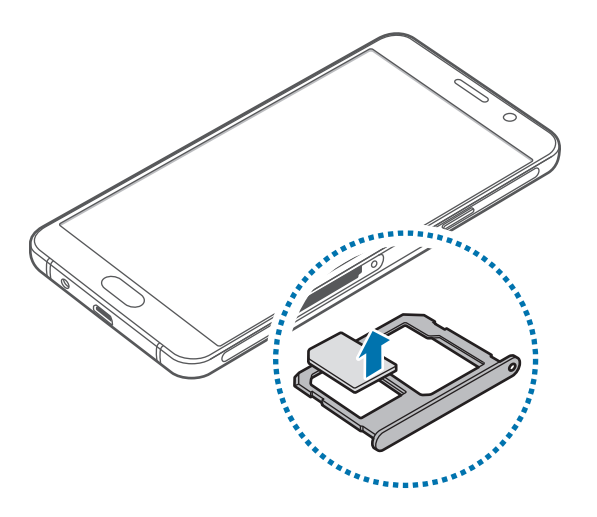

4 Zásuvku na kartu SIM vložte späť do slotu pre zásuvku na kartu SIM.

# <span id="page-12-0"></span>**Pamäťová karta**

## **Vloženie pamäťovej karty**

So zariadením možno používať pamäťové karty s maximálnou kapacitou 128 GB. V závislosti od výrobcu a typu pamäťovej karty nemusia byť niektoré pamäťové karty kompatibilné s vaším zariadením.

- 
- Niektoré pamäťové karty nemusia byť úplne kompatibilné so zariadením. Používanie nekompatibilnej pamäťovej karty môže poškodiť zariadenie alebo samotnú kartu a poškodiť dáta uložené na karte.
- Pri vkladaní karty dajte pozor, aby ste ju vložili správnou stranou podľa popisu nižšie.
- Zariadenie podporuje systémy súborov FAT a exFAT pre pamäťové karty. Ak vložíte kartu naformátovanú pomocou iného systému súborov, zariadenie zobrazí výzvu na preformátovanie pamäťovej karty.
	- Časté zapisovanie a mazanie dát skracuje životnosť pamäťových kariet.
	- Keď do zariadenia vložíte pamäťovú kartu, v priečinku **Moje súbory** → **Karta SD** sa zobrazí adresár so súbormi na pamäťovej karte.

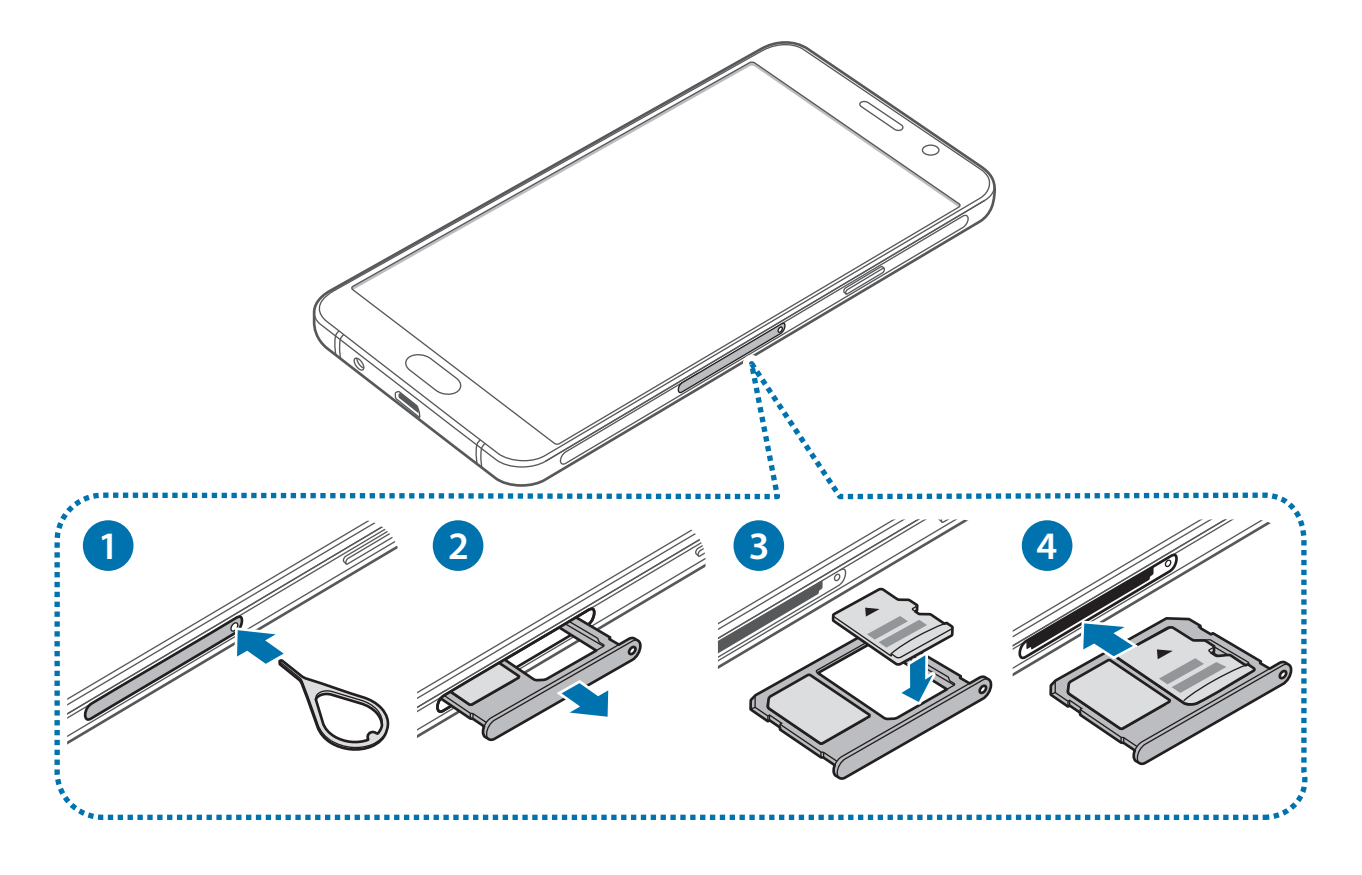

1 Vložte kolík na vysúvanie do otvoru na zásuvke pamäťovej karty a následne jeho pritlačením zásuvku uvoľnite.

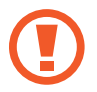

Uistite sa, že kolík na vysúvanie je umiestnený kolmo voči otvoru. V opačnom prípade sa zariadenie môže poškodiť.

- 2 Zásuvku na pamäťovú kartu opatrne vytiahnite zo slotu pre zásuvku na pamäťovú kartu.
- $3$  Umiestnite pamäťovú kartu do zásuvky na pamäťovú kartu tak, aby kontakty zlatej farby smerovali nadol.
- 4 Zásuvku na pamäťovú kartu vložte späť do slotu pre zásuvku na pamäťovú kartu.

## **Vybratie pamäťovej karty**

Ak chcete pamäťovú kartu bezpečne vybrať, najskôr ju odpojte.

Na domovskej obrazovke ťuknite na položky **Aplikácie** → **Nastavenia** → **Ukladací priestor** → **Odpojiť kartu SD**

- 1 Vložte kolík na vysúvanie do otvoru na zásuvke pamäťovej karty a následne jeho pritlačením zásuvku uvoľnite.
- 2 Zásuvku na pamäťovú kartu opatrne vytiahnite zo slotu pre zásuvku na pamäťovú kartu.
- 3 Vyberte pamäťovú kartu.
- 4 Zásuvku na pamäťovú kartu vložte späť do slotu pre zásuvku na pamäťovú kartu.
	- Nevyberajte pamäťovú kartu, keď zariadenie prenáša alebo získava prístup k údajom. V opačnom prípade by sa mohli údaje stratiť alebo poškodiť, alebo by mohlo dôjsť k poškodeniu pamäťovej karty alebo zariadenia. Spoločnosť Samsung nezodpovedá za straty spôsobené zneužitím poškodených pamäťových kariet vrátane straty údajov.

### **Formátovanie pamäťovej karty**

Pamäťová karta naformátovaná v počítači nemusí byť kompatibilná so zariadením. Pamäťovú kartu naformátujte v zariadení.

Na domovskej obrazovke postupne ťuknite na položky **Aplikácie** → **Nastavenia** → **Ukladací priestor** → **Formátovať kartu SD** → **FORMÁTOVAŤ KARTU SD** → **VYMAZAŤ VŠETKO**.

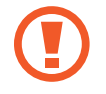

Pred formátovaním pamäťovej karty si nezabudnite vytvoriť záložné kópie všetkých dôležitých dát uložených na pamäťovej karte. Záruka výrobcu sa nevzťahuje na stratu dát v dôsledku činnosti používateľa.

# <span id="page-14-0"></span>**Zapnutie a vypnutie zariadenia**

Ak chcete zariadenie zapnúť, stlačte a niekoľko sekúnd podržte vypínacie tlačidlo.

Zariadenie pri prvom zapnutí alebo po obnovení dát nastavte podľa pokynov zobrazených na obrazovke.

Ak chcete zariadenie vypnúť, stlačte a podržte vypínacie tlačidlo a potom ťuknite na položku **Vypnúť zariadenie**.

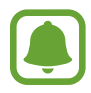

Na miestach, na ktorých je zakázané používanie bezdrôtových zariadení, ako sú napríklad paluby lietadiel a nemocnice, dodržiavajte všetky upozornenia a pokyny zodpovedného personálu.

#### **Reštartovanie zariadenia**

Ak zariadenie zamrzlo a nereaguje, podržte naraz stlačené vypínacie tlačidlo a tlačidlo zníženia hlasitosti dlhšie ako 7 sekúnd, čím sa zariadenie reštartuje.

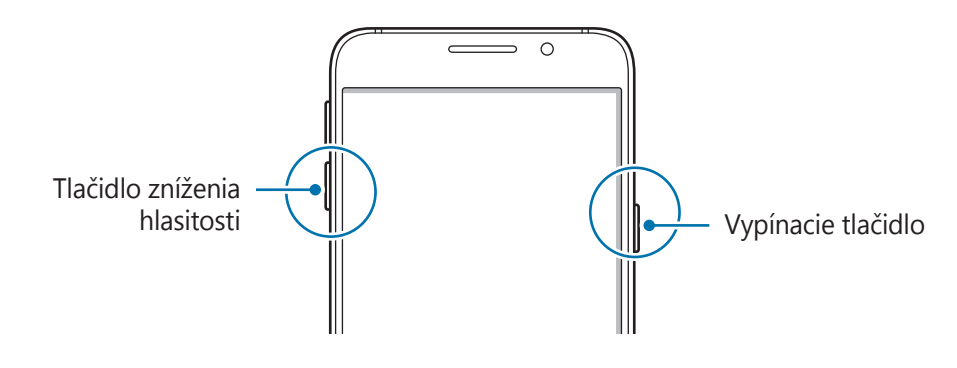

# **Dotykový displej**

- Zabráňte kontaktu dotykového displeja s inými elektrickými zariadeniami. Elektrostatické výboje môžu spôsobiť, že dotykový displej nebude fungovať.
	- Na dotykový displej neťukajte žiadnymi ostrými predmetmi ani naň príliš silno netlačte prstami, aby sa nepoškodil.
	- Zariadenie nemusí rozpoznať dotykové vstupy v blízkosti okrajov obrazovky, ktoré sa nachádzajú mimo oblasti dotykového vstupu.
		- Ak necháte dotykový displej príliš dlho nečinný, môže dôjsť k efektu zvyškového obrazu (vypálenie obrazu) alebo zobrazeniu duchov. Ak zariadenie nepoužívate, dotykový displej vypnite.
		- Pri používaní dotykového displeja sa odporúča používať prsty.

#### **Ťuknutie**

Ak chcete otvoriť aplikáciu, vybrať položku ponuky, stlačiť tlačidlo na displeji alebo zadať znak pomocou klávesnice na displeji, ťuknite na danú položku prstom.

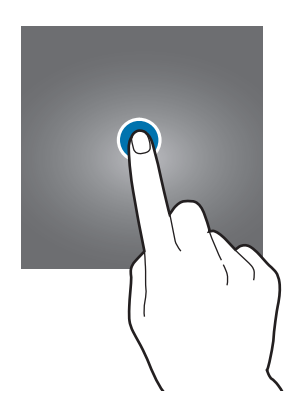

#### **Ťuknutie a podržanie**

Ťuknutím a podržaním položky alebo obrazovky dlhšie než 2 sekundy získate prístup k dostupným možnostiam.

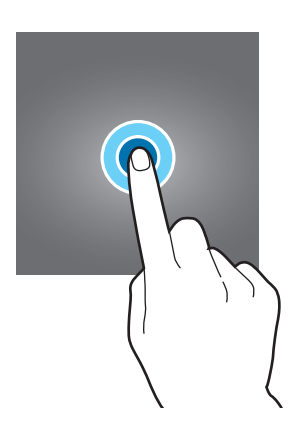

#### **Potiahnutie**

Ak chcete položku presunúť na nové miesto, ťuknite na ňu, podržte ju a potiahnite ju na cieľové miesto.

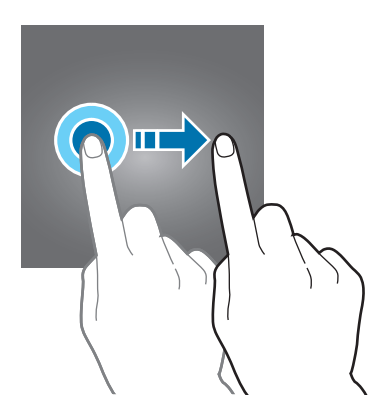

#### **Dvojité ťuknutie**

Ak chcete zväčšiť webovú stránku alebo obrázok, dvakrát ťuknite na dané miesto. Opätovným dvojitým ťuknutím sa vrátite na predchádzajúce zobrazenie.

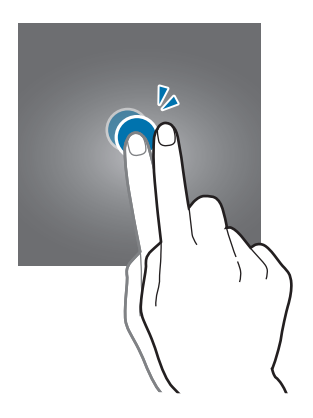

#### **Potiahnutie prstom**

Rýchlym potiahnutím prstom doľava alebo doprava na domovskej obrazovke alebo na obrazovke aplikácií zobrazíte ďalšie panely. Rýchlym potiahnutím prstom nahor alebo nadol môžete posúvať webovú stránku alebo zoznam položiek, ako sú napríklad kontakty.

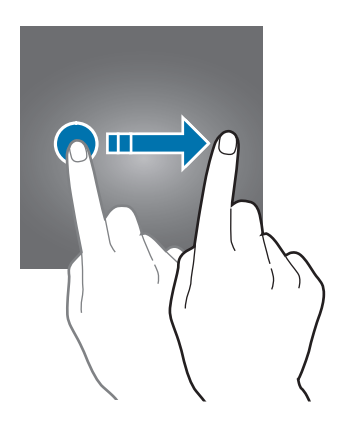

#### **Roztiahnutie alebo stiahnutie prstov**

Ak chcete zväčšiť časť webovej stránky, mapy alebo obrázka, roztiahnite dva prsty. Ak chcete danú položku zmenšiť, stiahnite prsty k sebe.

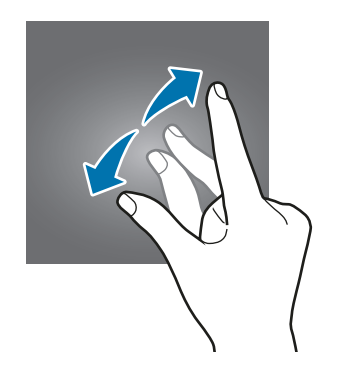

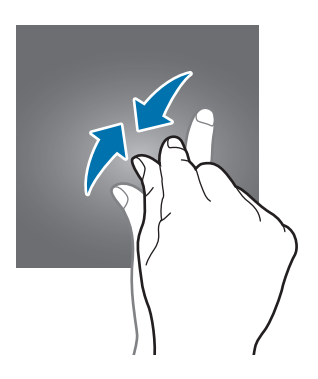

# <span id="page-17-0"></span>**Domovská obrazovka**

### **Domovská obrazovka**

Domovská obrazovka je východiskom na získanie prístupu ku všetkým funkciám zariadenia. Zobrazujú sa na nej widgety, odkazy na aplikácie a ďalšie položky.

Ďalšie panely zobrazíte posunutím doľava alebo doprava.

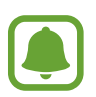

V závislosti od oblasti alebo poskytovateľa služieb sa môže domovská obrazovka zobraziť inak.

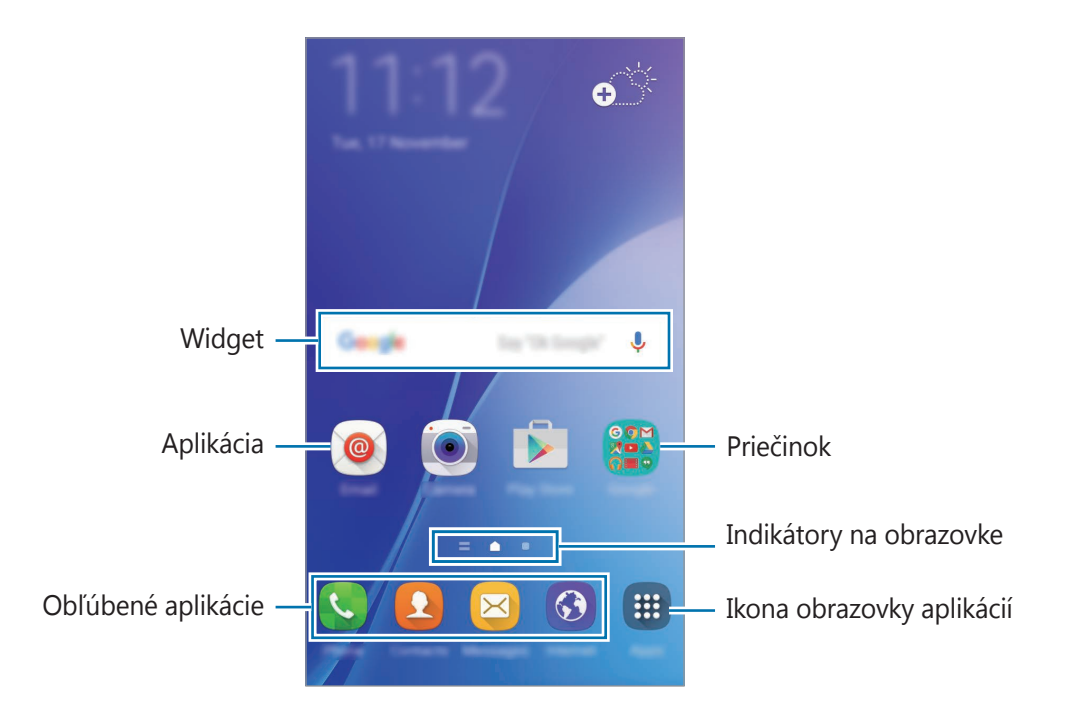

#### **Možnosti domovskej obrazovky**

Ak chcete získať prístup k dostupným možnostiam, na domovskej obrazovke ťuknite na prázdnu oblasť a podržte ju alebo na displeji stiahnite prsty k sebe. Domovskú obrazovku môžete prispôsobiť pridaním, odstránením alebo presúvaním panelov na domovskej obrazovke. Môžete tiež nastaviť tapetu domovskej obrazovky, pridať widgety na domovskú obrazovku a viac.

- **Tapety**: Zmena nastavení tapety pre domovskú obrazovku a uzamknutú obrazovku.
- **Widgety**: Pridanie widgetov na domovskú obrazovku. Widgety sú malé aplikácie, ktoré spúšťajú konkrétne funkcie aplikácií a poskytujú informácie a pohodlný prístup k domovskej obrazovke.
- **Témy**: Zmena témy v zariadení. Vizuálne prvky rozhrania, ako napríklad farby, ikony a tapety, sa zmenia v závislosti od vybratej témy.

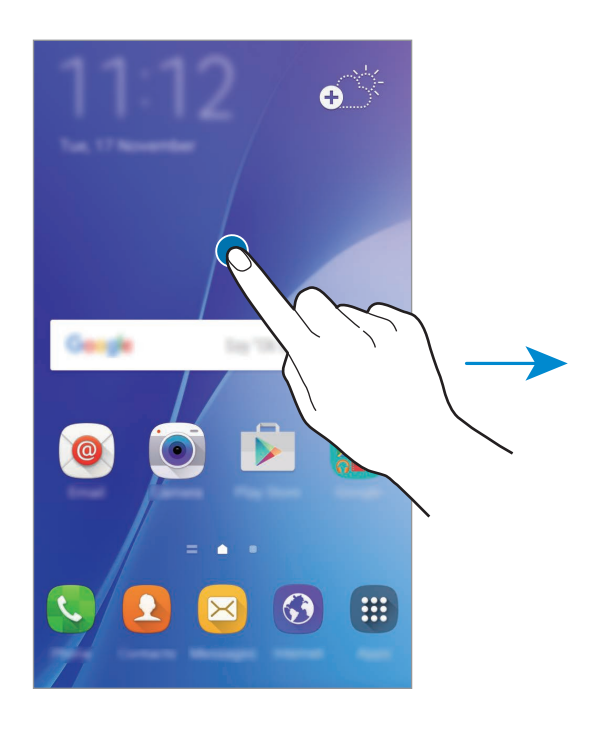

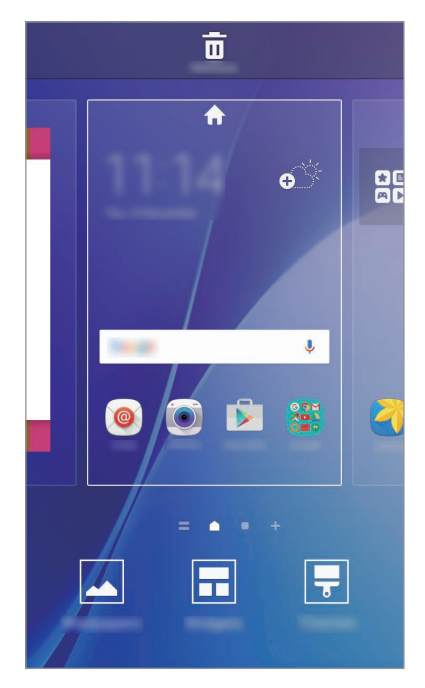

#### **Aplikácia Flipboard Briefing**

Zobrazenie najnovších článkov v rôznych kategóriách. Pomocou tejto aplikácie môžete získavať aktuálne správy, ktoré vás zaujímajú.

Na domovskej obrazovke posunutím doprava otvorte aplikáciu Flipboard Briefing. Ak chcete v každej kategórii správ prehľadávať články, potiahnite prstom nahor alebo nadol.

Ak táto funkcia nie je aktivovaná, na domovskej obrazovke ťuknutie na prázdnu oblasť a podržte na nej prst. Potom prstom potiahnite doprava a začiarknite políčko v hornej časti panela aplikácie Flipboard Briefing.

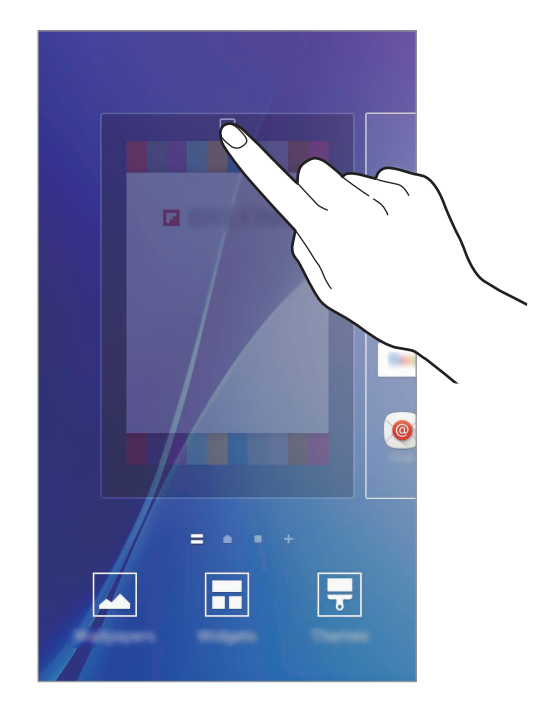

#### **Pridávanie položiek**

Na obrazovke aplikácií ťuknite na aplikáciu alebo priečinok a podržte ich a potom ho presuňte na domovskú obrazovku.

Ak chcete pridať widgety, na domovskej obrazovke ťuknite na prázdnu oblasť a podržte na nej prst, ťuknite na položku **Widgety**, ťuknite na widget, podržte na ňom prst a potom ho presuňte na domovskú obrazovku.

#### **Presúvanie a odstraňovanie položiek**

Ťuknite na položku na domovskej obrazovke, podržte ju a presuňte ju na nové miesto.

Ak chcete položku presunúť na iný panel, potiahnite ju na okraj obrazovky.

Okrem toho môžete presunúť často používané aplikácie do oblasti odkazov v spodnej časti domovskej obrazovky.

Ak chcete položku odstrániť, ťuknite na ňu a podržte ju. Potom ju presuňte na položku **Odstrániť** v hornej časti obrazovky.

#### **Vytváranie priečinkov**

- 1 Na domovskej obrazovke ťuknite na aplikáciu, podržte ju a potiahnite ju na inú aplikáciu.
- 2 Keď sa okolo aplikácie objaví rámik priečinka, aplikáciu pustite.

Vytvorí sa nový priečinok, ktorý obsahuje vybraté aplikácie.

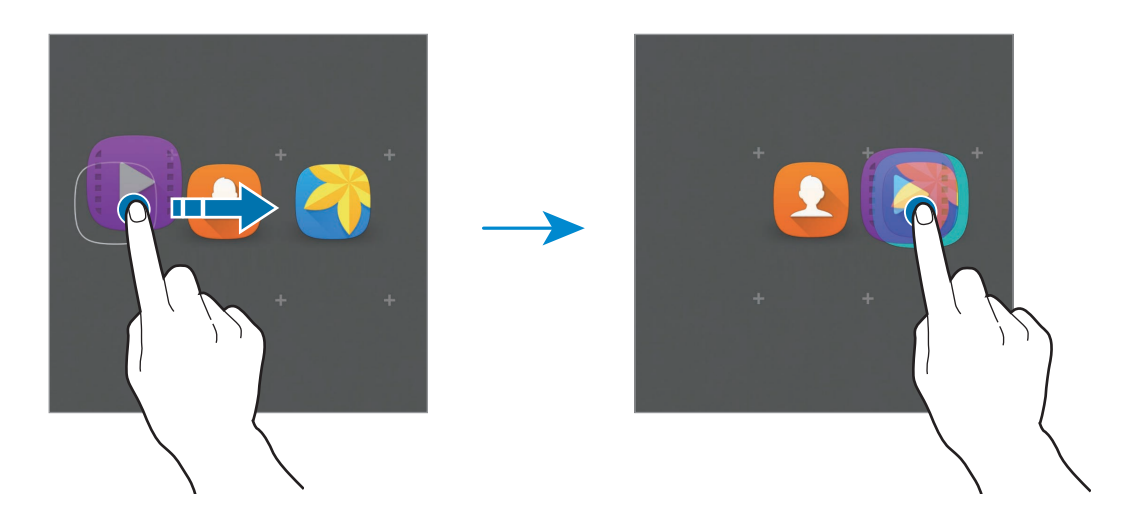

3 Ťuknite na položku **Zadajte názov priečinka.** a zadajte názov priečinka.

Ak chcete zmeniť farbu priečinka, ťuknite na položku

Ak chcete do priečinka pridať viac aplikácií, ťuknite na aplikáciu, podržte na nej prst a presuňte ju do priečinka.

Ak chcete presunúť aplikácie z priečinka na domovskú obrazovku, ťuknite na priečinok a potom potiahnite aplikáciu na domovskú obrazovku.

Ak chcete odstrániť aplikácie z priečinka, ťuknite na priečinok a potom presuňte aplikáciu, ktorú chcete odstrániť, do časti **Odstrániť** v spodnej časti obrazovky.

#### **Spravovanie panelov**

Ak chcete panel pridať, presunúť alebo odstrániť, na domovskej obrazovke ťuknite na prázdnu oblasť a podržte na nej prst.

Ak chcete pridať panel, posúvajte doľava a potom ťuknite na položku  $+$ .

Ak chcete presunúť panel, ťuknite na ukážku panela, podržte ju a presuňte na nové miesto.

Ak chcete odstrániť panel, ťuknite na ukážku panela, podržte ju a presuňte na položku **Odstrániť** v hornej časti obrazovky.

Ak chcete panel nastaviť ako hlavnú domovskú obrazovku, ťuknite na položku

### **Obrazovka Aplikácií**

Na obrazovke aplikácií sa zobrazujú ikony všetkých aplikácií vrátane nových nainštalovaných aplikácií.

Ak chcete otvoriť obrazovku aplikácií, na domovskej obrazovke ťuknite na položku **Aplikácie** Ďalšie panely zobrazíte posunutím doľava alebo doprava.

#### **Presúvanie položiek**

V závislosti od oblasti alebo poskytovateľa služieb nemusí byť táto funkcia dostupná.

Na obrazovke aplikácií ťuknite na položku **UPRAVIŤ**. Ťuknite na položku, podržte ju a potiahnite ju na nové miesto.

Ak chcete položku presunúť na iný panel, potiahnite ju na okraj obrazovky.

#### **Vytváranie priečinkov**

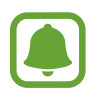

V závislosti od oblasti alebo poskytovateľa služieb nemusí byť táto funkcia dostupná.

- 1 Na obrazovke aplikácií ťuknite na položku **UPRAVIŤ**.
- $2$  Ťuknite na aplikáciu, podržte ju a potom ju presuňte na inú aplikáciu.

3 Keď sa okolo aplikácie objaví rámik priečinka, aplikáciu pustite. Vytvorí sa nový priečinok, ktorý obsahuje vybraté aplikácie.

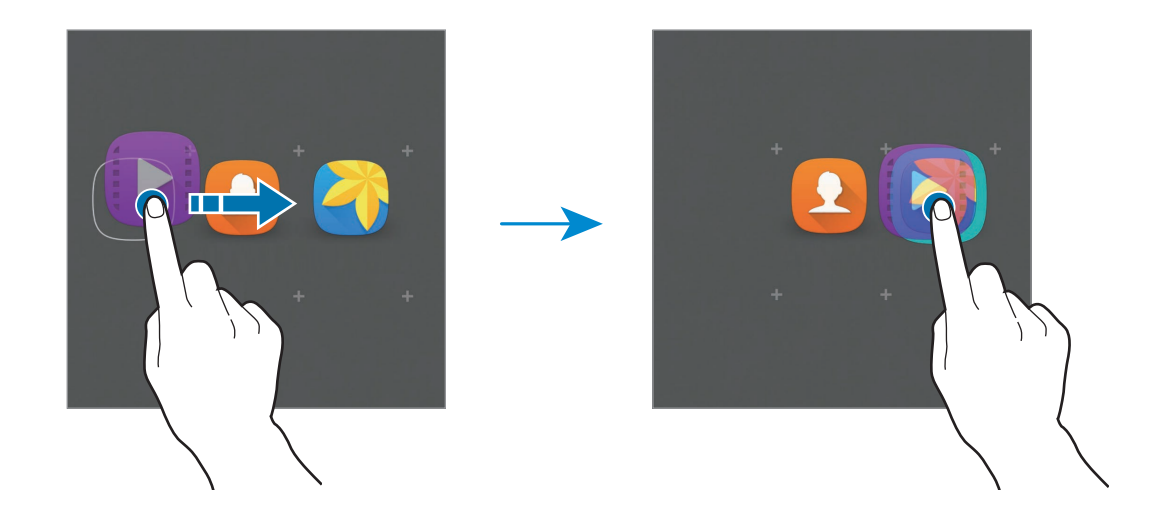

4 Ťuknite na položku **Zadajte názov priečinka.** a zadajte názov priečinka.

Ak chcete zmeniť farbu priečinka, ťuknite na položku  $\bullet$ .

Ak chcete do priečinka pridať viac aplikácií, ťuknite na aplikáciu, podržte na nej prst a presuňte ju do priečinka.

Ak chcete odstrániť priečinok, vyberte priečinok s ikonou  $\bigodot$ . Odstráni sa len daný priečinok. Aplikácie z priečinka sa premiestnia na obrazovku aplikácií.

#### **Zmena usporiadania položiek**

Položky na obrazovke aplikácií môžete usporiadať v abecednom poradí.

Na obrazovke aplikácií postupne ťuknite na položky **A-Z** → **OK**.

### **Indikačné ikony**

Ikony indikátorov sa zobrazia v stavovom riadku v hornej časti obrazovky. Najčastejšie používané ikony sú uvedené v nasledujúcej tabuľke.

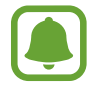

Stavový riadok sa v niektorých aplikáciách v hornej časti obrazovky zobraziť nemusí. Ak chcete zobraziť stavový riadok, potiahnite hornú časť obrazovky smerom nadol.

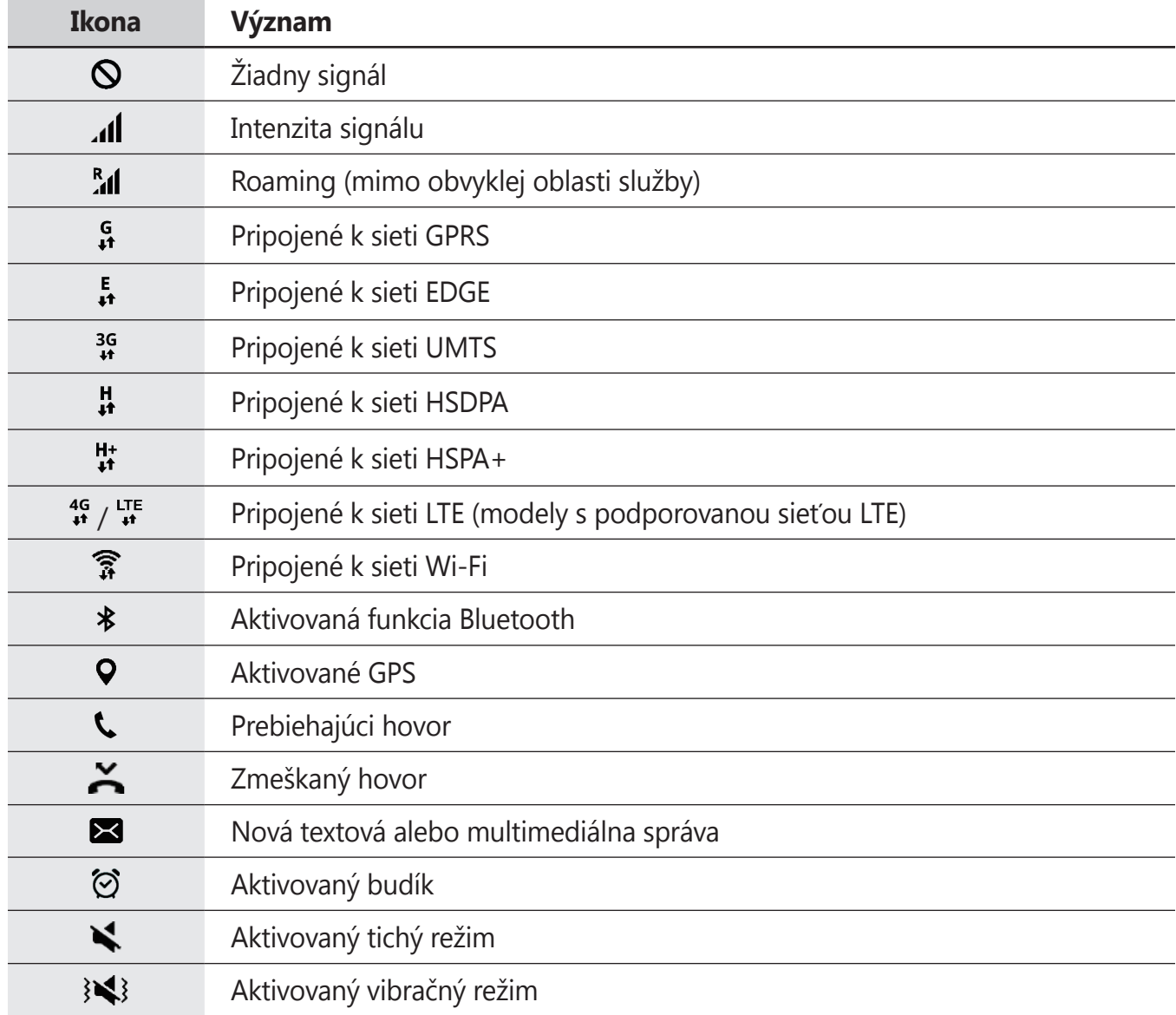

<span id="page-24-0"></span>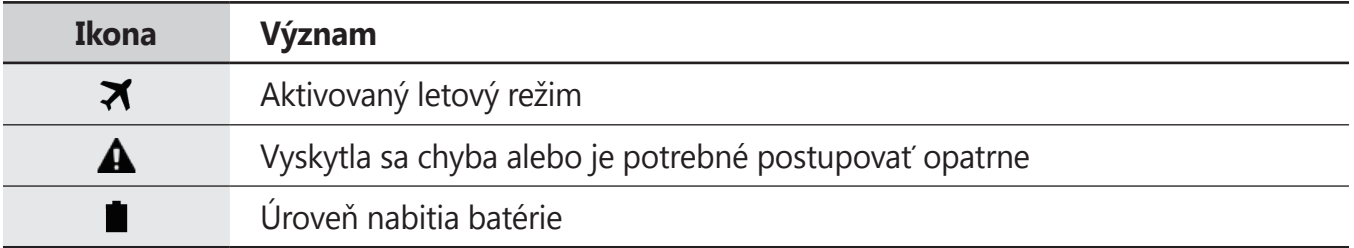

# **Zamknutá obrazovka**

Stlačením vypínacieho tlačidla sa displej vypne a zamkne. Ak zariadenie po určitú dobu nepoužívate, displej sa tiež automaticky uzamkne.

Ak chcete displej odomknúť, stlačte vypínacie tlačidlo alebo tlačidlo Domov a prstom potiahnite v ľubovoľnom smere.

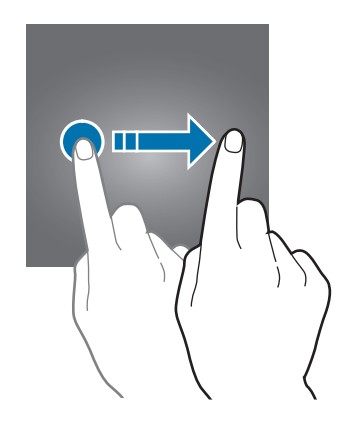

Môžete zmeniť spôsob uzamknutia obrazovky, aby nemali ostatní používatelia prístup k vašim osobným údajom.

Na obrazovke aplikácií ťuknite na položky **Nastavenia** → **Zamknutie a zabezpečenie** → **Typ zamknutia obrazovky** a potom vyberte spôsob uzamknutia obrazovky. Zariadenie vyžaduje kód odomknutia pri každom odomykaní.

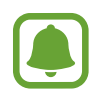

Ak zabudnete svoj kód odomknutia, odneste zariadenie do servisného strediska spoločnosti Samsung a nechajte kód resetovať.

#### **Vzor**

Nakreslite vzor spojením najmenej štyroch bodov a potom ho overte nakreslením rovnakého vzoru. Potom nastavte záložný kód PIN, ktorý sa použije na odomknutie obrazovky v prípade, že zabudnete vzor.

#### <span id="page-25-0"></span>**PIN**

Kód PIN pozostáva len z čísel. Zadajte najmenej štyri číslice a potom ich potvrďte opätovným zadaním.

#### **Heslo**

Heslo pozostáva zo znakov a čísel. Zadajte najmenej štyri znaky vrátane číslic a symbolov a potom heslo potvrďte jeho opätovným zadaním.

# **Panel oznámení**

### **Používanie panelu oznámení**

Keď dostanete nové oznámenia, napríklad o správach alebo zmeškaných hovoroch, v stavovom riadku sa zobrazia indikačné ikony. Ak chcete zobraziť ďalšie informácie o ikonách, otvorte panel oznámení a zobrazte podrobnosti.

Ak chcete panel oznámení otvoriť, dvoma prstami potiahnite stavový riadok nadol. Ak chcete panel oznámení zatvoriť, prstom potiahnite po displeji nahor.

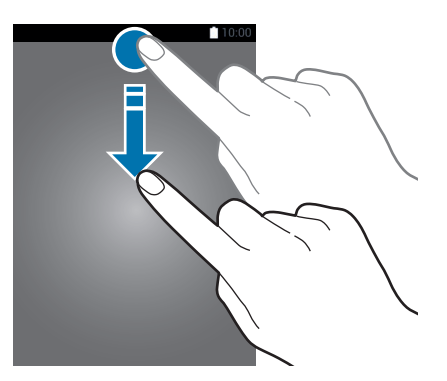

```
Základy
```
Na paneli oznámení môžete používať nasledujúce funkcie.

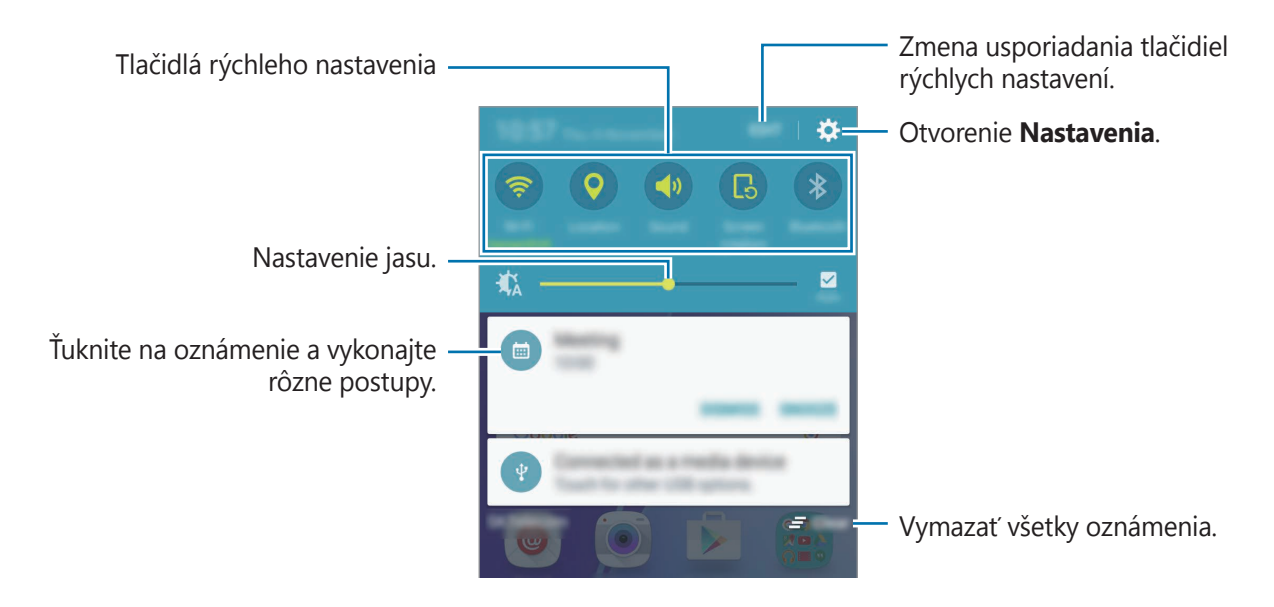

#### **Používanie tlačidiel rýchleho nastavenia**

Ťuknutím na tlačidlá rýchleho nastavenia zapnete niektoré funkcie. Ak chcete zobraziť viac tlačidiel, prstom potiahnite po oblasti s tlačidlami doľava alebo doprava. Ak ťuknete na tlačidlo a podržíte ho, môžete zobraziť podrobnejšie nastavenia.

Ak chcete zmeniť usporiadanie tlačidiel, ťuknite na možnosť **UPRAVIŤ**, ťuknite na tlačidlo, podržte ho a potom ho potiahnite na iné miesto.

# <span id="page-27-0"></span>**Zadávanie textu**

### **Usporiadanie klávesnice**

Klávesnica sa zobrazí automaticky pri zadávaní textu správ, ktoré chcete odoslať, pri vytváraní poznámok a ďalších operáciách.

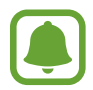

Niektoré jazyky nepodporujú zadávanie textu. Ak chcete zadávať text, musíte vstupný jazyk prepnúť na jeden z podporovaných jazykov.

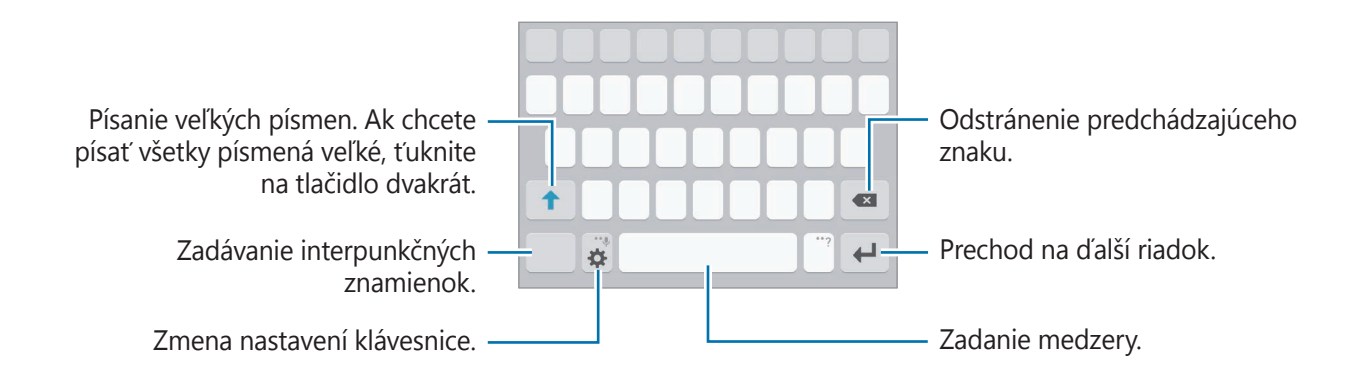

#### **Zmena vstupného jazyka**

Postupne ťuknite na položky <del>X</del> → Pridať vstupné jazyky a potom vyberte jazyky, ktoré chcete používať. Ak ste vybrali dva alebo viac jazykov, vstupné jazyky môžete zmeniť potiahnutím prstom na medzerníku doľava alebo doprava.

#### **Zmena rozloženia klávesnice**

Ťuknite na položku , v časti **Jazyky vstupu** a potom vyberte usporiadanie klávesnice, ktoré sa má použiť.

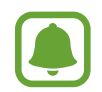

Na **klávesnica 3x4** sa na jednom tlačidle nachádzajú tri alebo štyri znaky. Ak chcete zadať znak, opakovane ťuknite na príslušný kláves, kým sa nezobrazí požadovaný znak.

## **Ďalšie funkcie klávesnice**

Ak chcete používať rôzne funkcie, ťuknite na položku  $\bigstar$  a podržte ju. V závislosti od naposledy použitej funkcie sa namiesto ikony  $\clubsuit$  môžu zobrazovať iné ikony.

• : Zadávanie textu hlasom.

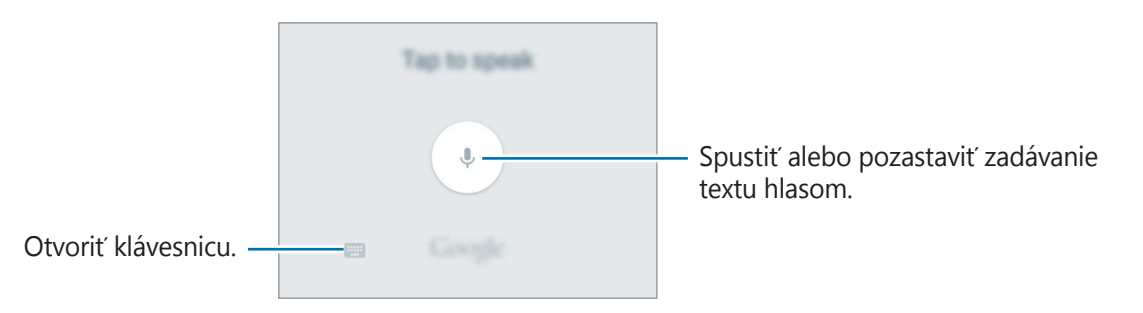

- **i** : Pridanie položky zo schránky.
- $\circled{c}$ : Zadávanie emotívnych ikon.
- **\*\*** : Zmena nastavení klávesnice.

### **Kopírovanie a vkladanie**

- 1 Ťuknite a podržte prst na texte.
- 2 Potiahnutím položky **d** alebo vyberte požadovaný text alebo ťuknutím na položku **Vybrať všetko** vyberte celý text.
- 3 Ťuknite na položku **Kopírovať** alebo **Vystrihnúť**. Vybraný text sa skopíruje do schránky.
- 4 Ťuknite na miesto, kam sa má vložiť text, podržte ho a potom postupne ťuknite na položky **Prilepiť**.

Ak chcete vložiť skopírovaný text, ťuknite na položku **Schránka** a vyberte text.

```
Základy
```
# **Zachytenie obsahu obrazovky**

Pri používaní zariadenia zachyťte snímku obrazovky.

Súčasne stlačte a podržte tlačidlo Domov a vypínacie tlačidlo. V položke **Galéria** môžete zobraziť nasnímané obrázky.

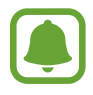

Pri používaní niektorých aplikácií a funkcií nie je možné vytvoriť snímku obrazovky.

# **Otváranie aplikácií**

Na domovskej obrazovke alebo na obrazovke aplikácií vyberte ikonu aplikácie, čím sa aplikácia otvorí.

Ak chcete otvoriť zoznam naposledy použitých aplikácií, ťuknite na položku a vyberte okno s naposledy používanými aplikáciami.

#### **Zatvorenie aplikácie**

ak chcete okno s naposledy používanými aplikáciami zatvoriť, ťuknite na položku **na** a presuňte ikonu doľava alebo doprava. Ak chcete zatvoriť všetky spustené aplikácie, ťuknite na položku **ZAVRIEŤ VŠETKO**.

# **Prenos údajov z predchádzajúceho zariadenia**

Údaje môžete z predchádzajúceho zariadenia preniesť pomocou aplikácie Samsung Smart Switch do nového zariadenia.

K dispozícii sú nasledujúce verzie aplikácie Samsung Smart Switch.

- Mobilná verzia: Prenos údajov medzi mobilnými zariadeniami. Aplikáciu možno prevziať zo služby **Galaxy Apps** alebo zo služby **Obchod Play**.
- Počítačová verzia: Prenos údajov medzi zariadením a počítačom. Túto aplikáciu si môžete prevziať z lokality [www.samsung.com/smartswitch](http://www.samsung.com/smartswitch).

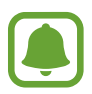

- V niektorých zariadeniach alebo počítačoch nie je podporovaná aplikácia Samsung Smart Switch.
- Môžu sa uplatňovať určité obmedzenia. Ďalšie informácie nájdete na lokalite [www.samsung.com/smartswitch.](http://www.samsung.com/smartswitch) Spoločnosť Samsung berie problematiku autorských práv vážne. Z tohto dôvodu prenášajte iba taký obsah, ktorý vlastníte alebo máte na jeho prenos právo.

```
Základy
```
#### **Prenos údajov z mobilného zariadenia**

Prenos údajov z predchádzajúceho zariadenia do nového zariadenia.

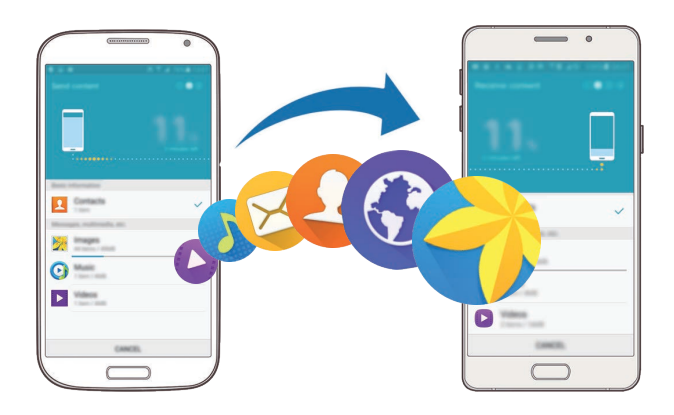

- 1 Do oboch zariadení prevezmite a nainštalujte aplikáciu Smart Switch zo služby **Galaxy Apps** alebo **Obchod Play**.
- 2 Umiestnite zariadenia blízko seba.
- 3 Spustite aplikáciu **Smart Switch** v oboch zariadeniach.
- 4 Vo svojom novom zariadení vyberte zo zoznamu typ predchádzajúceho zariadenia a ťuknite na položku **Štart**.
- $5$  Podľa zobrazených pokynov preneste údaje z predchádzajúceho zariadenia.

```
Základy
```
#### **Prenos údajov zálohy z počítača**

Údaje z predchádzajúceho zariadenia si zálohujte do počítača a importujte ich do nového zariadenia.

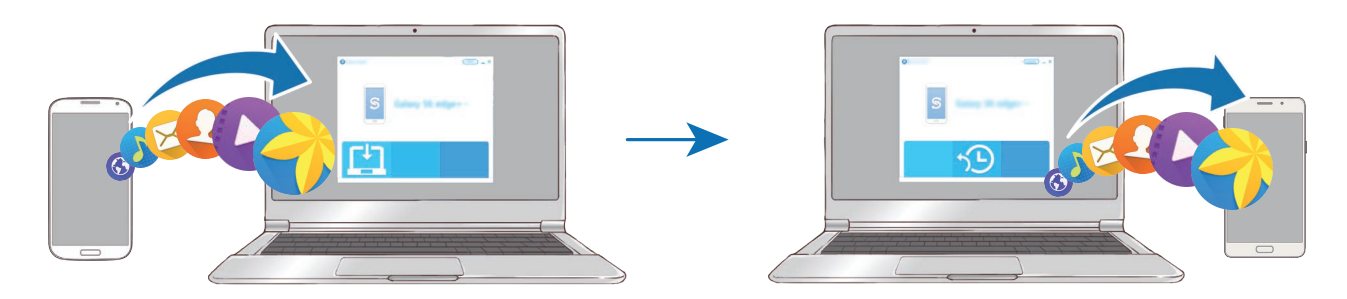

1 Ak si chcete prevziať aplikáciu Smart Switch, v počítači navštívte lokalitu [www.samsung.com/smartswitch](http://www.samsung.com/smartswitch).

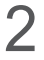

2 Na počítači spustite aplikáciu inteligentného presunu Smart Switch.

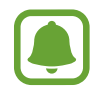

Ak predchádzajúce zariadenie nie je zariadenie od spoločnosti Samsung, údaje si zálohujte do počítača pomocou programu od výrobcu tohto zariadenia. Potom prejdite k piatemu kroku.

- 3 Predchádzajúce zariadenie pripojte k počítaču pomocou kábla USB.
- 4 Údaje zálohujte zo zariadenia podľa pokynov na obrazovke počítača. Potom predchádzajúce zariadenie odpojte od počítača.
- 5 Nové zariadenie pripojte k počítaču pomocou kábla USB.
- $6$  Údaje preneste do nového zariadenia podľa pokynov na obrazovke počítača.

# <span id="page-32-0"></span>**Správa zariadenia a údajov**

### **Používanie zariadenia ako vymeniteľného disku na prenos údajov**

Zvukové súbory, videá, obrázky a ďalšie typy súborov môžete prenášať zo zariadenia do počítača a naopak.

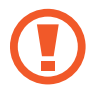

Počas prenosu súborov USB kábel zo zariadenia neodpájajte. Mohlo by to spôsobiť stratu dát alebo poškodenie zariadenia.

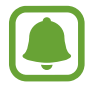

Zariadenia nemusia byť prepojené správne, ak sú pripojené cez USB rozbočovač. Zariadenie pripojte priamo k USB portu počítača.

- 1 Pripojte zariadenie k počítaču pomocou kábla USB.
- 2 Otvorte panel oznámení a postupne ťuknite na položky **Pripojené ako mediálne zariadenie** → **Mediálne zariadenie (MTP)**.

Ak počítač nepodporuje protokol MTP (Media Transfer Protocol) alebo v ňom nie je nainštalovaný žiadny zodpovedajúci ovládač, ťuknite na položku **Fotoaparát (PTP)**.

3 Preneste súbory medzi zariadením a počítačom.

## **Aktualizácia zariadenia**

Zariadenie možno aktualizovať na najnovšiu verziu softvéru.

#### **Bezdrôtová aktualizácia**

Zariadenie možno priamo aktualizovať na najnovšiu verziu softvéru prostredníctvom bezdrôtovej služby FOTA (Firmware Over The Air).

Na obrazovke aplikácií postupne ťuknite na položky **Nastavenia** → **Informácie o zariadení** → **Aktualizácia softvéru** → **Manuálne sťahovanie aktualizácií**.

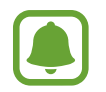

Ak chcete aktivovať funkciu automatického vyhľadania dostupných aplikácií, ťuknutím na prepínač **Automat. sťahovanie aktualizácií** ju aktivujte. Aktualizácie sa budú preberať, len keď bude zariadenie pripojené k sieti Wi-Fi.

#### **Aktualizácia aplikácie Smart Switch**

Zariadenie pripojte k počítaču a aktualizujte ho na najnovšiu verziu softvéru.

- 1 Ak si chcete prevziať a nainštalovať aplikáciu Smart Switch, v počítači navštívte lokalitu [www.samsung.com/smartswitch](http://www.samsung.com/smartswitch).
- 2 Na počítači spustite aplikáciu inteligentného presunu Smart Switch.
- 3 Zariadenie pripojte k počítaču pomocou kábla USB.
- 4 Ak je k dispozícii aktualizácia softvéru, zariadenie aktualizujte podľa pokynov na obrazovke.
	- Počas aktualizácie zariadenia nevypínajte počítač a neodpájajte kábel USB.
		- Počas aktualizácie zariadenia nepripájajte k počítaču iné mediálne zariadenia. V opačnom prípade to môže narušiť proces aktualizácie. Pred aktualizáciou odpojte od počítača všetky mediálne zariadenia.

### <span id="page-33-0"></span>**Zálohovanie a obnova údajov**

Svoje osobné údaje, údaje aplikácií a nastavenia si vo svojom zariadení uchovávajte v bezpečí. Svoje citlivé údaje si môžete zálohovať na záložné konto a získať ich neskôr. Ak chcete údaje zálohovať alebo obnoviť, musíte sa prihlásiť na konto Google alebo Samsung. Viac informácií nájdete v časti [Kontá](#page-88-1).

#### **Používanie konta Samsung**

Na obrazovke aplikácií postupne ťuknite na položky **Nastavenia** → **Zálohovanie a resetovanie** → **Zálohovať moje údaje**, vyberte položky, ktoré chcete zálohovať, a potom ťuknite na položku **ZÁLOHOVAŤ TERAZ**.

Ak chcete zariadenie nastaviť tak, aby zálohovalo údaje, ťuknutím na prepínač **Automatické zálohovanie** túto funkciu aktivujte.

Údaje obnovíte pomocou konta Samsung tak, že ťuknete na položku **Obnoviť**. Ak chcete obnoviť vybrané položky, zo zariadenia budú odstránené aktuálne údaje.

#### <span id="page-34-0"></span>**Používanie konta Google**

Na obrazovke aplikácií postupne ťuknite na položky **Nastavenia** → **Zálohovanie a resetovanie**, a potom aktivujte funkciu **Zálohovať moje údaje** ťuknutím na prepínač. Ťuknite na položku **Zálohovať konto** a vyberte svoje konto, ktoré chcete nastaviť ako záložné konto.

Údaje obnovíte pomocou konta Google tak, že ťuknutím na prepínač **Automatické obnovenie** aktivujte túto funkciu. Po preinštalovaní aplikácií sa obnovia zálohované nastavenia a údaje.

### **Resetovanie dát**

Odstráňte všetky nastavenia a dáta zariadenia. Pred resetovaním na predvolené výrobné nastavenia nezabudnite všetky dôležité údaje uložené v zariadení zálohovať. Viac informácií nájdete v časti [Zálohovanie a obnova údajov](#page-33-0).

Na obrazovke aplikácií postupne ťuknite na položky **Nastavenia** → **Zálohovanie a resetovanie** → **Obnoviť údaje od výrobcu** → **RESETOVAŤ ZARIADENIE** → **VYMAZAŤ VŠETKO**. Zariadenie sa reštartuje automaticky.

# **Zdieľanie súborov s kontaktmi**

Súbory zdieľajte so svojimi kontaktmi pomocou jednoduchej funkcie zdieľania. Nasledovné kroky predstavujú príklady zdieľania obrázkov.

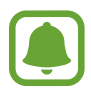

V závislosti od oblasti alebo poskytovateľa služieb nemusí byť táto funkcia dostupná.

- 1 Ťuknite na položku **Galéria** na obrazovke aplikácií.
- 2 Vyberte obrázok.
- 3 Postupne ťuknite na položky **Zdieľať** <sup>→</sup> **Jednoduché zdieľanie**.

Ak túto funkciu používate prvýkrát, prečítajte si zmluvné podmienky a začiarknite políčko Súhlasím. Overí sa vaše telefónne číslo a aktivuje sa jednoduchá funkcia zdieľania.

<span id="page-35-0"></span>4 Vyberte príjemcov a ťuknite na položku **HOTOVO**.

Keď sa obrázok prijme do zariadenia príjemcu, v danom zariadení sa zobrazí oznámenie. Ťuknite na oznámenie a zobrazte alebo prevezmite obrázok.

- 
- Ak príjemcovia nemajú overené svoje telefónne čísla alebo zariadenia príjemcov nepodporujú funkciu jednoduchého zdieľania, prostredníctvom textovej správy im bude odoslaný odkaz na tieto súbory. Platnosť tohto odkazu skončí po uplynutí určitej doby.
- Keď súbory zdieľate cez mobilnú sieť, môžu sa vám účtovať ďalšie poplatky.

# **Tiesňový režim**

Núdzový režim prepína displej do šedých odtieňov, aby sa šetrila energia batérie. Niektoré aplikácie a funkcie budú obmedzené. V núdzovom režime môžete uskutočňovať tiesňové hovory, odosielať informácie o vašej aktuálnej polohe iným príjemcom, spustiť núdzový alarm a ďalšie činnosti.

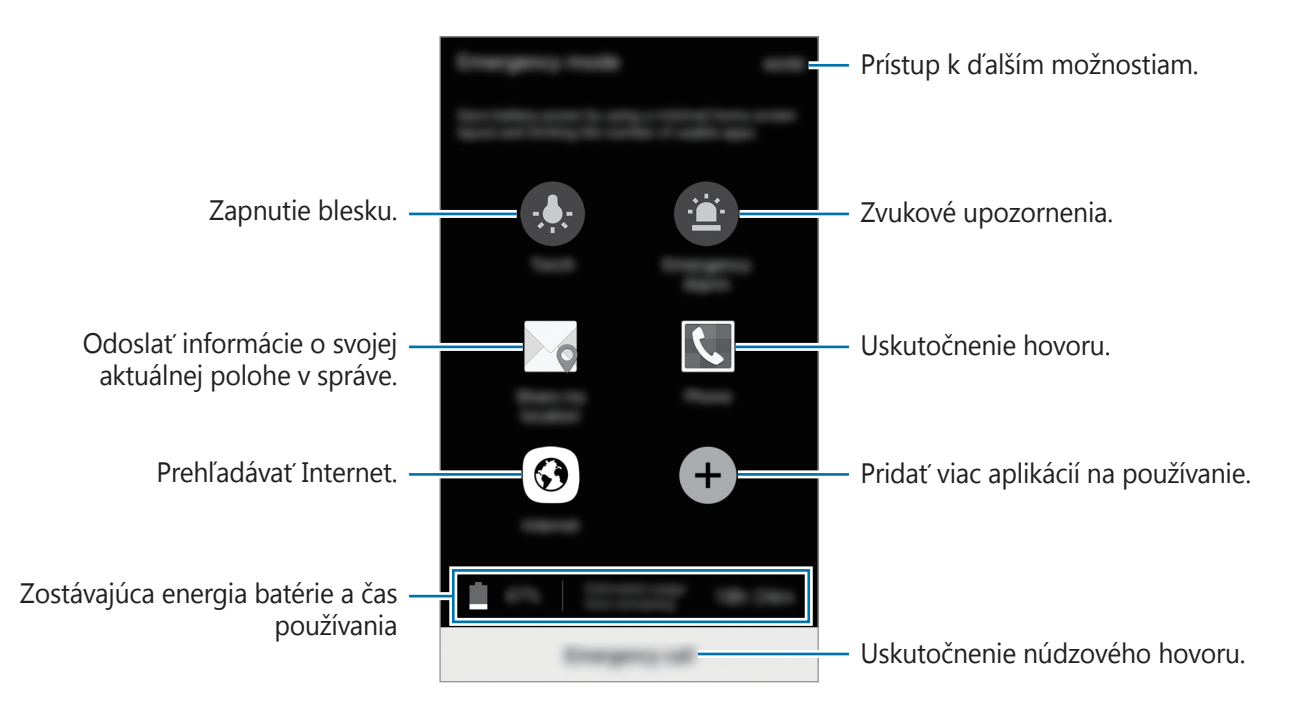

Stlačte a podržte vypínacie tlačidlo a potom ťuknite na položku **Tiesňový režim**.

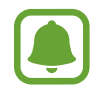

Zostávajúci čas používania ukazuje čas do úplného vybitia batérie. Zostávajúci čas sa môže líšiť v závislosti od nastavení zariadenia a prevádzkových podmienok.

#### **Deaktivácia núdzového režimu**

Ak chcete deaktivovať núdzový režim, ťuknite na položku **ĎALŠIE** → **Vypnúť tiesňový režim**. Alebo stlačte a podržte vypínacie tlačidlo a potom ťuknite na položku **Tiesňový režim**.
# **Aplikácie**

## **Inštalovanie a odinštalovanie aplikácií**

### **Galaxy Apps**

Zakúpenie a prevzatie aplikácií. Môžete si prevziať aplikácie, ktoré sú určené pre zariadenia Samsung Galaxy.

Ťuknite na položku **Galaxy Apps** na obrazovke aplikácií.

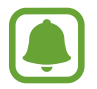

V závislosti od oblasti alebo poskytovateľa služieb nemusí byť táto aplikácia dostupná.

#### **Inštalácia aplikácií**

Aplikácie môžete prehľadávať podľa kategórie alebo môžete ťuknúť na položku **HĽADAŤ** a vyhľadávať zadaním kľúčového slova.

Vybratím aplikácie zobrazíte informácie o danej aplikácií. Ak chcete prevziať bezplatné aplikácie, ťuknite na položku **INŠTALOVAŤ**. Ak chcete kupovať a preberať spoplatnené aplikácie, ťuknite na cenu a postupujte podľa zobrazených pokynov.

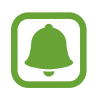

Ak chcete zmeniť nastavenia automatického aktualizovania, ťuknite na položky → **Nastavenia** → **Automaticky aktualizovať aplikácie** a potom vyberte príslušnú možnosť.

## **Obchod Play**

Zakúpenie a prevzatie aplikácií.

Ťuknite na položku **Obchod Play** na obrazovke aplikácií.

#### **Inštalácia aplikácií**

Aplikácie môžete prehľadávať podľa kategórie alebo ich môžete vyhľadať zadaním kľúčového slova.

Vybratím aplikácie zobrazíte informácie o danej aplikácií. Ak chcete prevziať bezplatné aplikácie, ťuknite na položku **INŠTALOVAŤ**. Ak chcete kupovať a preberať spoplatnené aplikácie, ťuknite na cenu a postupujte podľa zobrazených pokynov.

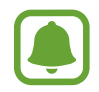

Ak chcete zmeniť nastavenia automatického aktualizovania, ťuknite na položky  $\equiv \rightarrow$ **Nastavenia** → **Aktualizácie aplikácií** a potom vyberte príslušnú možnosť.

## **Spravovanie aplikácií**

#### **Odinštalovanie alebo vypnutie aplikácií**

Na obrazovke aplikácií ťuknite na položku **UPRAVIŤ**. Na aplikáciách, ktoré možno vypnúť alebo odinštalovať, sa zobrazí ikona **→**. Vyberte aplikáciu a ťuknite na položku **VYPNÚŤ** alebo **ODINŠTALOVAŤ**. Prípadne na obrazovke aplikácií ťuknite na položky **Nastavenia** → **Aplikácie** → **Správca aplikácií**, vyberte aplikáciu a potom ťuknite na položku **VYPNÚŤ** alebo **ODINŠTALOVAŤ**.

- **VYPNÚŤ**: Vypnutie vybratých predvolených aplikácií, ktoré nie je možné odinštalovať zo zariadenia.
- **ODINŠTALOVAŤ**: Odinštalovanie prevzatých aplikácií.

#### **Aktivácia aplikácií**

Na obrazovke aplikácií ťuknite na položky **Nastavenia** → **Aplikácie** → **Správca aplikácií**, prejdite na položku **ZAKÁZANÉ**, vyberte aplikáciu a potom ťuknite na položku **ZAPNÚŤ**.

## **Telefón**

## **Úvod**

Uskutočňovanie alebo prijímanie hlasových hovorov alebo videohovorov.

## **Uskutočňovanie hovorov**

- 1 Ťuknite na položku **Telefón** na obrazovke aplikácií.
- 2 Zadajte telefónne číslo.

Ak sa na displeji nezobrazí klávesnica, ťuknutím na položku **ili** otvoríte klávesnicu.

3 Ťuknutím na položku  $\mathbb C$  uskutočnite hlasový hovor alebo ťuknutím na položku ma uskutočnite videohovor.

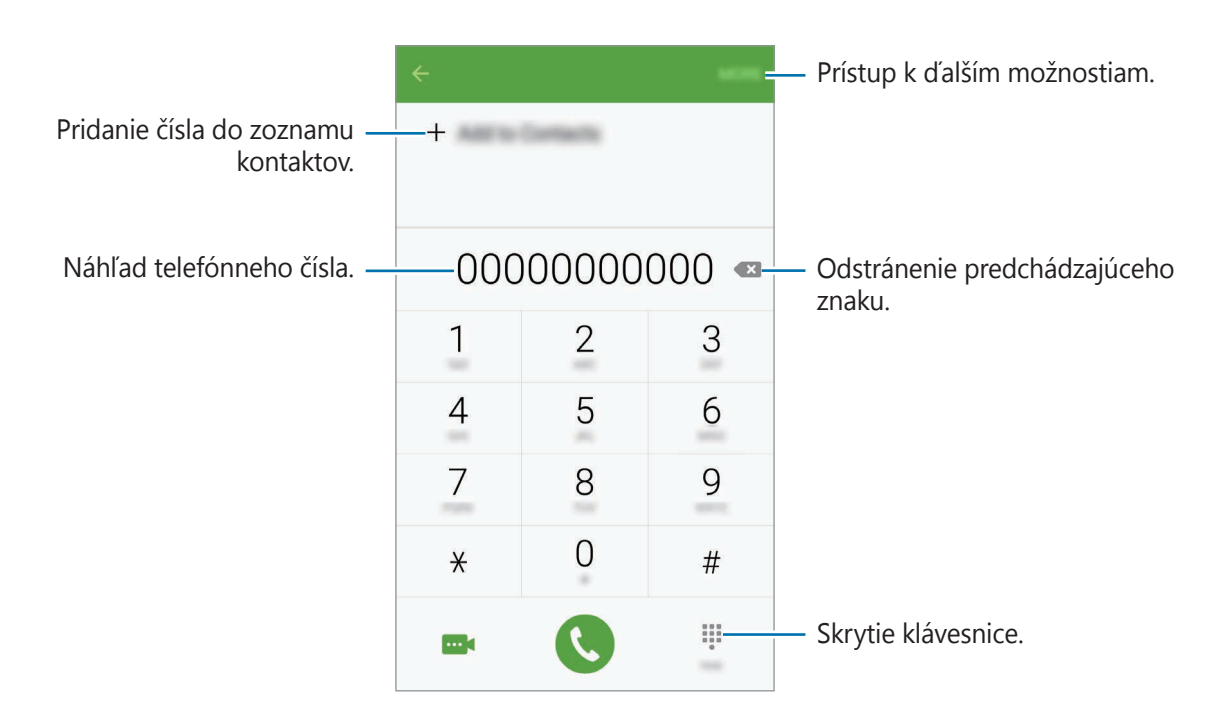

#### **Používanie rýchlej voľby**

Nastavte čísla rýchlej voľby, aby ste mohli rýchlo uskutočňovať hovory.

Ak chcete nastaviť číslo na rýchlu voľbu, postupne ťuknite na položky **ĎALŠIE** → **Rýchla voľba**, vyberte číslo rýchlej voľby a potom vyberte kontakt.

Ak chcete uskutočniť hovor, ťuknite na číslo rýchlej voľby na klávesnici a podržte ho. Ak chcete vytočiť číslo rýchlej voľby 10 a väčšie, ťuknite na prvé číslice čísla a potom ťuknite na poslednú číslicu a podržte ju.

Ak napríklad nastavíte ako číslo rýchlej voľby číslo **123**, ťuknite na číslo **1**, ťuknite na číslo **2** a potom ťuknite na číslo **3** a podržte ho.

#### **Uskutočňovanie hovorov zo zamknutej obrazovky**

Na uzamknutej obrazovke potiahnite položku  $\mathbb Q$  mimo veľkého kruhu.

#### **Uskutočňovanie hovorov z denníkov hovorov alebo zoznamu kontaktov**

Ak chcete uskutočniť hovor, ťuknite na položku **DENNÍK** alebo **KONTAKTY** a potom na kontakte alebo telefónnom čísle prstom potiahnite doprava.

#### **Uskutočnenie medzinárodného hovoru**

- 1 Ťuknutím na **#** otvoríte klávesnicu, keď sa nezobrazí na obrazovke.
- 2 Ťuknite na číslo **0** a podržte ho, kým sa nezobrazí znak **+**.
- $3$  Zadajte kód krajiny, smerové číslo a telefónne číslo a potom ťuknite na položku  $\mathbf{Q}$ .

## **Prijímanie hovorov**

#### **Prijatie hovoru**

Počas prichádzajúceho hovoru potiahnite položku von z veľkého kruhu.

#### **Odmietnutie hovoru**

Počas prichádzajúceho hovoru potiahnite položku **od von z veľkého kruhu.** 

Ak chcete pri odmietaní prichádzajúceho hovoru odoslať správu, posuňte lištu so správou o odmietnutí smerom nahor.

Ak chcete vytvoriť rôzne správy o zamietnutí, otvorte obrazovku aplikácií a postupne ťuknite na položky **Telefón** → **ĎALŠIE** → **Nastavenia** → **Blokovanie prichádzajúcich hovorov** → **Správy odmietnutí hovorov**, zadajte správu a potom ťuknite na položku +.

#### **Blokovanie telefónnych čísel**

Môžete zamietnuť hovory z konkrétnych čísel pridaných v zozname blokovaných čísel.

- 1 Na obrazovke aplikácií postupne ťuknite na položky **Telefón** <sup>→</sup> **ĎALŠIE** <sup>→</sup> **Nastavenia** <sup>→</sup> **Blokovanie prichádzajúcich hovorov** → **Zoznam blokovaných**.
- 2 Ťuknite na položku **DENNÍK** alebo **KONTAKTY**, vyberte kontakty a potom ťuknite na  $p$ oložku  $+$ .

Ak chcete číslo zadať manuálne, ťuknite na položku **Zadajte telefónne číslo** potom zadajte telefónne číslo.

Ak sa vás pokúsia kontaktovať blokované čísla, oznámenia nedostanete. Hovory sa zaznamenajú do denníka hovorov.

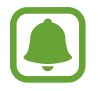

Okrem toho môžete odmietnuť akékoľvek telefónne číslo, ktoré nie je uložené ako kontakt. Ťuknutím na prepínač **Blokovať anonymné hovory** funkciu aktivujete.

#### **Zmeškané hovory**

Ak zmeškáte hovor, v stavovom riadku sa zobrazí ikona  $\blacktriangleright$ . Ak si chcete pozrieť zoznam zmeškaných hovorov, otvorte panel oznámení. Prípadne na obrazovke aplikácií postupným ťuknutím na položky **Telefón** → **DENNÍK** zobrazte zmeškané hovory.

## **Možnosti počas hovorov**

#### **Počas hlasového hovoru**

K dispozícii sú nasledujúce možnosti:

- **PODRŽAŤ**: Podržanie hovoru. Ťuknutím na položku **POKRAČOVAŤ** obnovíte podržaný hovor.
- **Pridať hovor**: Vytočenie druhého hovoru.
- **Extra zvuk**: Zvýšenie hlasitosti.
- **Bluetooth**: Prepnutie na náhlavnú súpravu Bluetooth, ak je pripojená k zariadeniu.
- **Reproduktor**: Aktivácia alebo deaktivácia reproduktora. Pri používaní reproduktora rozprávajte do mikrofónu v spodnej časti zariadenia a zariadenie držte ďalej od uší.
- **Klávesnica**/**Skryť**: Otvorenie alebo zatvorenie klávesnice.
- **Stlmiť**: Vypnutie mikrofónu, aby vás druhá strana nepočula.
- **E-mail**: Odoslanie e-mailu.
- **Správa**: Odoslanie správy.
- **Internet**: Prehľadávanie internetových stránok.
- **Kontakty**: Otvorenie zoznamu kontaktov.
- **Plánovač S**: Otvorenie kalendára.
- **Poznámka**: Vytvorenie poznámky.
- $\cdot$   $\bullet$  : Ukončite aktuálny hovor.

#### **Počas videohovoru**

Ťuknutím na obrazovku sa umožňuje použitie nasledujúcich možností:

- **Prepnúť**: Prepnutie medzi predným a zadným fotoaparátom.
- $\cdot$   $\cdot$   $\cdot$  : Ukončite aktuálny hovor.
- **Stlmiť**: Vypnutie mikrofónu, aby vás druhá strana nepočula.

## **Kontakty**

## **Úvod**

Vytvorenie nových kontaktov alebo spravovanie kontaktov v zariadení.

### **Pridávanie kontaktov**

#### **Manuálne vytváranie kontaktov**

- 1 Ťuknite na položku **Kontakty** na obrazovke aplikácií.
- $2$  Ťuknite na položku  $\bullet$  a vyberte miesto uloženia.

3 Zadajte informácie o kontakte.

- **•** : Pridanie obrázka.
- $\cdot +$  /  $-$  : Pridanie alebo odstránenie poľa kontaktu.
- 4 Ťuknite na položku **ULOŽIŤ**.

Ak chcete pomocou klávesnice pridať telefónne číslo do zoznamu kontaktov, otvorte obrazovku aplikácií a ťuknite na položku **Telefón**. Ak sa na displeji nezobrazí klávesnica, ťuknutím na položku otvoríte klávesnicu. Zadajte telefónne číslo a ťuknite na položku **Pridať do kontaktov**.

Ak chcete z prijatých hovorov alebo správ pridať telefónne číslo do zoznamu kontaktov, otvorte obrazovku aplikácií a postupne ťuknite na položky **Telefón** → **DENNÍK** → a kontakt.

#### **Importovanie kontaktov**

Importujte kontakty z pamäťových zariadení do vášho zariadenia.

Na obrazovke aplikácií postupne ťuknite na položky **Kontakty** → **ĎALŠIE** → **Nastavenia** → **Importovať/exportovať kontakty** → **IMPORTOVAŤ** a vyberte možnosť importovania.

### **Vyhľadávanie kontaktov**

Na obrazovke aplikácií ťuknite na položku **Kontakty**.

Použite jeden z nasledujúcich spôsobov vyhľadávania:

- Prechádzajte nahor alebo nadol zoznamom kontaktov.
- Ak chcete rýchlo posúvať zoznam kontaktov, potiahnite prstom pozdĺž registra na pravej strane zoznamu kontaktov.
- Ťuknite na vyhľadávacie pole v hornej časti zoznamu kontaktov a zadajte kritériá vyhľadávania.

Po vybratí kontaktu vykonajte jeden z nasledujúcich krokov:

- $\cdot$   $\cdot$  : Pridanie medzi obľúbené kontakty.
- $\bigcup_{i=1}^{\infty}$  /  $\mathbf{m}_i$ : Uskutočnenie hlasového hovoru alebo videohovoru.
- **Ex** : Vytvorenie správy.
- 26: Vytvorenie e-mailu.

## **Zdieľanie profilu**

Pomocou funkcie zdieľania profilu môžete zdieľať informácie o svojom profile, ako napríklad vaše fotografie a stavové hlásenia.

- V závislosti od oblasti alebo poskytovateľa služieb nemusí byť táto funkcia dostupná.
- Táto funkcia je dostupná iba pre používateľov, ktorí majú vo svojom zariadení aktivovanú funkciu zdieľania profilu.

Na obrazovke aplikácií postupne ťuknite na položky **Kontakty** → váš profil → **Zdieľanie profilu** a potom ťuknutím na prepínač túto funkciu aktivujte. Ak túto funkciu používate prvýkrát, prečítajte si zmluvné podmienky a začiarknite políčko Súhlasím. Overí sa vaše telefónne číslo a potom sa aktivuje funkcia zdieľania profilu. V časti **Kontakty** môžete zobraziť informácie o aktualizovanom profile kontaktu.

Ak chcete nastaviť ďalšie položky na zdieľanie, ťuknite na položku **Zdieľané profilové inf.** a vyberte položky.

Ak chcete nastaviť skupinu kontaktov, s ktorou chcete zdieľať svoj profil, vyberte túto skupinu v možnosti **Zdieľať s**.

### **Zdieľanie kontaktov**

Kontakty môžete zdieľať s inými používateľmi pomocou rôznych možností zdieľania.

- 1 Ťuknite na položku **Kontakty** na obrazovke aplikácií.
- 2 Postupne ťuknite na položky **ĎALŠIE** <sup>→</sup> **Zdieľať**.
- 3 Začiarknite kontakty a ťuknite na položku **ZDIEĽAŤ**.
- 4 Vyberte spôsob zdieľania.

## **Správy**

## **Úvod**

Správy odošlite a zobrazte podľa konverzácie.

## **Odosielanie správ**

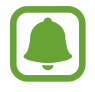

Ak používate roaming, za odosielanie alebo prijímanie správ vám môžu byť účtované ďalšie poplatky.

- 1 Ťuknite na položku **Správy** na obrazovke aplikácií.
- 2 Ťuknite na položku 4.
- 3 Pridajte príjemcov a zadajte správu.

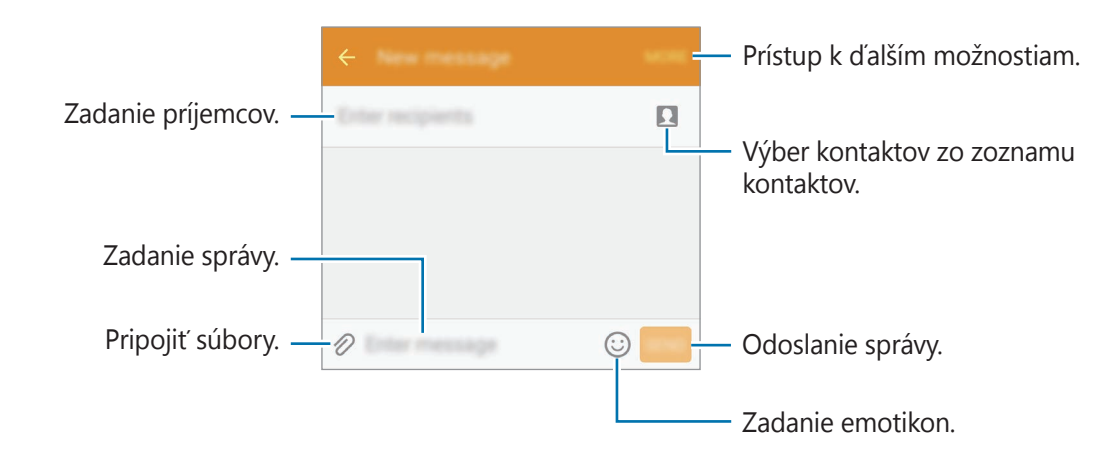

4 Ak chcete odoslať správu, ťuknite na položku **POŠLI**.

#### **Zobrazenie správ**

Správy sú zoskupené do vlákien správ podľa kontaktu.

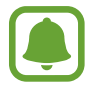

Ak používate roaming, za prijímanie správ vám môžu byť účtované ďalšie poplatky.

- 1 Ťuknite na položku **Správy** na obrazovke aplikácií.
- 2 V zozname správ vyberte kontakt.
- 3 Zobrazenie vašej konverzácie.

## **Blokovanie neželaných správ**

Správy z konkrétnych čísel alebo správy obsahujúce výrazy pridané na zoznam blokovaných čísel môžete zablokovať.

- 1 Ťuknite na položku **Správy** na obrazovke aplikácií.
- 2 Ťuknite na položky **ĎALŠIE** <sup>→</sup> **Nastavenia** <sup>→</sup> **Filter nevyžiadanej pošty**.
- 3 Ťuknite na položku **Spravovať obťažuj. čísla**.

Ak chcete pridať výrazy, ktoré sa majú zablokovať, ťuknite na položku **Spravovať obťažuj. frázy**.

4 Ťuknite na položku **DORUČENÉ** alebo **TEL.ZOZ**, vyberte kontakty a potom ťuknite na položku  $+$ .

Ak chcete číslo zadať manuálne, ťuknite na položku **Zadajte číslo** potom zadajte telefónne číslo.

Keď dostanete správy od blokovaných čísel alebo správy s blokovanými výrazmi, oznámenia nedostanete. Ak chcete zobraziť blokované správy, postupne ťuknite na položky **ĎALŠIE** → **Nastavenia** → **Filter nevyžiadanej pošty** → **Obťažujúce správy**.

### **Nastavenie oznámení o správach**

Môžete zmeniť zvuk oznámení, možnosti zobrazenia a ďalšie položky.

- 1 Ťuknite na položku **Správy** na obrazovke aplikácií.
- 2 Postupne ťuknite na položky **ĎALŠIE** <sup>→</sup> **Nastavenia** <sup>→</sup> **Oznámenia** a potom ťuknutím na prepínač funkciu aktivujte.
- 3 Zmeňte nastavenia oznámení.
	- **Zvuk oznámenia**: Zmena zvuku oznámení.
	- **Vibrácie**: Nastavenie zariadenia tak, aby vibrovalo pri prijatí správy.
	- **Zobraz. v kontext. okne**: Nastavenie zariadenia tak, aby zobrazovalo hlásenia v kontextových oknách.
	- **Ukážka správy**: Nastavenie zariadenia tak, aby zobrazovalo obsah správy na stavovom riadku, uzamknutej obrazovke a v kontextových oknách.

Môžete nastaviť interval upozornenia, ktoré vás informuje o neskontrolovaných oznámeniach. Na obrazovke aplikácií postupne ťuknite na položky **Nastavenia** → **Zjednodušenie ovládania** → **Pripomenutie oznámenia** a potom túto funkciu aktivujte ťuknutím na prepínač. Potom túto funkciu aktivujte ťuknutím na prepínač **Správy**.

## **Internet**

Pomocou tejto aplikácie môžete prehľadávať internet s cieľom vyhľadávať informácie a označovať webové stránky ako obľúbené s cieľom získať k nim jednoduchý prístup.

- 1 Ťuknite na položku **Internet** na obrazovke aplikácií.
- 2 Ťuknite do adresného riadku.
- 3 Zadajte webovú adresu alebo kľúčové slovo a ťuknite na položku **OK**.

Aplikácie

Panely s nástrojmi zobrazíte jemným potiahnutím prsta nadol po displeji.

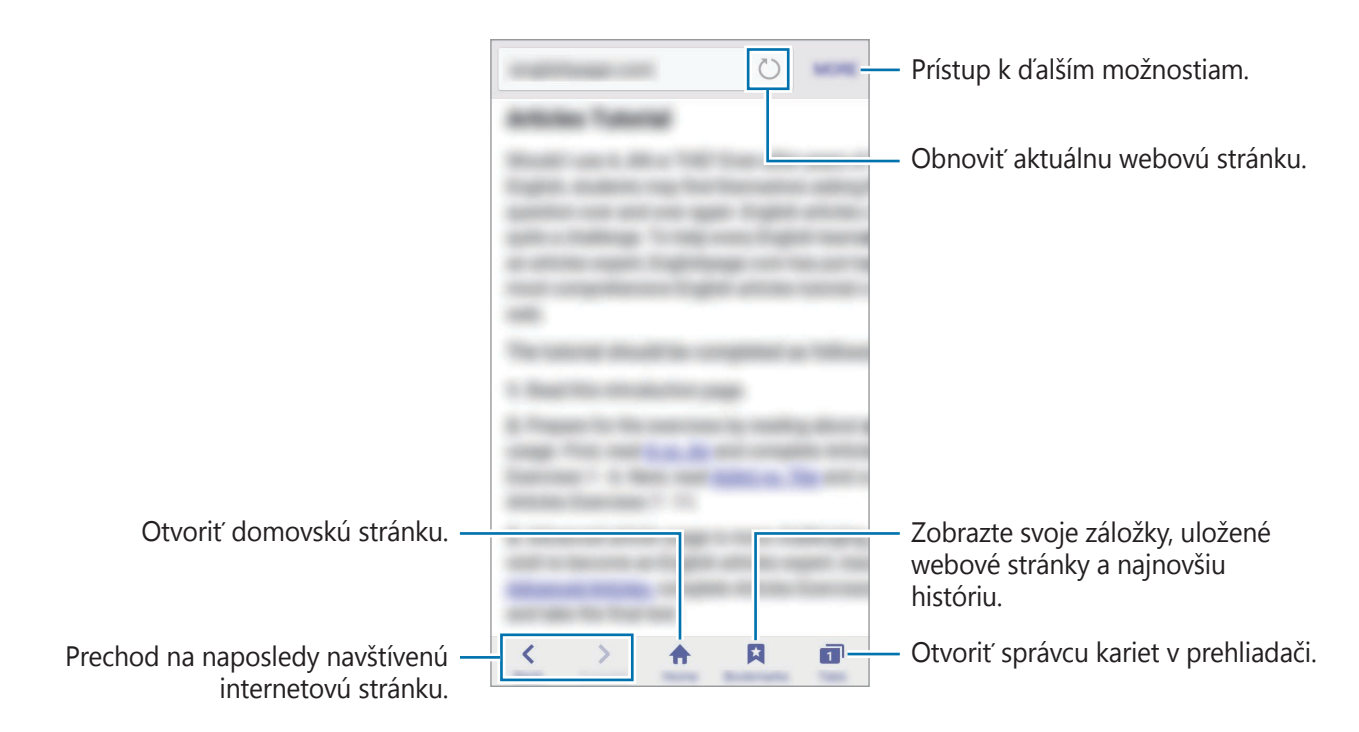

## **E-mail**

#### **Nastavenie e-mailových kont**

Keď prvýkrát otvoríte položku **E-mail**, nastavte e-mailové konto.

- 1 Ťuknite na položku **E-mail** na obrazovke aplikácií.
- 2 Zadajte e-mailovú adresu a heslo a potom ťuknite na možnosť **ĎALŠÍ**. Ak chcete ručne zaregistrovať e-mailové konto spoločnosti, ťuknite na možnosť **MANUÁLNE NAST.**
- 3 Podľa pokynov na obrazovke dokončite nastavenie.

Ak chcete nastaviť ďalšie e-mailové konto, postupne ťuknite na položky **ĎALŠIE** → **Nastavenia** → **Pridať konto**.

Ak máte viac e-mailových kont, jedno môžete nastaviť ako predvolené konto. Ťuknite na položky **ĎALŠIE** → **Nastavenia** → **ĎALŠIE** → **Nastaviť predvolené konto**.

#### **Odosielanie e-mailov**

- 1 Ak chcete napísať e-mailovú správu, ťuknite na položku  $\mathcal{C}$ .
- 2 Pridajte príjemcov a zadajte text e-mailovej správy.
- 3 Ak chcete odoslať e-mailovú správu, ťuknite na položku **ODOSLAŤ**.

#### **Čítanie e-mailov**

Po otvorení aplikácie **E-mail** zariadenie automaticky načíta nové e-maily. Ak chcete e-maily načítať manuálne potiahnite na obrazovke prstom nadol.

Po ťuknutí na e-mail na obrazovke si e-mail môžete prečítať.

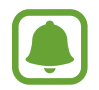

Ak je deaktivovaná synchronizácia e-mailov, nové e-maily nie je možné načítať. Ak chcete aktivovať synchronizáciu e-mailov, postupne ťuknite na položky **ĎALŠIE** → **Nastavenia** → názov vášho konta a potom ťuknutím na prepínač **Synchronizovať konto** funkciu aktivujte.

## **Fotoaparát**

## **Úvod**

Táto aplikácia umožňuje fotografovať a nahrávať videá pomocou rôznych režimov a nastavení.

## **Základné fotografovanie**

Môžete fotografovať a nahrávať videá. Svoje fotografie a videá si prezerajte v priečinku **Galéria**.

Ťuknite na položku **Fotoaparát** na obrazovke aplikácií.

#### **Etiketa pri používaní fotoaparátu**

- Nefotografujte ani nenahrávajte iných ľudí bez ich povolenia.
- Nefotografujte ani nenahrávajte videá na miestach, na ktorých je to zakázané zo zákona.
- Nefotografujte ani nenahrávajte videá na miestach, na ktorých môžete zasahovať do súkromia iných ľudí.

#### **Fotografovanie a nahrávanie videí**

1 Na obrazovke ukážky ťuknite na miesto na obraze, na ktoré má fotoaparát zaostriť.

 $2$  Ťuknutím na položku  $\bullet$  vytvoríte fotografiu a ťuknutím na položku  $\bullet$  nahráte video.

- Ak chcete scénu priblížiť, roztiahnite na obrazovke dva prsty. Ak chcete scénu vzdialiť, prsty stiahnite k sebe.
- Ak chcete upraviť jas fotografií alebo videí, ťuknite na obrazovku. Keď sa zobrazí nastavovací pruh, ťuknite na položku  $\ddot{\bullet}$ , podržte ju, a presuňte ju na nastavovací pruh.
- Ak chcete počas nahrávania videa nasnímať fotografiu, ťuknite na položku **Odfotiť**.
- Ak chcete počas fotografovania zmeniť zaostrenie, ťuknite na miesto, na ktoré chcete zaostriť. Ak chcete zaostriť na stred obrazovky, ťuknite na položku <sup>(ag</sup>).

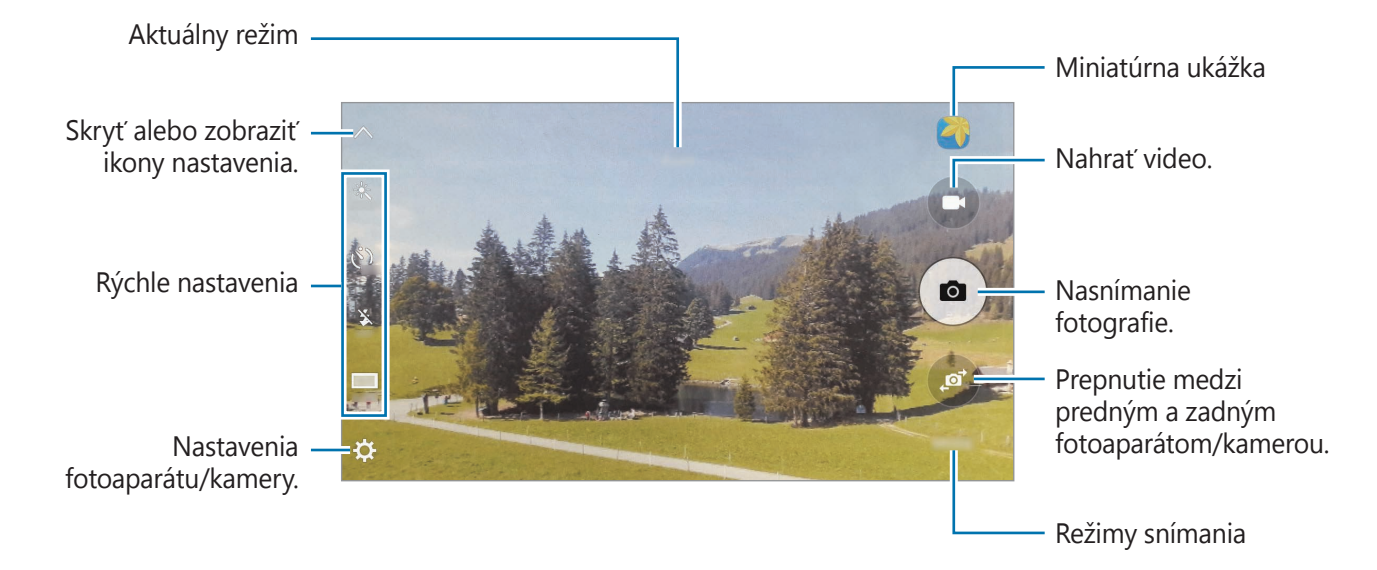

Ak chcete získať prístup k zoznamu režimov fotografovania, na obrazovke s ukážkou prstom potiahnite doprava. Alebo ak si chcete prezrieť fotografie a videá, ktoré ste nasnímali, prstom potiahnite doľava.

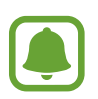

- Obrazovka s ukážkou sa môže líšiť v závislosti od režimu fotografovania a od práve používaného fotoaparátu.
- Keď sa fotoaparát nepoužíva, automaticky sa vypne.
- Uistite sa, že objektív je čistý. V opačnom prípade nemusí zariadenie v niektorých režimoch, ktoré si vyžadujú vysoké rozlíšenie, fungovať správne.
- Predný fotoaparát disponuje širokouhlým objektívom. Pri snímaní širokouhlých fotografií sa môže vyskytnúť menšie skreslenie a nepredstavuje to problém so zariadením.

#### **Spustenie fotoaparátu z uzamknutej obrazovky**

Ak chcete rýchlo zaznamenať fotografie, spustite aplikáciu **Fotoaparát** na uzamknutej obrazovke. Na uzamknutej obrazovke potiahnite položku  $\textcircled{\textcircled{\small{a}}}$ mimo veľkého kruhu.

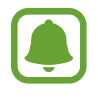

- V závislosti od oblasti alebo poskytovateľa služieb nemusí byť táto funkcia dostupná.
- Pri spustení aplikácie **Fotoaparát** z uzamknutej obrazovky, keď sú aktivované funkcie zabezpečenia, nebudú k dispozícii niektoré funkcie fotoaparátu.

#### **Rýchle otvorenie aplikácie Fotoaparát**

Ak chcete rýchlo otvoriť aplikáciu **Fotoaparát**, dvakrát stlačte tlačidlo Domov. Aplikácia **Fotoaparát** sa vždy otvára v automatickom režime.

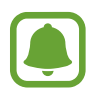

Pri spustení aplikácie **Fotoaparát** z uzamknutej obrazovky, alebo keď je displej vypnutý a funkcie zabezpečenia sú aktivované, nebudú k dispozícii niektoré funkcie fotoaparátu.

#### **Uzamknutie zaostrenia a expozície**

Kontrast svetlo/tma je silný a ak je objekt mimo oblasti automatického zaostrenia, nemusíte dosiahnuť vhodnú expozíciu. Uzamknite zaostrenie alebo expozíciu a potom nasnímajte fotografiu. Ťuknite na oblasť, na ktorú sa má zaostriť, a podržte ju. V oblasti sa zobrazí rám AF/ AE a nastavenie zaostrenia a expozície sa uzamkne. Nastavenie bude uzamknuté aj po nasnímaní fotografie.

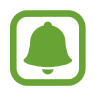

Táto funkcia je k dispozícii len v niektorých režimoch snímania.

## **Automatický režim**

Automatický režim umožňuje fotoaparátu vyhodnotiť okolie a určiť ideálny režim fotografie. Na obrazovke ukážky postupne ťuknite na položky **REŽIM** → **Automatický**.

### **Režim Pro**

Fotografie môžete vytvárať tak, že manuálne upravíte možnosti fotografovania, ako napríklad hodnota expozície a ISO.

Na obrazovke s ukážkou postupne ťuknite na položky **REŽIM** → **Profesionálny**. Vyberte možnosti a upravte nastavenia a potom ťuknutím na položku  $\bullet$ ) vytvorte fotografiu.

- $\cdot$  WB: Výber zodpovedajúceho vyváženia bielej, aby bol rozsah farieb na fotografiách realistický.
- $\cdot$  ISO: Výber hodnoty citlivosti ISO. Toto nastavenie ovláda citlivosť fotoaparátu na svetlo. Nízke hodnoty sú určené pre statické alebo jasne osvetlené objekty. Vyššie hodnoty sú určené pre rýchlo sa pohybujúce alebo slabo osvetlené objekty. Vyššie hodnoty nastavenia citlivosti ISO však môžu mať za následok šum na fotografiách.
- $\cdot$   $\blacksquare$ : Upraviť hodnotu expozície. Toto nastavenie určuje, koľko svetla zachytí snímač fotoaparátu/kamery. Na miestach s horším osvetlením použite vyššiu hodnotu expozície.

### **Panoráma**

Vodorovne alebo zvisle nasnímajte sériu fotografií a potom vytvorte panoramatickú fotografiu ich spojením.

Na obrazovke ukážky postupne ťuknite na položky **REŽIM** → **Panoráma**.

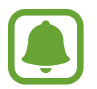

Najlepšie zábery v panoramatickom režime zaznamenáte, ak sa budete riadiť nasledovnými radami:

- Zariadením pohybujte pomaly jedným smerom.
- Obrázok udržiavajte v rámčeku hľadáčika fotoaparátu.
- Nefotografujte na nejasných miestach, ako napríklad prázdna obloha alebo prázdna stena.

### **Sériové snímanie**

Vytvorenie skupiny fotografií pohybujúcich sa objektov.

Na obrazovke ukážky postupne ťuknite na položky **REŽIM** → **Sériové snímanie**.

Ak chcete nasnímať niekoľko fotografií za sebou, ťuknite na položku  $\left( \bullet \right)$  a podržte ju.

## **HDR (sýte farby)**

Snímajte fotografie s výraznými farbami a detailmi aj na jasných a tmavých miestach. Na obrazovke ukážky postupne ťuknite na položky **REŽIM** → **HDR (sýte farby)**.

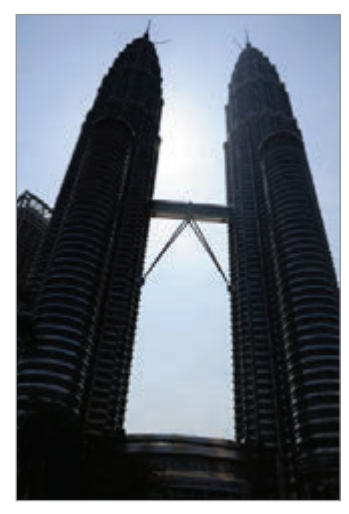

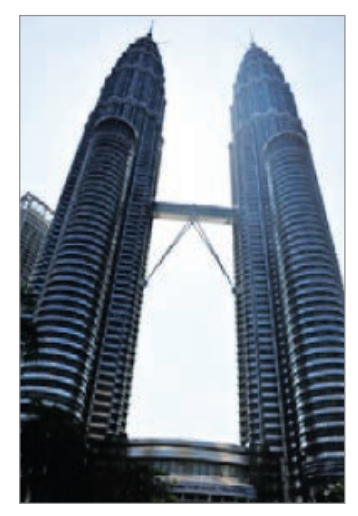

Bez režimu HDR S režimom HDR

### **Noc**

Pomocou tohto režimu môžete fotografovať pri slabom osvetlení bez použitia blesku. Na obrazovke s ukážkou postupne ťuknite na položky **REŽIM** → **Noc**.

### **Selfie**

Autoportréty fotografujte s predným fotoaparátom.

- 1 Ak chcete pre fotografovanie autoportrétov prepnúť na predný fotoaparát, na obrazovke s ukážkou ťuknite na položku .
- 2 Ťuknite na položky **REŽIM** <sup>→</sup> **Selfie**.
- 3 Postavte sa tvárou pred objektív predného fotoaparátu.
- 4 Keď zariadenie rozpozná vašu tvár, ťuknutím na obrazovku sa odfotíte.

Ak chcete fotografiu vytvoriť pomocou dlane, ťuknite na položku  $\boldsymbol{\alpha}$  a ťuknutím na prepínač **Ovládanie gestami** aktivujte túto funkciu. Zamávajte dlaňou pred predným fotoaparátom. Po rozpoznaní vašej dlane zariadenie do niekoľkých sekúnd vytvorí fotografiu.

## **Široké selfie**

Ak chcete mať na fotografii viac ľudí a nechcete, aby niektorí ľudia boli zo snímky vynechaní, nasnímajte široký autoportrét.

- 1 Ak chcete pre fotografovanie autoportrétov prepnúť na predný fotoaparát, na obrazovke s ukážkou ťuknite na položku .
- 2 Ťuknite na položku **REŽIM** <sup>→</sup> **Široké selfie**.
- 3 Postavte sa tvárou pred objektív predného fotoaparátu.
- 4 Keď zariadenie rozpozná vašu tvár, ťuknutím na obrazovku sa odfoťte.

Ak chcete fotografiu vytvoriť pomocou dlane, ťuknite na položku  $\boldsymbol{\alpha}$  a ťuknutím na prepínač **Ovládanie gestami** aktivujte túto funkciu. Zamávajte dlaňou pred predným fotoaparátom. Po rozpoznaní vašej dlane zariadenie do niekoľkých sekúnd vytvorí fotografiu.

 $5$  Ak chcete nasnímať panoramatický autoportrét, zariadením pomaly otáčajte doľava a potom doprava alebo opačne.

Zariadenie odfotí ďalšie fotografie, keď sa biely rámik presunie na každý koniec hľadáčika.

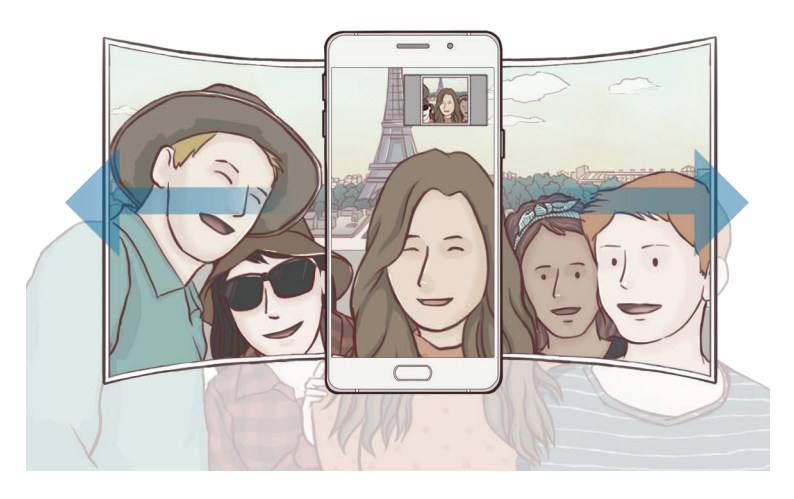

- Biely rámik udržiavajte vo vnútri okna s hľadáčikom.
- Pri fotografovaní autoportrétov musia subjekty nehybne stáť.
- Horná a dolná časť obrázka zobrazeného na obrazovke s ukážkou môže byť v závislosti od podmienok snímania na fotografii orezaná.

### **Preberanie režimov**

Zo služby **Galaxy Apps** prevezmite ďalšie režimy snímania.

Na obrazovke ukážky postupne ťuknite na položky **REŽIM** → **Stiahnuť**.

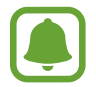

Niektoré prevzaté režimy snímania nemajú prístup ku všetkým funkciám. Funkcia potiahnutia prsta doprava na zobrazenie zoznamu režimov a doľava na zobrazenie nasnímaných fotografií a videí nemusí byť k dispozícii.

### **Nastavenia fotoaparátu/kamery.**

#### **Rýchle nastavenia**

Na obrazovke s ukážkou použite nasledujúce rýchle nastavenia.

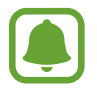

Dostupné možnosti sa môžu líšiť v závislosti od režimu fotografovania a od práve používaného fotoaparátu.

- $\dot{\mathbf{X}}$ : Výber efektu filtra pri fotografovaní alebo nahrávaní videí.
- $\odot$ : Výber režimu merania. Toto nastavenie určuje spôsob výpočtu hodnôt. **S vyvážením na stred** meranie meria hodnotu svetla pozadia v strede scény. **Bodové** meranie meria hodnotu svetla na konkrétnom mieste. **Maticové** meranie meria priemer celej scény.
- t). : Výber dĺžky oneskorenia pred automatickým nasnímaním fotografie fotoaparátom.
- \* : Aktivácia alebo deaktivácia blesku.
- $\cdot$   $\mathbf{S}^{\cdot}$ : Pomocou tohto režimu môžete fotografovať s rozjasnenými tvárami s cieľom dosiahnuť jemnejšie obrázky.
- 16.9 / 43 : Výber rozlíšenia fotografií. Vyšším rozlíšením sa dosiahne vyššia kvalita fotografií, ale v pamäti zaberú viac miesta.

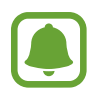

Na rozlíšenie fotografie môžu vplývať podmienky osvetlenia.

#### **Nastavenia fotoaparátu/kamery.**

Na obrazovke ukážky ťuknite na položku  $\boldsymbol{\ddot{\varphi}}$ .

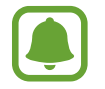

Dostupné možnosti sa môžu líšiť v závislosti od režimu fotografovania a od práve používaného fotoaparátu.

• **Rozlíšenie videa (zadný)** / **Rozlíšenie videa (predný)**: Výber rozlíšenia pre videá. Vyšším rozlíšením sa dosiahne vyššia kvalita videí, ale v pamäti zaberú viac miesta.

- **Ovládanie gestami**: Nastavenie zariadenia tak, aby zistilo vašu dlaň, pomocou ktorej môžete vytvárať autoportréty.
- **Uložiť fotogr. ako na ukážke**: Prevrátenie fotografie tak, aby sa vytvoril zrkadlový obraz pôvodnej scény pri fotografovaní predným fotoaparátom.
- **Čiary mriežky**: Zobrazenie vodiacich čiar hľadáčika, ktoré pomáhajú dosiahnuť správnu kompozíciu pri snímaní objektov.
- **Zaznamenanie polohy**: Pripojenie lokalizačnej značky GPS k fotografii.

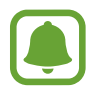

- Sila signálu GPS sa môže znížiť na miestach, kde môže byť signál tienený, napríklad medzi budovami, v nízko položených oblastiach alebo za zlého počasia.
- Fotografie odovzdané na internet môžu obsahovať informácie o vašej polohe. Ak tomu chcete zabrániť, deaktivujte nastavenie značky polohy.
- **Kontrolovať fotografie**: Zariadenie nastavte na zobrazenie fotografií alebo videí po ich zachytení.
- **Rýchlo otvoriť fotoaparát**: Nastavenie zariadenia tak, aby sa fotoaparát rýchle spustil dvojitým stlačením tlačidla Domov.
- **Hlasové ovládanie**: Nastavenie zariadenia tak, aby fotografie zachytávalo hlasovými príkazmi. Ak chcete fotiť, môžete tiež vysloviť slová "Smile", "Cheese", "Capture" alebo "Shoot". Ak chcete nahrať video, vyslovte príkaz "Record video".
- **Umiestnenie úložiska**: Výber pamäte na ukladanie dát.
- **Funkcia tlačidiel hlasitosti**: Nastavenie zariadenia na používanie tlačidla hlasitosti na ovládanie funkcií spúšte fotoaparátu alebo priblíženia.
- **Vynulovať nastavenia**: Resetovanie nastavení fotoaparátu.

## **Galéria**

## **Úvod**

Zobrazenie a spravovanie fotografií a videosúborov uložených v zariadení.

## **Zobrazenie obrázkov alebo videosúborov**

1 Ťuknite na položku **Galéria** na obrazovke aplikácií.

2 Potom vyberte obrázok alebo video.

Pri videosúboroch sa v ukážke zobrazuje ikona  $\blacktriangleright$ . Ak chcete prehrať video, ťuknite na  $\blacktriangleright$ .

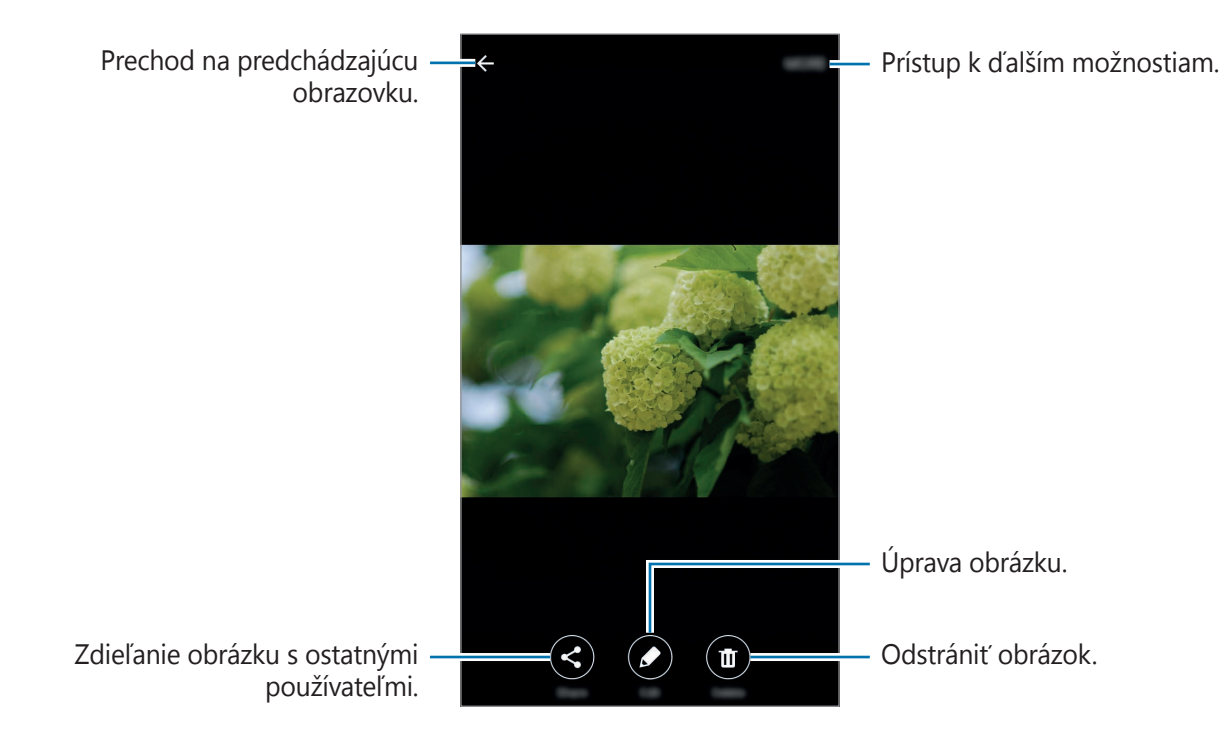

Ak chcete ponuky skryť alebo zobraziť, ťuknite na displej.

### **Odstránenie obrázkov alebo videosúborov**

#### **Odstránenie obrázku alebo videa**

Vyberte obrázok alebo video a potom ťuknite na položku **Zmazať** v hornej časti displeja.

#### **Odstránenie viacerých obrázkov a videosúborov**

- 1 Na hlavnej obrazovke Galéria ťuknite a podržte obrázok alebo video, ktoré chcete odstrániť.
- 2 Začiarknite obrázky alebo videosúbory, ktoré chcete odstrániť.
- 3 Ťuknite na položku **ZMAZAŤ**.

### **Zdieľanie obrázkov alebo videosúborov**

Vyberte obrázok alebo video, ťuknite na položku **Zdieľať** v spodnej časti displeja a vyberte spôsob zdieľania.

## **Inteligentný správca**

## **Úvod**

Aplikácia Inteligentný správca poskytuje prehľad o stave nabitia batérie v zariadení, pamäte, RAM a zabezpečenia systému. Zariadenie môžete tiež automaticky optimalizovať jedným ťuknutím prsta.

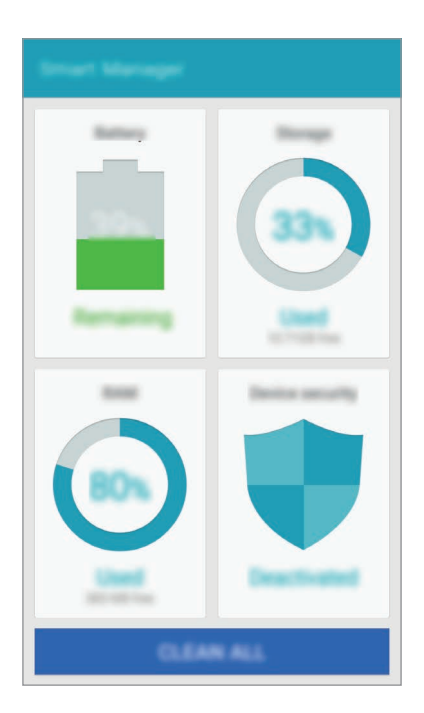

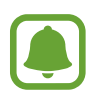

V závislosti od oblasti alebo poskytovateľa služieb nemusia byť niektoré funkcie tejto aplikácie k dispozícii.

## **Používanie funkcie rýchlej optimalizácie**

Na obrazovke aplikácií ťuknite na položku **Inteligentný správca** → **VYČISTIŤ VŠETKO**. Funkcia Rýchla optimalizácia zvyšuje výkon zariadenia prostredníctvom týchto akcií:

- Identifikácia aplikácií, ktoré nadmerne spotrebúvajú energiu batérie, a vymazanie časti pamäte.
- Odstránenie nežiaducich súborov a zatvorenie aplikácií, ktoré sú spustené v pozadí.
- Vyhľadávanie malvéru.

## **Správa výkonu zariadenia**

Na obrazovke aplikácií ťuknite na položku **Inteligentný správca** a vyberte funkciu.

#### **Batéria**

Skontrolujte zostávajúcu energiu batérie a čas na používanie zariadenia. V zariadeniach s nízkou úrovňou nabitia batérie môžete ušetriť energiu batérie tak, že aktivujete funkcie na úsporu energie a zatvoríte aplikácie, ktoré spotrebúvajú nadmerné množstvo energie z batérie.

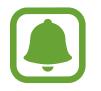

Zostávajúci čas používania ukazuje čas do úplného vybitia batérie. Zostávajúci čas sa môže líšiť v závislosti od nastavení zariadenia a prevádzkových podmienok.

## **Úložisko**

Skontrolujte stav využitej a dostupnej kapacity pamäte. Môžete odstrániť nepoužívané a prebytočné súbory alebo odinštalovať aplikácie, ktoré už nebudete používať.

#### **RAM**

Skontrolujte veľkosť dostupného miesta v pamäti RAM. Môžete zatvoriť aplikácie spustené na pozadí a obmedziť miesto v pamäti RAM, ktorú používate na zrýchlenie zariadenia.

#### **Zabezpečenie**

Skontrolujte stav zabezpečenia zariadenia. Táto funkcia vyhľadáva v zariadení malvér.

## **Plánovač S**

## **Úvod**

Spravovanie plánu zadaním pripravovaných udalostí alebo úloh do plánovača.

## **Vytváranie udalostí**

- 1 Ťuknite na položku **Plánovač S** na obrazovke aplikácií.
- $2$  Ťuknite na  $\bigoplus$  alebo dvakrát ťuknite na dátum. Ak už sú k dátumu uložené udalosti alebo úlohy, ťuknite na dátum a ťuknite na položku  $\bigoplus$ .
- 3 Vstúpte do podrobností udalosti.

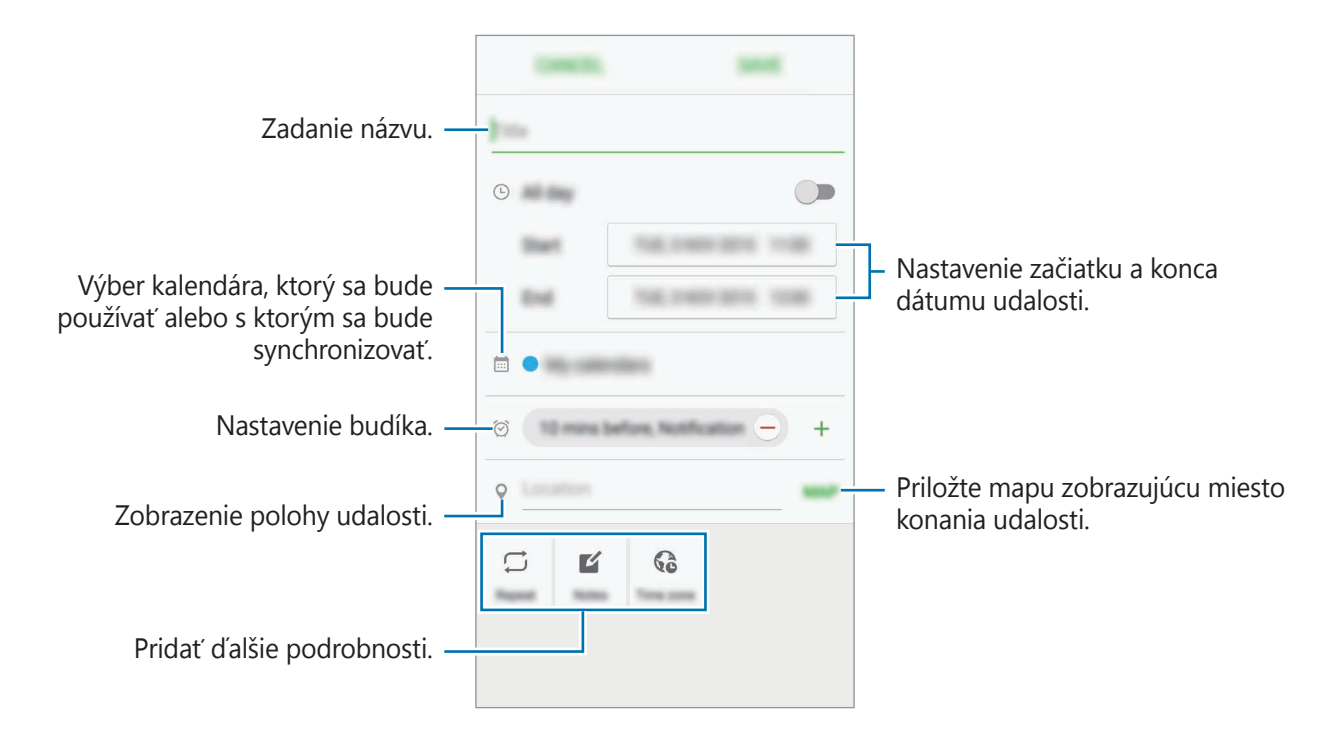

4 Ťuknutím na tlačidlo **ULOŽIŤ** udalosť uložíte.

## **Vytváranie úloh**

- 1 Ťuknite na položku **Plánovač S** na obrazovke aplikácií.
- 2 Postupne ťuknite na položky <del>↓ → Úlohy</del>.
- 3 Ak chcete nastaviť aktuálny dátum, vstúpte do podrobností úlohy a ťuknite na položku **DNES** alebo **ZAJTRA**.

Ak chcete pridať ďalšie podrobnosti, ťuknite na položku  $\mathbb{Z}$ .

4 Ťuknutím na tlačidlo **ULOŽIŤ** úlohu uložíte.

### **Synchronizácia udalostí a úloh s vašimi kontami**

Na obrazovke aplikácií postupne ťuknite na položky **Nastavenia** → **Kontá**, vyberte službu konta a potom ťuknutím na prepínač **Synchronizovať Kalendár** zosynchronizujte udalosti a úlohy s kontom.

Ak chcete pridať kontá, s ktorými chcete synchronizovať, otvorte obrazovku aplikácií a postupne ťuknite na položky **Plánovač S** → **ĎALŠIE** → **Spravovať kalendáre** → **Pridať konto**. Potom vyberte konto, s ktorým chcete zo synchronizovať sa a prihláste sa. Po pridaní konta je vedľa jeho názvu zobrazený zelený kruh.

## **S Voice**

## **Úvod**

Vykonávanie rôznych úloh iba vyslovovaním príkazov.

### **Nastavenie príkazu prebudenia**

Aplikáciu **S Voice** môžete spustiť zadaním vlastného príkazu prebudenia.

Pri prvom spustení aplikácie **S Voice** ťuknite na položku **START** a nastavte vlastný príkaz prebudenia.

Ak chcete zmeniť príkaz prebudenia, otvorte obrazovku aplikácií a ťuknite na položku **S Voice**. Potom postupne ťuknite na položky  $\Box \rightarrow$  Voice wake-up → Change wake-up command → **START** a postupujte podľa pokynov na obrazovke.

Ak chcete zariadenie nastaviť tak, aby spustilo aplikáciu S Voice pomocou príkazu prebudenia, keď je zariadenie uzamknuté, ťuknite na položku  $\boldsymbol{\Sigma}$  a potom ťuknutím na prepínač **Wake up in secured lock** aktivujte túto funkciu.

### **Používanie funkcie S Voice**

1 Na obrazovke aplikácií ťuknite na položku **S Voice**.

Zariadenie začne po spustení **S Voice** rozpoznávať hlas.

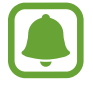

V závislosti od oblasti alebo poskytovateľa služieb nemusí byť táto aplikácia dostupná.

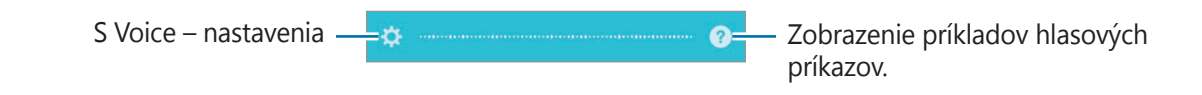

2 Povedzte hlasový príkaz.

Keď zariadenie rozpozná príkaz, vykoná príslušnú akciu. Ak zopakujete hlasový príkaz alebo vyslovíte iný príkaz, ťuknite na  $\blacksquare$ .

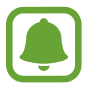

Ak zariadenie po určitú dobu nepoužívate, táto aplikácia sa automaticky zatvorí.

#### **Tipy pre lepšie rozpoznávanie hlasu**

- Rozprávajte zrozumiteľne.
- Rozprávajte na tichých miestach.
- Nepoužívajte hrubé ani hovorové slová.
- Snažte sa nerozprávať s prízvukom.

V závislosti od okolia a spôsobu, akým rozprávate, nemusí zariadenie rozpoznávať vaše príkazy alebo môže vykonávať nežiaduce príkazy.

### **Nastavenie jazyka**

Na obrazovke aplikácií postupne ťuknite na položky **S Voice →**  $\Omega$  **→ Language** a potom vyberte jazyk.

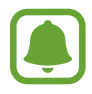

Vybraný jazyk sa použije len v aplikácii **S Voice**, nie ako jazyk na displeji zariadenia.

## **Hudba**

Hudbu počúvajte zoradenú podľa kategórií a prispôsobte nastavenia prehrávania.

Ťuknite na položku **Hudba** na obrazovke aplikácií.

Ťuknite na položku ▼, vyberte kategóriu a potom vyberte skladbu, ktorú chcete prehrať.

Ťuknutím na obrázok albumu v spodnej časti obrazovky otvoríte obrazovku prehrávača hudby.

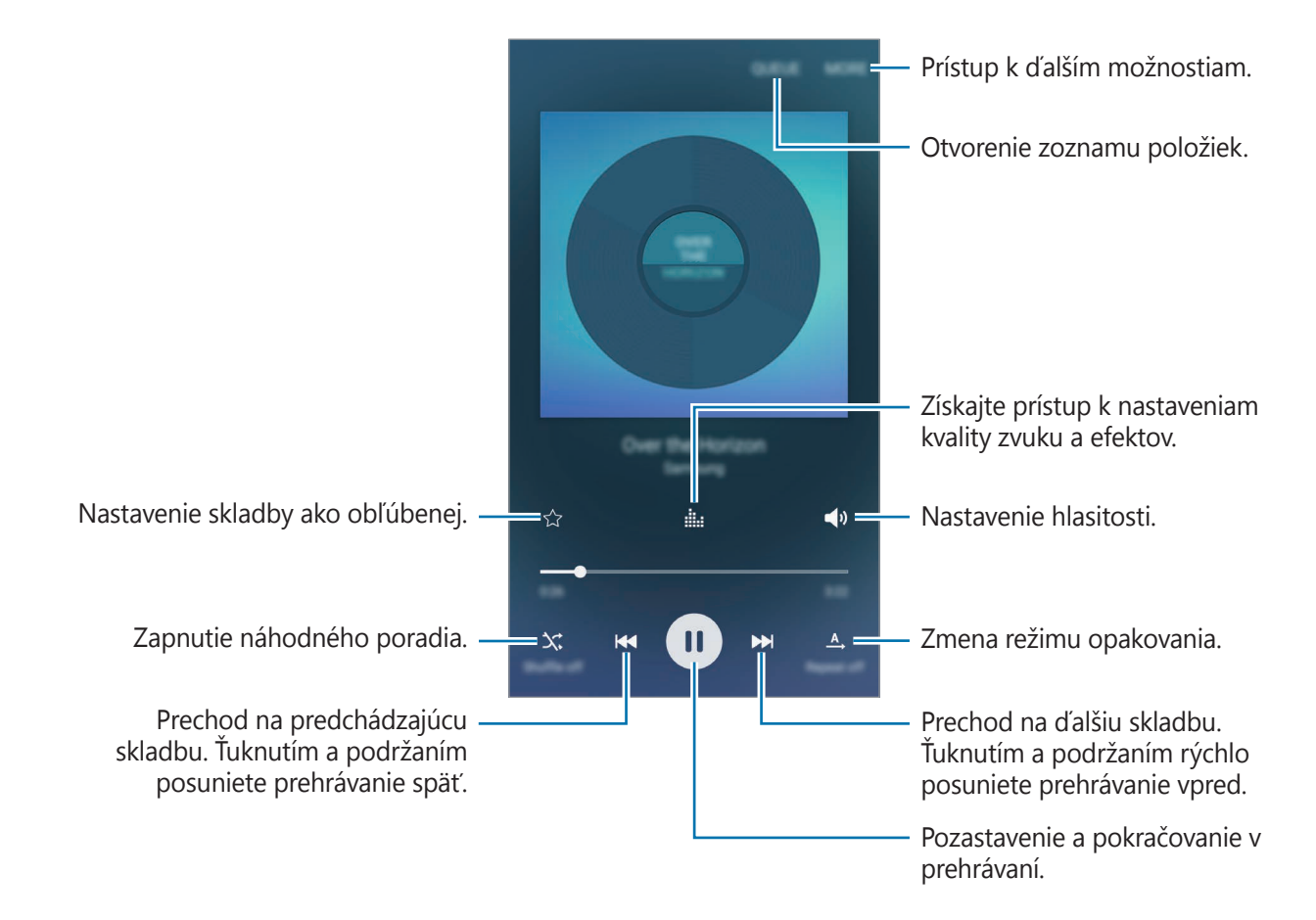

## **Video**

Sledovanie videosúborov uložených v zariadení a úprava nastavení prehrávania.

Ťuknite na položku **Video** na obrazovke aplikácií.

Vyberte video, ktoré chcete prehrať.

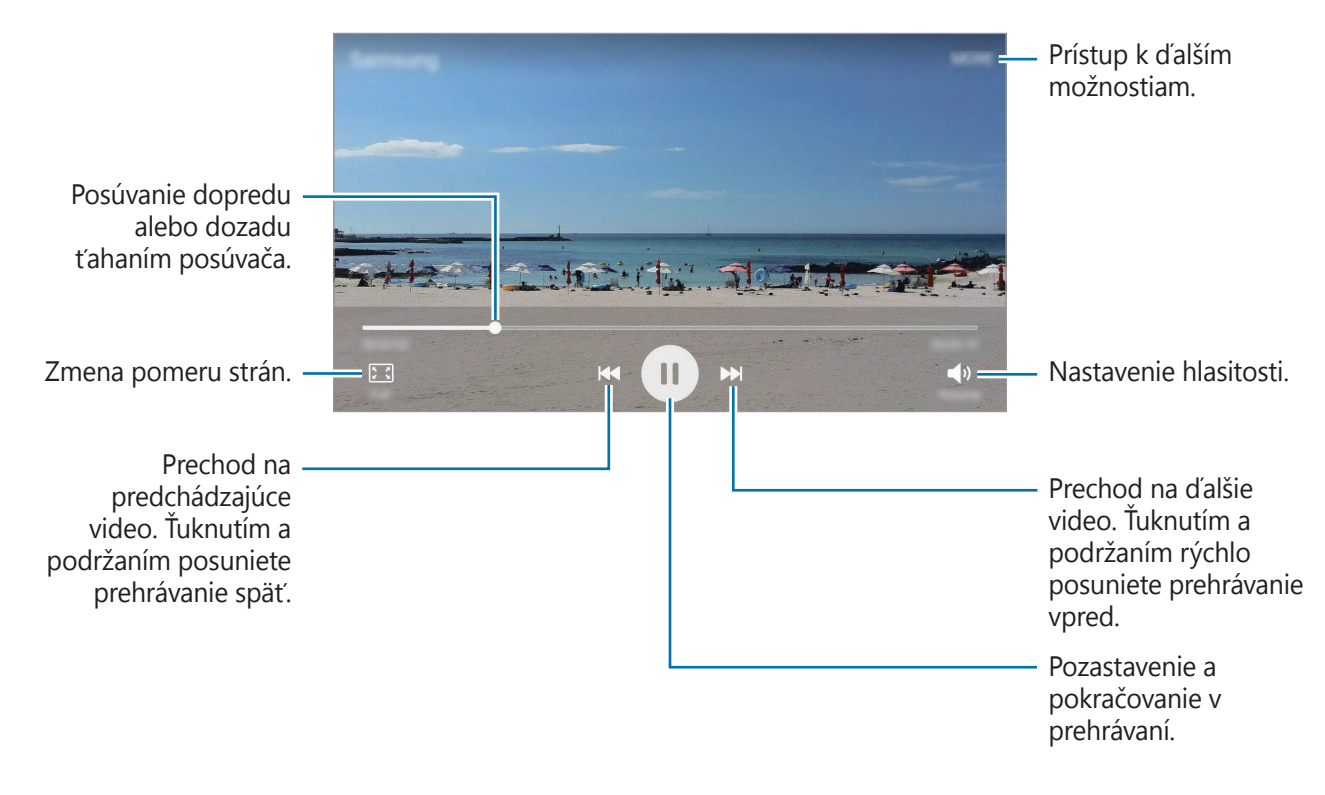

Ak chcete nastaviť jas, prstom ťahajte hore alebo dolu po ľavej strane obrazovky prehrávania, alebo ak chcete nastaviť hlasitosť, prstom ťahajte hore alebo dolu po pravej strane obrazovky prehrávania.

Ak chcete pretáčať dozadu alebo rýchle vpred, na obrazovke prehrávania potiahnite prstom doľava alebo doprava.

Aplikácie

## **Hlasový záznamník**

## **Úvod**

Pomocou tejto aplikácie môžete používať rôzne režimy záznamu v rôznych situáciách. Zariadenie dokáže skonvertovať váš hlas na text.

## **Nahrávanie hlasových poznámok**

- 1 Na obrazovke aplikácií postupne ťuknite na položky **Nástroje** <sup>→</sup> **Hlasový záznamník**.
- $2$  Ťuknutím na položku  $\odot$  spustite nahrávanie. Hovorte do mikrofónu.

Ak chcete nahrávanie pozastaviť, ťuknite na položku **Pauza**.

Počas nahrávania hlasových poznámok vložíte záložku ťuknutím na položku **Záložka**.

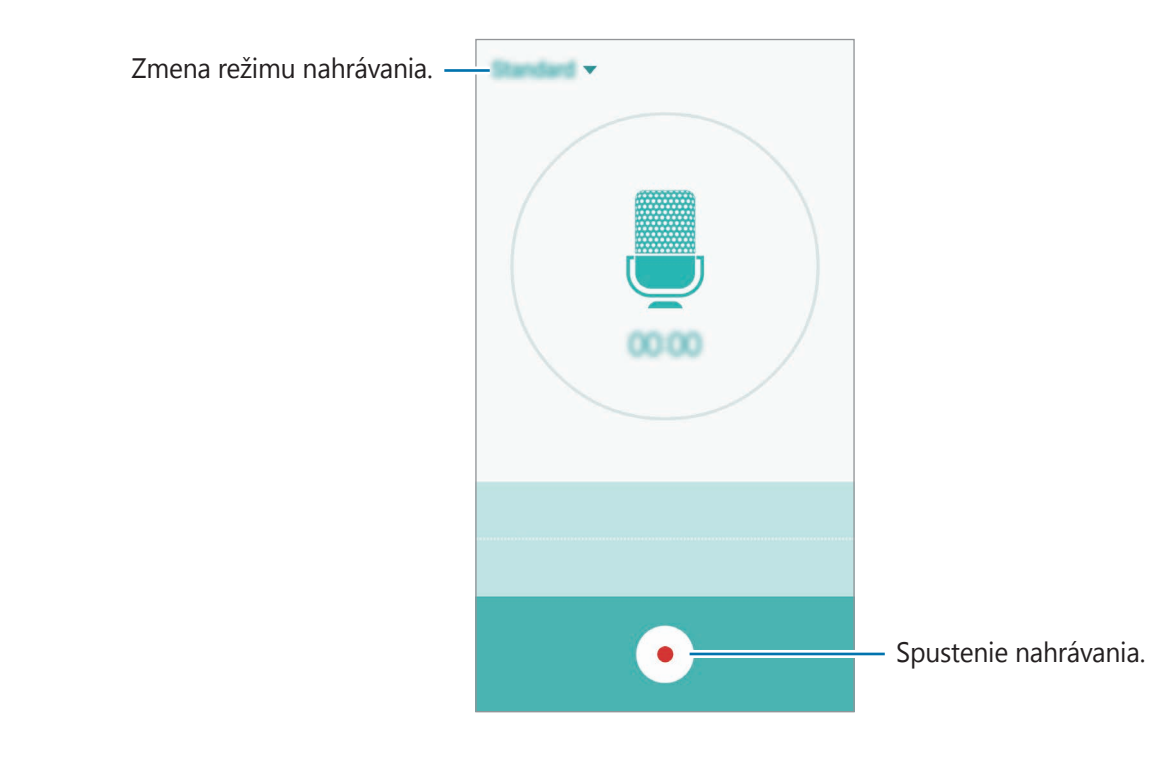

 $3$  Ak chcete nahrávanie ukončiť, ťuknite na položku $\bullet$ .

### **Zmena režimu nahrávania**

Ak chcete zo zoznamu vybrať režim, ťuknite na položku

- **Štandardný**: Toto je štandardný režim nahrávania. Hlasové poznámky zaznamenané v tomto režime sa zobrazujú s ikonou vedľa nich.
- **Hlasová poznámka**: Zariadenie zaznamenáva váš hlas a súčasne ho na obrazovke konvertuje na text. Najlepšie výsledky dosiahnete vtedy, keď máte zariadenie tesne pri ústach a na tichom mieste hovoríte hlasno a zreteľne. Hlasové poznámky zaznamenané v tomto režime sa zobrazujú s ikonou <sup>or</sup> vedľa nich.

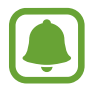

Ak sa jazyk hlasovej poznámky nezhoduje s jazykom, ktorým hovoríte, zariadenie nerozpozná váš hlas. Pred používaním tejto funkcie nastavte jazyk hlasových poznámok ťuknutím na aktuálny jazyk.

## **Moje súbory**

Pomocou tejto aplikácie získate prístup a možnosť správy súborov uložených v zariadení alebo v iných umiestneniach, napríklad v cloudových ukladacích službách.

Alebo na obrazovke aplikácií postupne ťuknite na položky **Nástroje** → **Moje súbory**.

- **Kategória**: Súbory zobraziť poľa kategórií.
- **Lokálny úložný priestor**: Zobraziť súbory uložené v zariadení.
- **VYUŽITIE ÚLOŽISKA**: Zobrazenie informácií o pamäti zariadenia.

Ak chcete vyhľadať súbory alebo priečinky, ťuknite na položku **VYHĽADÁVANIE**.

## **Poznámka**

Vytvárajte poznámky a usporiadajte ich podľa kategórie.

Alebo na obrazovke aplikácií postupne ťuknite na položky **Nástroje** → **Poznámka**.

#### **Vytváranie poznámok**

Ťuknite na položku v zozname poznámok a zadajte poznámku. Počas vytvárania poznámky použite jednu z nasledujúcich možností:

- **Kategória**: Vytvoriť alebo nastaviť kategóriu.
- **Obrázok**: Vložiť obrázky.
- **Hlasová**: Vytvorenie hlasovej nahrávky na vloženie.
- **Úlohy**: Pridanie zaškrtávacích políčok na začiatok každého riadku s cieľom vytvoriť zoznam úloh.

Ak chcete poznámku uložiť, ťuknite na položku **ULOŽIŤ**.

Ak chcete poznámku upraviť, ťuknite na poznámku a potom na jej obsah.

#### **Vyhľadávanie poznámok**

Ťuknite na položku **HĽADAŤ** v zozname poznámok a zadajte kľúčové slovo na vyhľadávanie poznámok, ktoré ho obsahujú.

## **Hodiny**

## **Úvod**

Pomocou tejto aplikácie môžete nastavovať budíky, kontrolovať aktuálny čas v mnohých mestách na celom svete, načasovať udalosť alebo nastaviť konkrétne trvanie.

## **Budík**

Na obrazovke aplikácií ťuknite na položku **Hodiny** → **Budík**.

#### **Nastavenie budíkov**

V zozname budíkov ťuknite na položku **PRIDAŤ**, nastavte čas budíka, vyberte dni, v ktorých sa budík bude opakovať, nastavte ďalšie rôzne možnosti budíka a potom ťuknite na položku **ULOŽIŤ**.

Ak chcete otvoriť klávesnicu a zadať čas budíka, ťuknite na položku **ČÍS. KLÁVESNICA**.

Ak chcete budíky aktivovať alebo deaktivovať, v zozname budíkov ťuknite na ikonu hodín vedľa budíka.

#### **Vypnutie budíkov**

Ak chcete zastaviť budenie, ťuknite na položku **ODMIETNUŤ**. Ak ste možnosť posunutia budíka zapli skôr, ťuknutím na položku **POSUNÚŤ BUDÍK** zopakujte budenie po uplynutí určeného časového úseku.

#### **Odstránenie budíkov**

V zozname budíkov ťuknite na ikonu  $\times$  na budíku.

#### **Svetový čas**

Na obrazovke aplikácií ťuknite na položku **Hodiny** → **Svetový čas**.

#### **Vytváranie hodín**

Ťuknite na položku **PRIDAŤ** a zadajte názov mesta alebo ho vyberte zo zoznamu miest.

#### **Odstránenie hodín**

Na hodinách ťuknite na ikonu  $\times$ .

#### Aplikácie

## **Stopky**

- 1 Na obrazovke aplikácií ťuknite na položku **Hodiny** <sup>→</sup> **Stopky**.
- 2 Ak chcete zistiť trvanie udalosti, ťuknite na položku **SPUSTIŤ**. Ak chcete pri časovaní udalosti zaznamenať čas kôl, ťuknite na položku **OKRUH**.
- 3 Ťuknutím na položku **ZASTAVIŤ** meranie trvania zastavíte. Ak chcete načasovanie vynulovať, ťuknite na položku **POKRAČOVAŤ**. Ak chcete vymazať časy okruhov, ťuknite na položku **VYNULOVAŤ**.

## **Časovač**

- 1 Na obrazovke aplikácií ťuknite na položku **Hodiny** <sup>→</sup> **Časovač**.
- 2 Nastavte trvanie a potom ťuknite na položku **SPUSTIŤ**. Ak chcete otvoriť klávesnicu a zadať čas trvania, ťuknite na položku **ČÍS. KLÁVESNICA**.
- 3 Ťuknite na položku **ODMIETNUŤ**, keď sa časovač vypne.

## **Kalkulačka**

Pomocou tejto aplikácie môžete vykonávať jednoduché alebo zložité výpočty.

Ťuknite na položku **Kalkulačka** na obrazovke aplikácií.

Ak chcete zobraziť vedeckú kalkulačku, otočte zariadenie na šírku. Ak je funkcia **Rotácia obrazu** vypnutá, ťuknutím na položku  $\Diamond$  zobrazte vedeckú kalkulačku.

Ak si chcete pozrieť históriu počítania, ťuknite na položku **HISTÓRIA**. Ak chcete zatvoriť panel s históriou počítania, ťuknite na položku **ČÍS. KLÁVESNICA**.

Ak chcete históriu vymazať, postupne ťuknite na položky **HISTÓRIA** → **VYMAZAŤ HISTÓRIU**.

## **Rádio**

## **Počúvanie FM rádia**

Ťuknite na položku **Rádio** na obrazovke s aplikáciami.

Pre použitím tejto aplikácie musíte pripojiť náhlavnú súpravu, ktorá slúži ako anténa rádia.

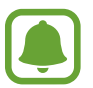

Keď FM rádio spustíte prvýkrát, automaticky vyhľadá a uloží dostupné stanice.

Ťuknutím na položku (① zapnite FM rádio. Zo zoznamu staníc vyberte požadovanú rozhlasovú stanicu a ťuknutím na položku sa vráťte na obrazovku FM rádia.

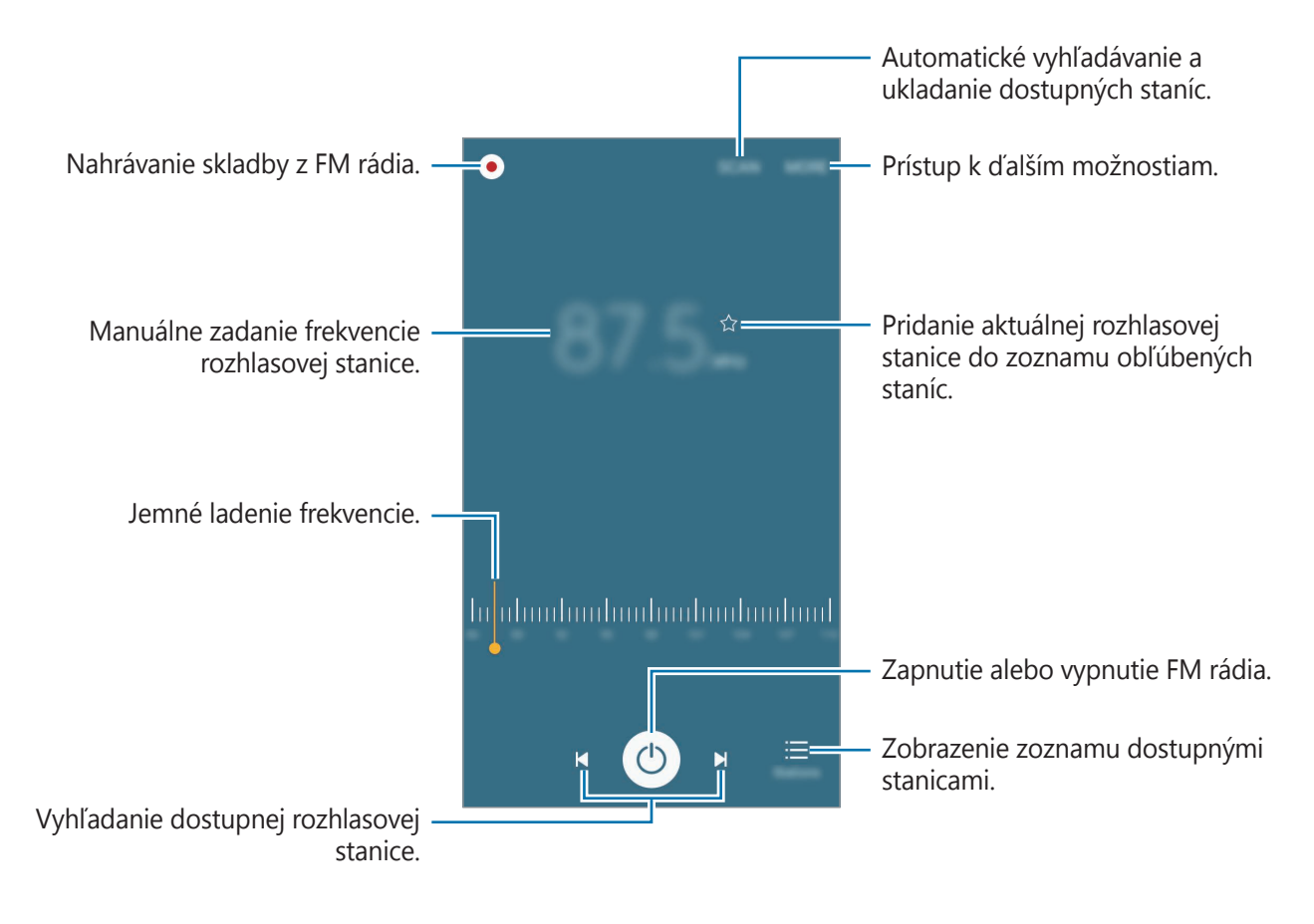

## **Vyhľadávanie rozhlasových staníc**

Ťuknite na položku **Rádio** na obrazovke s aplikáciami.

Ťuknite na položku **VYHĽADAŤ** a vyberte možnosť vyhľadávania. FM rádio automaticky vyhľadá a uloží dostupné stanice.

Zo zoznamu staníc vyberte požadovanú rozhlasovú stanicu a ťuknutím na položku sa vráťte na obrazovku FM rádia.

## **Aplikácie Google**

Google poskytuje zábavu, sociálne siete a obchodné aplikácie. Ak chcete získať prístup k niektorým aplikáciám môžete požiadať o konto Google. Viac informácií nájdete v časti [Kontá](#page-88-0).

Ak chcete zobraziť viac informácií o aplikácii, v každej aplikácii vstúpte do ponuky Pomocník.

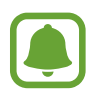

V závislosti od oblasti alebo poskytovateľa služieb nemusia byť niektoré aplikácie dostupné alebo môžu byť ináč označené.

#### **Chrome**

Vyhľadávanie informácií a prehľadávanie webových stránok.

#### **Gmail**

Odosielanie alebo prijímanie e-mailov prostredníctvom služby Google Mail.

### **Mapy**

Nájsť svoje miesto na mape, vyhľadávať miesta a zobraziť informácie o rôznych miestach.

#### **Hudba Play**

Zisťovať, počúvať a zdieľať hudbu vo vašom zariadení.

#### **Filmy a TV Play**

Sledovať videá zdieľané vo vašom zariadení a preberať rôzny obsah na sledovanie z aplikácie **Obchod Play**.

#### **Disk**

Ukladať obsah do cloudu, vstupovať do neho z ktoréhokoľvek miesta a zdieľať ho s inými.

#### **YouTube**

Sledovať alebo vytvárať videá a zdieľať ich s inými.

#### **Fotky**

Vyhľadávanie, spravovanie a úprava všetkých fotografií a videí z rôznych zdrojov na jednom mieste.

#### **Hangouts**

Hovoriť jednotlivo s priateľmi alebo skupinami a počas hovoru používať obrázky, emotikony a videohovory.

#### **Google**

Rýchle vyhľadávať položky na internete alebo vo vašom zariadení.

#### **Hlasové vyhľadávanie**

Rýchle vyhľadávať položky vyslovením kľúčového slova alebo frázy.

#### **Nastavenia Google**

Konfigurovať nastavenia niektorých funkcií, ktoré poskytuje spoločnosť Google.

# **Nastavenia**

## **Úvod**

Prispôsobenie nastavení pre funkcie a aplikácie. Konfiguráciou rôznych možností nastavenia môžete zariadenie lepšie prispôsobiť.

Na obrazovke aplikácií ťuknite na položku **Nastavenia**.

Ak chcete vyhľadať nastavenia podľa kľúčového slova, ťuknite na položku **HĽADAŤ**.

Ak chcete upraviť zoznam často používaných nastavení, ťuknite na položku **UPRAVIŤ**. Potom začiarknite položky, ktoré chcete pridať, alebo zrušte výber položiek, ktoré chcete odstrániť.

## **Wi-Fi**

### **Pripojenie k sieti Wi-Fi**

Aktivácia funkcie Wi-Fi vám umožní pripojiť sa k sieti Wi-Fi a získať prístup na internet alebo k iným sieťovým zariadeniam.

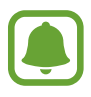

Keď funkciu Wi-Fi nepoužívate, vypnite ju, aby sa šetrila batéria.

- 1 Na obrazovke nastavení ťuknite na položku **Wi-Fi** a potom ju aktivujte ťuknutím na prepínač.
- 2 Vyberte sieť zo zoznamu sietí Wi-Fi.

Siete vyžadujúce heslo sa zobrazujú s ikonou zámku.
#### 3 Ťuknite na položku **PRIPOJIŤ**.

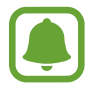

- Keď sa zariadenie pripojí k sieti Wi-Fi, k tejto sieti sa pripojí vždy, keď je k dispozícii, bez nutnosti zadania hesla. Ak nechcete, aby sa zariadenie automaticky pripojilo k tejto sieti, vyberte sieť v zozname sietí a ťuknite na možnosť **ZABUDNÚŤ**.
- Ak sa k sieti Wi-Fi nemôžete pripojiť správne, reštartujte funkciu Wi-Fi v zariadení alebo reštartujte bezdrôtový smerovač.

### **Wi-Fi Direct**

Funkcia Wi-Fi Direct umožňuje priamo pripojiť zariadenia prostredníctvom siete Wi-Fi bez toho, aby bolo potrebné použiť prístupový bod.

1 Na obrazovke nastavení ťuknite na položku **Wi-Fi** a potom ju aktivujte ťuknutím na prepínač.

#### 2 Ťuknite na položku **Wi-Fi Direct**.

Zobrazí sa zoznam nájdených zariadení.

Ak zariadenie, s ktorým ho chcete spárovať, nie je v zozname, vzneste požiadavku, aby sa v tomto zariadení zapla funkcia Wi-Fi Direct.

3 Vyberte zariadenie, s ktorým ho chcete prepojiť.

Zariadenia budú pripojené, keď ďalšie zariadenie prijme požiadavku na pripojenie prostredníctvom funkcie Wi-Fi Direct.

#### **Odosielanie a prijímanie dát**

Údaje, ako kontakty alebo mediálne súbory môžete zdieľať s inými zariadeniami. Nasledovné kroky sú príkladmi odoslania obrázka do iného zariadenia.

- 1 Ťuknite na položku **Galéria** na obrazovke aplikácií.
- 2 Vyberte obrázok.
- 3 Postupne ťuknite na položky **Zdieľať** <sup>→</sup> **Wi-Fi Direct** a potom vyberte zariadenie, do ktorého chcete preniesť obrázok.
- 4 V druhom zariadení prijmite požiadavku na pripojenie cez Wi-Fi Direct.

Ak sú už zariadenia spojené, obrázok bude odoslaný do druhého zariadenia bez požiadavky na pripojenie.

#### **Ukončenie pripojenia zariadenia**

- 1 Ťuknite na položku **Wi-Fi** na obrazovke s nastaveniami.
- 2 Ťuknite na položku **Wi-Fi Direct**.

Na zariadení sa zobrazí zoznam pripojených zariadení.

3 Ak chcete zariadenia odpojiť, ťuknite na názov zariadenia.

# **Bluetooth**

# **Úvod**

Pomocou funkcie Bluetooth si môžete s inými zariadeniam vymieňať dáta alebo mediálne súbory.

- 
- Spoločnosť Samsung nezodpovedá za stratu, zachytenie, ani nesprávne použitie dát odosielaných alebo prijímaných prostredníctvom funkcie Bluetooth.
- Vždy sa uistite, že zdieľate a prijímate údaje so zariadeniami, ktoré sú dôveryhodné a správne zabezpečené. Ak sú medzi zariadeniami prekážky, prevádzkový dosah môže byť kratší.
- Niektoré zariadenia, najmä tie, ktoré nie sú testované alebo schválené spoločnosťou Bluetooth SIG, nemusia byť so zariadením kompatibilné.
- Funkciu Bluetooth nepoužívajte na nezákonné účely (napríklad na odosielanie pirátskych kópií súborov alebo nezákonné odosielanie komerčných informácií). Spoločnosť Samsung nezodpovedá za dôsledky nezákonného použitia funkcie Bluetooth.

### <span id="page-74-0"></span>**Párovanie s inými zariadeniami Bluetooth**

1 Na obrazovke nastavení ťuknite na položku **Bluetooth** a potom ju aktivujte ťuknutím na prepínač.

Zobrazí sa zoznam nájdených zariadení.

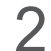

2 Vyberte zariadenie, s ktorým ho chcete spárovať.

Ak zariadenie, s ktorým ho chcete spárovať, nie je v zozname, vzneste požiadavku, aby sa na zariadení zapla funkcia jeho zviditeľnenia. Pozrite si používateľskú príručku ďalšieho zariadenia.

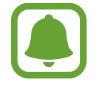

Vaše zariadenie je pre iné zariadenia viditeľné, kým je otvorená obrazovka s nastaveniami Bluetooth.

 $3$  Vo svojom zariadení potvrďte prijatím požiadavky na pripojenie prostredníctvom funkcie Bluetooth.

Zariadenia budú pripojené, keď ďalšie zariadenie prijme požiadavku na pripojenia prostredníctvom funkcie Bluetooth.

### **Odosielanie a prijímanie dát**

Prenos dát prostredníctvom funkcie Bluetooth podporujú mnohé aplikácie. Údaje, ako kontakty alebo mediálne súbory môžete zdieľať s inými zariadeniami Bluetooth. Nasledovné kroky sú príkladmi odoslania obrázka do iného zariadenia.

- 1 Ťuknite na položku **Galéria** na obrazovke aplikácií.
- 2 Vyberte obrázok.
- 3 Postupne ťuknite na položky **Zdieľať** <sup>→</sup> **Bluetooth** a potom vyberte zariadenie, do ktorého chcete preniesť obrázok.

Ak vaše zariadenie bolo už niekedy s týmto zariadením spárované, ťuknite na názov zariadenia bez nutnosti potvrdenia automaticky vygenerovaného hesla.

Ak zariadenie, s ktorým ho chcete spárovať, nie je v zozname, vzneste požiadavku, aby sa na zariadení zapla funkcia jeho zviditeľnenia.

4 Na druhom zariadení prijmite požiadavku na pripojenie cez Bluetooth.

### **Zrušenie párovania zariadení Bluetooth**

- 1 Ťuknite na položku **Bluetooth** na obrazovke s nastaveniami. Na zariadení sa zobrazí zoznam spárovaných zariadení.
- 2 Ťuknite na položku  $\bigstar$  vedľa názvu zariadenia, ktorého párovanie chcete zrušiť.
- 3 Ťuknite na položku **Zrušiť párovanie**.

# **Letový režim**

Toto nastavenie umožňuje vypnúť všetky bezdrôtové funkcie zariadenia. Budete tak môcť využívať iba služby nesúvisiace so sieťou.

Na obrazovke nastavení ťuknite na položku **Letový režim**.

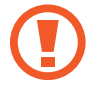

Počas vzletu a pristávania sa uistite, že zariadenie je vypnuté. Po vzlete môžete zariadenie používať v režime "v lietadle", ak to personál lietadla povolí.

# **Zdieľanie pripojenia**

Ak nie je k dispozícii sieťové pripojenie, na zdieľanie mobilného dátového pripojenia svojho zariadenia s inými zariadeniami môžete svoje zariadenie použiť ako mobilný prístupový bod. Spojenia sa môžu vykonať prostredníctvom funkcie Wi-Fi, USB alebo Bluetooth.

Na obrazovke nastavení ťuknite na položku **Zdieľanie pripojenia**.

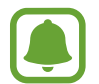

Za použitie tejto funkcie sa vám môžu účtovať ďalšie poplatky.

- **Mobilný prístupový bod**: Použitie mobilného prístupového bodu na zdieľanie pripojenia zariadenia k mobilnej dátovej sieti s počítačmi alebo inými zariadeniami.
- **Zdieľanie pripojenia Bluetooth**: Nastavenie zdieľania pripojenia Bluetooth na zdieľanie pripojenia zariadenia k mobilnej dátovej sieti s počítačmi alebo inými zariadeniami prostredníctvom Bluetooth pripojenia.
- **Zdieľanie pripojenia USB**: Nastavenie zdieľania USB pripojenia na zdieľanie pripojenia zariadenia k mobilnej dátovej sieti s počítačom prostredníctvom USB pripojenia. Po pripojení k počítaču sa bude zariadenie používať ako bezdrôtový modem pre počítač.

#### **Použitie mobilného prístupového bodu**

Vaše zariadenie môžete použiť ako mobilný prístupový bod na zdieľanie mobilného dátového pripojenia s inými zariadeniami.

- 1 Na obrazovke nastavení postupne ťuknite na položky **Zdieľanie pripojenia** <sup>→</sup> **Mobilný prístupový bod**.
- 2 Ťuknutím na prepínač zapnite túto funkciu.

V stavovom riadku sa zobrazí ikona a. Ostatné zariadenia budú môcť vaše zariadenie vyhľadať v zozname sietí Wi-Fi.

Ak chcete mobilnému prístupovému bodu nastaviť heslo, postupne ťuknite na položky **ĎALŠIE** → **Konfigurovať APN** a vyberte úroveň zabezpečenia. Potom zadajte heslo a ťuknite na položku **ULOŽIŤ**.

- $3\,$  V zozname sietí Wi-Fi na obrazovke toho druhého zariadenia vyhľadajte a vyberte svoje zariadenie.
- 4 V pripojenom zariadení použite na prístup na internet mobilné dátové pripojenie zariadenia.

# **Využitie dát**

Sledovanie využitia dát a prispôsobenie nastavení obmedzenia.

Na obrazovke nastavení ťuknite na položku **Využitie dát**.

- **Mobilné dáta**: Nastavenie zariadenia na používania dátových pripojení v ľubovoľnej mobilnej sieti.
- **Nastaviť limit dát**: Nastavenie obmedzenia využitia dát mobilného pripojenia.
- **Dátové pripojenie na pozadí**: Zabrániť aplikáciám spusteným na pozadí používať pripojenie k mobilným dátam.

Ak chcete zmeniť mesačné vynulovanie údajov na monitorovanie doby, postupne ťuknite na položky **→ Zmeniť cyklus**.

#### **Obmedzenie využitia dát**

- 1 Na obrazovke nastavení ťuknite na položku **Využitie dát** a potom túto funkciu aktivujte ťuknutím na prepínač **Nastaviť limit dát**.
- 2 Limit nastavte posúvaním lišty na nastavenie limitu hore alebo dolu.
- $3$  Úroveň výstrahy využitia dát nastavte posúvaním lišty na nastavenie limitu hore alebo dolu. Zariadenie vás upozorní po dosiahnutí úrovne výstrahy.

# **Mobilné siete**

Konfigurácia nastavení mobilnej siete.

Na obrazovke nastavení ťuknite na položku **Mobilné siete**.

- **Dátový roaming**: Nastavenie používania dátových pripojení počas roamingu na zariadení.
- **Názvy APN**: Nastavenie názvov prístupových bodov (APN).
- **Režim siete**: Výber typu siete.
- **Operátori sietí**: Vyhľadanie dostupných sietí a manuálna registrácia siete.

# **NFC a platba**

# **Úvod**

Zariadenie umožňuje načítať tagy technológie NFC (Near Field Communication), ktoré obsahujú informácie o produktoch. Po prevzatí požadovaných aplikácií môžete pomocou tejto funkcie platiť v obchodoch a kupovať si lístky v hromadnej doprave alebo na rôzne podujatia.

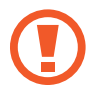

Zariadenie obsahuje vstavanú anténu NFC. So zariadením zaobchádzajte opatrne, aby ste nepoškodili anténu NFC.

### **Používanie funkcie NFC**

Funkcia NFC slúži na posielanie obrázkov alebo kontaktov do iných zariadení a na čítanie informácií o produktoch z NFC tagov. Ak do zariadenia vložíte kartu SIM alebo USIM s funkciou umožňujúcou vykonávanie platieb, zariadenia môžete používať na pohodlné platenie.

- 1 Na obrazovke nastavení ťuknite na položku **NFC a platba** a potom funkciu aktivujte ťuknutím na prepínač.
- 2 Plochu antény NFC umiestnite na zadnú časť zariadenia do blízkosti tagu NFC. Zobrazia sa informácie z tagu.

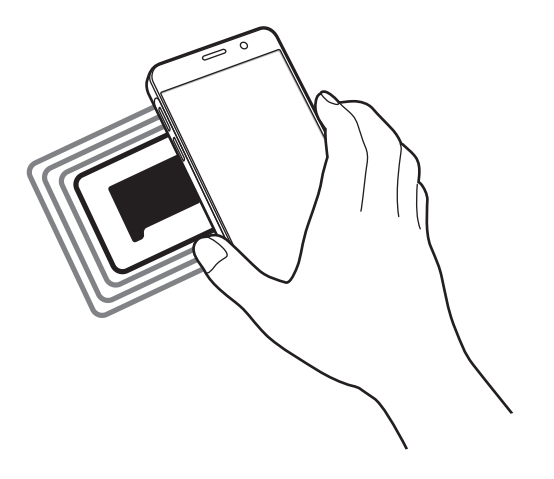

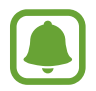

Uistite sa, že je obrazovka zariadenia zamknutá. V opačnom prípade zariadenie nebude snímať NFC tagy a prijímať údaje.

### **Platenie pomocou funkcie NFC**

Pred nakupovaním pomocou funkcie NFC sa musíte zaregistrovať na používanie služby mobilných platieb. Ak sa chcete zaregistrovať alebo získať informácie o tejto službe, obráťte sa na svojho poskytovateľa služieb.

- 1 Na obrazovke nastavení ťuknite na položku **NFC a platba** a potom funkciu aktivujte ťuknutím na prepínač.
- 2 Umiestnite oblasť antény NFC na zadnej strane zariadenia do blízkosti NFC tagu.

Ak chcete nastaviť predvolenú platobnú aplikáciu, otvorte obrazovku s nastaveniami, postupne ťuknite na položky **NFC a platba** → **Ťuknúť a zaplatiť** a potom vyberte aplikáciu.

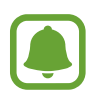

Zoznam platobných služieb nemusí obsahovať všetky dostupné platobné aplikácie.

### **Posielanie dát**

Keď sa anténa vášho zariadenia s funkciou NFC dotkne antény iného zariadenia s funkciou NFC, povoľte výmenu údajov.

- 1 Na obrazovke nastavení ťuknite na položku **NFC a platba** a potom funkciu aktivujte ťuknutím na prepínač.
- 2 Ťuknite na položku **Android Beam** a potom ju aktivujte ťuknutím na prepínač.
- 3 Vyberte položku a spojte NFC anténu iného zariadenia s NFC anténou vášho zariadenia.
- 4 Po zobrazení položky **Dotykom spustíte prenos.** na obrazovke, ťuknutím na obrazovku vášho zariadenia položku odošlete.

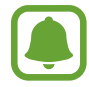

Ak sa obidve zariadenia pokúsia odoslať dáta naraz, prenos súborov môže zlyhať.

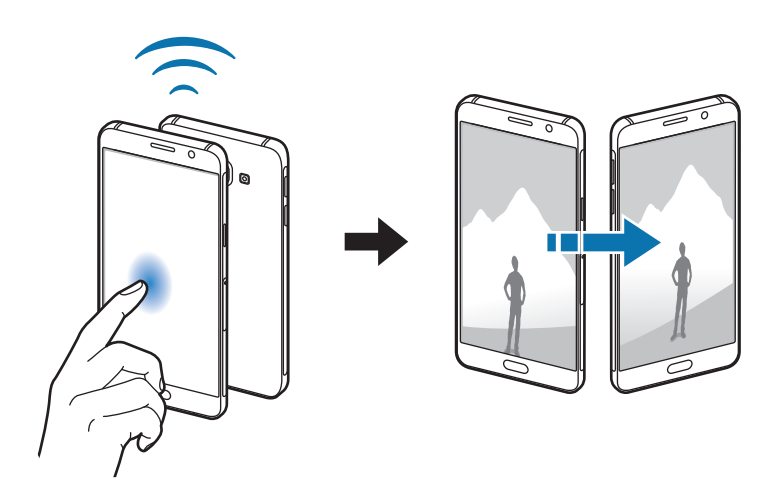

# **Ďalšie nastavenia pripojenia**

### **Možnosti**

Prispôsobenie nastavení na ovládanie ďalších funkcií.

Na obrazovke nastavení ťuknite na položku **Ďalšie nastavenia pripojenia**.

- **Tlač**: Konfigurácia nastavení doplnkov tlačiarne nainštalovaných v zariadení. Môžete vyhľadať dostupné tlačiarne alebo ich pridať manuálne a tlačiť súbory. Viac informácií nájdete v časti [Tlač](#page-80-0).
- **MirrorLink**: Táto funkcia umožňuje ovládať aplikácie MirrorLink vo vašom zariadení na čelnom monitore vo vozidle. Viac informácií nájdete v časti [MirrorLink](#page-81-0).
- **Zrýchľovač sťahovania**: Nastavenie zariadenia tak aby súbory väčšie ako 30 MB rýchlejšie preberalo súčasne cez sieť Wi-Fi a mobilné siete. Viac informácií nájdete v časti [Zrýchľovač](#page-82-0)  [sťahovania](#page-82-0).
- **Sieť VPN**: Nastavenie a pripojenie k virtuálnym súkromným sieťam (VPN).
- **Predvolená aplikácia pre správy**: Vyberte predvolenú aplikáciu, ktorá sa bude používať na odosielanie a príjem správ.

### <span id="page-80-0"></span>**Tlač**

Konfigurácia nastavení doplnkov tlačiarne nainštalovaných v zariadení. Zariadenie môžete pripojiť k tlačiarni cez sieť Wi-Fi alebo Wi-Fi Direct a tlačte obrázky alebo dokumenty.

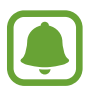

Niektoré tlačiarne nemusia byť so zariadením kompatibilné.

#### **Pridanie doplnkov k tlačiarni**

K tlačiarňam, ku ktorým chcete pripojiť zariadenie, pridajte doplnky k tlačiarni.

- 1 Na obrazovke nastavení postupne ťuknite na položky **Ďalšie nastavenia pripojenia** <sup>→</sup> **Tlač** → **Stiahnuť doplnok**.
- 2 Vyhľadajte doplnok k tlačiarni v službe **Obchod Play**.
- $3$  Vyberte doplnok k tlačiarni a nainštalujte ho.

4 Vyberte doplnok k tlačiarni a aktivujte ho ťuknutím na prepínač.

Zariadenie vyhľadáva tlačiarne, ktoré sú pripojené k rovnakej sieti Wi-Fi, ako vaše zariadenie.

Ak chcete tlačiarne pridať manuálne, postupne ťuknite na položky **ĎALŠIE** → **Pridať tlačiareň** → **ADD PRINTER**.

Ak chcete zmeniť nastavenia tlače, postupne ťuknite na položky **ĎALŠIE** → **Nastavenia tlače**.

#### **Obsah tlače**

Počas prezerania obsahu, napríklad obrázkov alebo dokumentov, postupne ťuknite na položky **Zdieľať → Tlačiť →**  $\blacktriangledown$  **→ Všetky tlačiarne** a potom vyberte tlačiareň.

### <span id="page-81-0"></span>**MirrorLink**

Táto funkcia umožňuje pripojiť vaše zariadenie k vozidlu a ovládať aplikácie MirrorLink vo vašom zariadení na čelnom monitore vo vozidle.

Na obrazovke nastavení ťuknite na položku **Ďalšie nastavenia pripojenia** → **MirrorLink**.

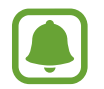

Vaše zariadenie je kompatibilné s vozidlami, ktoré podporujú aplikáciu MirrorLink, verzia 1.1 alebo novšiu.

#### **Pripojenie zariadenie k vozidlu pomocou aplikácie MirrorLink**

Pri prvom používaní tejto aplikácie zariadenie pripojte k sieti Wi-Fi alebo mobilnej sieti.

- 1 Svoje zariadenie spárujte s druhým zariadením cez Bluetooth. Viac informácií nájdete v časti [Párovanie s inými zariadeniami Bluetooth](#page-74-0).
- 2 Svoje zariadenie pripojte k vozidlu pomocou kábla USB. Po pripojení môžete na čelnom monitore ovládať aplikáciu MirrorLink vo vašom zariadení.

#### **Ukončenie pripojenia MirrorLink**

Kábel USB odpojte od svojho zariadenia a vozidla.

### <span id="page-82-0"></span>**Zrýchľovač sťahovania**

Nastavenie zariadenia tak, aby rýchlejšie preberalo súbory väčšie ako 30 MB cez sieť Wi-Fi a mobilné siete súčasne. Ak je signál siete Wi-Fi silnejší, rýchlosť preberania bude vyššia.

Na obrazovke nastavení ťuknite na položku **Ďalšie nastavenia pripojenia** → **Zrýchľovač sťahovania**.

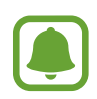

- Niektoré zariadenia nemusia túto funkciu podporovať.
- Keď súbory preberáte cez mobilnú sieť, môžu sa vám účtovať ďalšie poplatky.
- Pri preberaní veľkých súborov sa zariadenie môže zahrievať. Ak sa prekročí nastavená teplota zariadenia, táto funkcia sa vypne.
- Ak sú signály sietí nestabilné, môže to ovplyvniť rýchlosť a prevádzku tejto funkcie.
- Ak pripojenia siete Wi-Fi a mobilnej siete majú výrazne odlišné prenosové rýchlosti, zariadenie využije najrýchlejšie pripojenie.
- Táto funkcia podporuje protokoly Hypertext Transmission Protocol (HTTP) 1.1 a Hypertext Transmission Protocol Secure (HTTPS). Túto funkciu nemožno použiť s inými protokolmi, ako napríklad FTP.

# **Zvuky a oznámenia**

Zmena nastavení rôznych zvukov zariadenia.

Na obrazovke nastavení ťuknite na položku **Zvuky a oznámenia**.

- **Režim zvuku**: Nastavenie zariadenia do zvukového alebo tichého režimu.
- **Hlasitosť**: Nastavenie úrovne hlasitosti pre zvonenia hovoru, hudbu a videá, systémové zvuky a oznámenia.
- **Vyzváňacie tóny a zvuky**: Zmena nastavení vyzváňacieho tónu a zvukov systému.
- **Vibrácie**: Zmena nastavení vibrovania.
- **Kvalita zvuku a efekty**: Konfigurácia dodatočných nastavení zvuku.
- **Nerušiť**: Nastavenie zariadenia tak, aby stlmilo zvuk pri prichádzajúcich hovoroch a zvuky oznámení okrem povolených výnimiek.
- **Aplikačné oznámenia**: Zmena nastavení oznámení pre každú aplikáciu.

# **Zobrazenie**

Zmena nastavení displeja.

Na obrazovke nastavení ťuknite na položku **Zobrazenie**.

- **Jas**: Nastavenie jasu displeja.
- **Písmo**: Zmena veľkosti a typu písma.
- **Časový limit obrazovky**: Nastavenie doby, po uplynutí ktorej zariadenie vypne podsvietenie displeja.
- **Inteligentné zapnutie obrazovky**: Nastavenie zariadenia tak, aby zabraňovalo vo vypnutí podsvietenia displeja, keď sa naň pozeráte.
- **Režim obrazovky**: Zmena režimu obrazovky na nastavenie farieb a kontrastu displeja.
- **Šetrič displeja**: Nastavenie zariadenia tak, aby spustilo šetrič obrazovky pri nabíjaní alebo po pripojení zariadenia k doku.

# **Pohyby a gestá**

Aktivácia funkcie rozpoznávania pohybu a zmena nastavení ovládania rozpoznávania pohybu vo vašom zariadení.

Na obrazovke nastavení ťuknite na položku **Pohyby a gestá**.

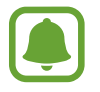

Nadmerným trasením alebo pádom zariadenia môže dôjsť k neželaným vstupom. Ovládajte zariadenie správnymi pohybmi.

• **Inteligentné upozorňovanie**: Nastavenie zariadenia tak, aby vás upozornilo na zmeškané hovory alebo nové správy, keď ho vezmete do ruky.

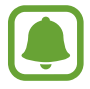

Táto funkcia nemusí fungovať, ak je obrazovka zapnutá alebo ak zariadenie nie je položené na rovnom povrchu.

# **Aplikácie**

Spravovanie aplikácií v zariadení a zmena ich nastavení.

Na obrazovke nastavení ťuknite na položku **Aplikácie**.

- **Správca aplikácií**: Zobrazenie a správa aplikácií v zariadení.
- **Predvolené aplikácie**: Výber predvolených nastavení na používanie aplikácií.
- **Nastavenie aplikácií**: Prispôsobenie nastavení pre každú aplikáciu.

# **Pozadie**

Zmena nastavení tapety pre domovskú obrazovku a uzamknutú obrazovku. Na obrazovke nastavení ťuknite na položku **Pozadie**.

# **Témy**

Používanie rôznych tém v zariadení na zmenu vizuálnych prvkov na domovskej obrazovke, obrazovke uzamknutia a ikonách.

Na obrazovke nastavení ťuknite na položku **Témy**.

Ak chcete prevziať ďalšie témy, ťuknite na položku **OBCHOD S TÉMAMI**.

# **Zamknutie a zabezpečenie**

Zmena nastavení zabezpečenia zariadenia a karty SIM alebo USIM.

Na obrazovke nastavení ťuknite na položku **Zamknutie a zabezpečenie**.

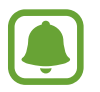

Dostupné možnosti sa môžu líšiť v závislosti od vybratého spôsobu uzamknutia obrazovky.

- **Typ zamknutia obrazovky**: Zmena spôsobu uzamknutia obrazovky.
- **Zobraziť informácie**: Zmena nastavení položiek zobrazených na uzamknutej obrazovke.
- **Oznámenia**: Nastavenie toho, či sa má alebo nemá na uzamknutej obrazovke zobrazovať obsah oznámení a výber oznámení, ktoré sa majú zobrazovať.
- **Efekt odomknutia**: Výber efektu pri odomykaní obrazovky.
- **Hľadať môj mobil**: Aktivácia alebo deaktivácia funkcie Nájsť môj mobilný telefón. Táto funkcia pomáha pri lokalizovaní zariadenia v prípade jeho straty alebo krádeže. Ak chcete sledovať a ovládať svoje stratené a ukradnuté zariadenie, môžete tiež vstúpiť na webovú stránku Nájsť môj mobilný telefón na lokalite [\(findmymobile.samsung.com](http://findmymobile.samsung.com)).
- **Neznáme zdroje**: Nastavenie zariadenia tak, aby umožňovalo inštalovať aplikácie z neznámych zdrojov.
- **Ďalšie nastavenia zabezpečenia**: Konfigurácia nastavení ďalšieho zabezpečenia.

# **Súkromie a bezpečnosť**

### **Možnosti**

Zmena nastavení na zachovanie súkromia a bezpečnosti.

Na obrazovke nastavení ťuknite na položku **Súkromie a bezpečnosť**.

- **GPS**: Zmena nastavení pre povolenia informácií o polohe.
- **Diagnostikovať**: Nastavenie zariadenia na automatické odosielanie informácií o diagnostike a využití zariadenia do spoločnosti Samsung.
- **Odosielať tiesňové správy**: Nastavenie zariadenia tak, aby trojnásobným stlačením vypínacieho tlačidla odosielalo správy so žiadosťou o pomoc. Príjemcom môžete tiež posielať zvukové nahrávky spolu so správou. Viac informácií nájdete v časti [Odosielať tiesňové správy](#page-86-0).

### <span id="page-86-0"></span>**Odosielať tiesňové správy**

V prípade núdzovej situácie trikrát rýchlo stlačte vypínacie tlačidlo. Zariadenie odošle správy vašim kontaktom v prípade núdze. Správy zahŕňajú informácie o vašej polohe.

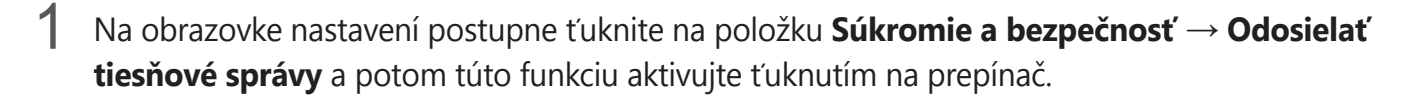

 $2$  Primárne kontakty pridajte podľa pokynov na obrazovke, ak ste tak už neurobili.

Ak chcete odoslať správy so žiadosťou o pomoc so zvukovou nahrávkou alebo s fotografiami, a ťuknutím na prepínač **Priložiť zvukovú nahrávku** alebo **Priložiť fotografie** aktivujte túto funkciu.

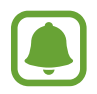

V závislosti od oblasti alebo poskytovateľa služieb nemusí byť možnosť **Priložiť fotografie** dostupná.

#### **Pridávanie kontaktov v prípade núdze**

Na obrazovke nastavení postupne ťuknite na položky **Súkromie a bezpečnosť** → **Odosielať tiesňové správy** → **Odoslať správy príjemcovi** → **PRIDAŤ**. Ťuknite na možnosť **Vytvoriť kontakt** a zadajte informácie o tomto kontakte, alebo ťuknutím na možnosť **Vybrať z kontaktov** pridajte existujúci kontakt ako kontakt v prípade núdze.

# **Jednoduchý režim**

Jednoduchý režim poskytuje zjednodušené ovládanie prostredníctvom jednoduchšieho usporiadania a väčších ikon na domovskej obrazovke.

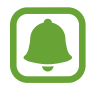

V jednoduchom režime nemusia byť niektoré funkcie aplikácií dostupné.

#### **Prepnutie do jednoduchého režimu**

- 1 Na obrazovke nastavení ťuknite na položku **Jednoduchý režim** <sup>→</sup> **Jednoduchý režim**.
- 2 Pod položkou **Jednoduché aplikácie** vyberte aplikácie, pre ktoré chcete použiť jednoduchšie usporiadanie.
- 3 Ťuknite na položku **HOTOVO**.

#### **Návrat na štandardný režim**

Na domovskej obrazovke potiahnite doľava a postupne ťuknete na položky **Nastavenia** → **Jednoduchý režim** → **Štandardný režim** → **HOTOVO**.

#### **Spravovanie klávesových skratiek**

Ak chcete k aplikácii na domovskej obrazovke pridať klávesovú skratku, prstom potiahnite doľava, ťuknite na možnosť $\Box$  a potom vyberte aplikáciu.

Ak chcete ku kontaktu na domovskej obrazovke pridať klávesovú skratku, prstom potiahnite doprava a ťuknite na možnosť .

Ak chcete z domovskej obrazovky odstrániť klávesovú skratku, ťuknite na položky **UPRAVIŤ** a vyberte aplikáciu alebo kontakt s ikonou  $\left(\rightarrow\right)$ .

# **Zjednodušenie ovládania**

Ak chcete zlepšiť prístup do zariadenia, nakonfigurujte rôzne nastavenia.

Na obrazovke nastavení ťuknite na položku **Zjednodušenie ovládania**.

- **Zrak**: Prispôsobenie nastavení tak, aby sa zlepšila prístupnosť pre používateľov s poruchami zraku.
- **Sluch**: Prispôsobenie nastavení tak, aby sa zlepšila prístupnosť pre používateľov s poruchami sluchu.
- **Zručnosť a interakcia**: Prispôsobenie nastavení na zlepšenie prístupnosti pre používateľov, ktorí majú problémy s koordináciou pohybov.
- **Smerový zámok**: Zmena nastavení kombinácie smerov na odomknutie obrazovky.
- **Priamy prístup**: Nastavenie zariadenia na otvorenie vybraných ponúk zjednodušenia ovládania trojnásobným stlačením tlačidla Domov.
- **Pripomenutie oznámenia**: Nastavenie zariadenia tak, aby vás upozornilo na oznámenia, ktoré ste neskontrolovali v danom intervale.
- **Prijímanie a ukončovanie hovorov**: Zmena spôsobu prijímania alebo ukončovania hovorov.
- **Režim jedného ťuknutia**: Nastavenie zariadenia, aby sa prichádzajúce hovory alebo oznámenia ovládali ťuknutím na tlačidlo namiesto jeho potiahnutia.
- **Spravov. zjedn. ovládania**: Exportovanie alebo importovanie nastavení zjednodušenia prístupu, aby sa dali zdieľať s inými zariadeniami.
- **Služby**: Zobrazenie služieb zjednodušeného ovládania nainštalovaných v zariadení.

# **Kontá**

Pridanie kont Samsung alebo Google alebo iných kont, s ktorými ich chcete zosynchronizovať.

#### **Pridanie kont**

Niektoré aplikácie v zariadení vyžadujú registrované konto. Ak chcete svoje zariadenie využívať naplno, vytvorte si kontá.

1 Na obrazovke nastavení ťuknite na položku **Kontá** <sup>→</sup> **Pridať konto**.

- 2 Vyberte službu konta.
- 3 Podľa pokynov na obrazovke dokončite nastavenie konta.

Ak chcete synchronizovať obsah s vašimi kontami, vyberte konto a položky, ktoré sa majú synchronizovať.

#### **Registrácia konta Samsung**

Pri používaní niektorých aplikácií Samsung potrebujte konto Samsung. Na svoje konto Samsung môžete zálohovať alebo z neho obnovovať údaje, ktoré sú uložené v zariadení. Ak chcete používať služby Samsung, zaregistrujte si pre zariadenie svoje konto Samsung.

- 1 Na obrazovke nastavení ťuknite na položku **Kontá** <sup>→</sup> **Pridať konto**.
- 2 Ťuknite na položku **Samsung konto**.
- 3 Podľa pokynov na obrazovke dokončite nastavenie konta.

Po zaregistrovaní konta Samsung môžete používať aplikácie, ktoré si vyžadujú konto Samsung, bez nutnosti prihlásiť sa.

#### **Odstránenie kont**

Na obrazovke nastavení ťuknite na položku **Kontá**, vyberte názov konta, vyberte konto, ktoré chcete premenovať, a potom ťuknite na položky **ĎALŠIE** → **Odstrániť konto**.

# **Zálohovanie a resetovanie**

Zmena nastavení pre správu nastavení a údajov.

Na obrazovke nastavení ťuknite na položku **Zálohovanie a resetovanie**.

- **Zálohovať moje údaje**: Zálohovanie osobných informácií a dát aplikácií na serveri Samsung. Zariadenie môžete tiež nastaviť na automatické zálohovanie dát.
- **Obnoviť**: Obnovenie naposledy zálohovaných osobných informácií a dát aplikácií z konta Samsung.
- **Zálohovať konto**: Nastavenie alebo úprava záložného konta Google.
- **Zálohovať moje údaje**: Nastavenie zariadenia tak, aby zálohovalo nastavenia a dáta aplikácií na serveri Google.
- **Automatické obnovenie**: Nastavenie zariadenia tak, aby obnovilo nastavenia a dáta aplikácií zo servera Google po ich preinštalovaní.
- **Automatické reštartovanie**: Nastavenie zariadenia tak, aby sa samo automaticky optimalizovalo a reštartovalo vo vopred nastavených časom s cieľom zaistiť optimálny výkon.
- **Vynulovať nastavenia**: Obnovenie nastavení zariadenia na predvolené nastavenia výrobcu bez odstránenia údajov.
- **Obnoviť údaje od výrobcu**: Obnovenie nastavení na predvolené hodnoty výrobcu a odstránenie všetkých dát.

# **Jazyk a vstup**

Vyberte jazyky zariadenia a zmeňte nastavenia, ako napríklad typy klávesníc a hlasových vstupov. Niektoré možnosti nemusia byť dostupné v závislosti od vybraného jazyka k dispozícii.

Na obrazovke nastavení ťuknite na položku **Jazyk a vstup**.

- **Jazyk**: Výber jazyka zobrazenia pre všetky ponuky a aplikácie.
- **Predvolená klávesnica**: Výber predvoleného typu klávesnice pre textový vstup.
- **Klávesnica Samsung**: Zmena nastavení klávesnice Samsung.
- **Hlasové zadávanie Google**: Zmena nastavení hlasového zadávania.
- **Hlasový vstup**: Výber predvolenej služby hlasového vstupu. Pre každú službu môžete tiež zmeniť nastavenia.
- **Možn. prev. textu na reč**: Zmena nastavení prevodu textu na reč.
- **Rýchlosť ukazovateľa**: Úprava rýchlosti ukazovateľa myši alebo navigačného tlačidla pripojeného k zariadeniu.

# **Batéria**

Zobrazenie informácií o nabití batérie a zmena možností úspory energie.

Na obrazovke nastavení ťuknite na položku **Batéria**.

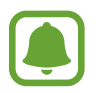

Zostávajúci čas používania ukazuje čas do úplného vybitia batérie. Zostávajúci čas sa môže líšiť v závislosti od nastavení zariadenia a prevádzkových podmienok.

- **POUŽÍVANIE BATÉRIE**: Zobrazenie množstva energie batérie spotrebovaného zariadením.
- **Režim šetrenia energie**: Aktivácia režimu šetrenia energie a zmena jeho nastavení. Viac informácií nájdete v časti [Režim šetrenia energie](#page-9-0).
- **Režim extrémneho šetrenia energie**: Predĺženie úsporného režimu a zníženie spotreby batérie zobrazením jednoduchšieho usporiadania a povolením obmedzeného prístupu k aplikácii. Viac informácií nájdete v časti [Režim extrémneho šetrenia energie](#page-9-1).
- **Energia na stavov. riadku**: Nastavenie zobrazenia ostávajúceho nabitia batérie.

# **Ukladací priestor**

Zobrazenie informácií o pamäti zariadenia.

Na obrazovke nastavení ťuknite na položku **Ukladací priestor**.

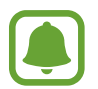

Skutočná dostupná kapacita internej pamäte je nižšia, než udávaná kapacita, pretože časť pamäte zaberá operačný systém a predvolené aplikácie. Dostupná kapacita sa môže po aktualizácií zariadenia zmeniť.

# **Dátum a čas**

Prístup a zmena nasledujúcich nastavení na ovládanie spôsobu, akým zariadenie zobrazuje čas a dátum.

Na obrazovke nastavení ťuknite na položku **Dátum a čas**.

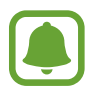

Ak sa batéria úplne vybije alebo ju vyberiete zo zariadenia, dátum a čas sa vynuluje.

- **Automatický dátum a čas**: Automatická aktualizácia dátumu a času pri prechode medzi časovými pásmami.
- **Automatické časové pásmo**: Nastavenie zariadenia tak, aby prijímalo informácie o časovom pásme zo siete pri prechode medzi časovými pásmami.
- **Nastaviť dátum**: Manuálne nastavenie aktuálneho dátumu.
- **Nastaviť čas**: Manuálne nastavenie aktuálneho času.
- **Vybrať časové pásmo:** Nastavenie domovského časového pásma.
- **Použiť 24-hodinový formát**: Zobrazenie času v 24-hodinovom formáte.

# **Používateľská príručka**

Zobrazenie informácií pomocníka vám umožní zistiť, ako používať zariadenie a aplikácie alebo nakonfigurovať dôležité nastavenia.

Na obrazovke nastavení ťuknite na položku **Používateľská príručka**.

# **Informácie o zariadení**

Prístup k informáciám o zariadení, úprava názvu zariadenia alebo aktualizácia softvéru zariadenia. Na obrazovke nastavení ťuknite na položku **Informácie o zariadení**.

# **Príloha**

# **Riešenie problémov**

Pred kontaktovaním servisného strediska spoločnosti Samsung skúste vyskúšať nasledujúce riešenia. Niektoré situácie nemusia platiť pre vaše zariadenie.

#### **Pri zapnutí alebo používaní zariadenia sa zobrazí výzva na zadanie jedného z nasledujúcich kódov:**

- Heslo: Keď je aktívna funkcia uzamknutia zariadenia, musíte zadať heslo, ktoré ste nastavili pre zariadenie.
- PIN: Pri prvom použití zariadenia alebo keď je povolené vyžadovanie kódu PIN, musíte zadať kód PIN dodaný s kartou SIM alebo USIM. Túto funkciu možno vypnúť pomocou ponuky Uzamknúť kartu SIM.
- PUK: Karta SIM alebo USIM je zablokovaná, zvyčajne v dôsledku viacnásobného zadania nesprávneho kódu PIN. Musíte zadať kód PUK, ktorý ste dostali od svojho poskytovateľa služieb.
- PIN2: Keď prejdete do ponuky, ktorá vyžaduje zadanie kódu PIN2, musíte zadať kód PIN2 dodaný s kartou SIM alebo USIM. Pre viac informácií sa obráťte na svojho poskytovateľa služieb.

#### **Zariadenie zobrazuje chybové správy týkajúce sa siete alebo služieb**

- Ak sa nachádzate v oblastiach so slabým signálom alebo zlým príjmom, môžete stratiť signál. Prejdite na iné miesto a skúste to znova. Počas prechádzania na iné miesto sa môžu opakovane zobrazovať chybové hlásenia.
- Bez predplatných služieb nie je možné používať niektoré možnosti. Pre viac informácií sa obráťte na svojho poskytovateľa služieb.

#### **Zariadenie sa nezapne**

Keď je batéria úplne vybitá, zariadenie sa nezapne. Pred prvým zapnutím zariadenia batériu úplne nabite.

### **Dotykový displej reaguje pomaly alebo nesprávne**

- Ak na dotykový displej pripevníte ochranné prvky alebo voliteľné príslušenstvo, dotykový displej nemusí fungovať správne.
- Ak máte nasadené rukavice, dotykového displeja sa dotýkate špinavými rukami alebo na displej ťukáte ostrými predmetmi alebo končekmi prstov, dotykový displej nemusí fungovať.
- Vo vlhkých podmienkach alebo pri vystavení vode môže dôjsť k zlyhaniu funkcie dotykového displeja.
- Reštartujte zariadenie, aby sa odstránili dočasné softvérové chyby.
- Uistite sa, že softvér zariadenia je aktualizovaný na najnovšiu verziu.
- Ak je dotykový displej poškriabaný alebo poškodený, navštívte servisné stredisko spoločnosti Samsung.

### **Zariadenie nereaguje alebo sa v ňom vyskytla závažná chyba**

Vyskúšajte nasledujúce riešenia. Ak sa problém neodstráni, obráťte sa na servisné stredisko spoločnosti Samsung.

#### **Reštartovanie zariadenia**

Ak zariadenie prestane reagovať, pravdepodobne bude potrebné ukončiť aplikácie a zariadenie vypnúť a znova zapnúť.

#### **Vynútené reštartovanie**

Ak zariadenie zamrzlo a nereaguje, podržte naraz stlačené vypínacie tlačidlo a tlačidlo zníženia hlasitosti dlhšie ako 7 sekúnd, čím sa zariadenie reštartuje.

#### **Resetovanie zariadenia**

Ak sa vám problém nepodarí vyriešiť vyššie uvedenými spôsobmi, vykonajte obnovenie výrobných nastavení.

Na obrazovke aplikácií postupne ťuknite na položky **Nastavenia** → **Zálohovanie a resetovanie** → **Obnoviť údaje od výrobcu** → **RESETOVAŤ ZARIADENIE** → **VYMAZAŤ VŠETKO**. Pred obnovením údajov od výrobcu si nezabudnite vytvoriť záložné kópie všetkých dôležitých údajov uložených v zariadení.

### **Hovory sa neprepájajú**

- Uistite sa, že ste pripojení k správnej mobilnej sieti.
- Uistite sa, že ste pre volané telefónne číslo nenastavili blokovanie hovorov.
- Uistite sa, že ste pre telefónne číslo, z ktorého prichádza hovor, nenastavili blokovanie hovorov.

### **Druhá strana vás počas hovoru nepočuje**

- Uistite sa, že nezakrývate zabudovaný mikrofón.
- Uistite sa, že je mikrofón blízko vašich úst.
- Ak používate náhlavnú súpravu, skontrolujte, či je správne pripojená.

### **Počas hovoru počuť ozvenu**

Hlasitosť nastavte stlačením tlačidla hlasitosti alebo prejdite na iné miesto.

### **Mobilná sieť alebo internet sa často odpája alebo je slabá kvalita zvuku**

- Uistite sa, že nezakrývate vnútornú anténu zariadenia.
- Ak sa nachádzate v oblastiach so slabým signálom alebo zlým príjmom, môžete stratiť signál. Môžete mať problémy s pripojením kvôli problémom so základnou stanicou poskytovateľa služby. Prejdite na iné miesto a skúste to znova.
- Keď používate zariadenie počas pohybu, služby bezdrôtovej siete môžu byť deaktivované kvôli problémom so sieťou poskytovateľa služby.

### **Ikona batérie je prázdna**

Batéria je takmer vybitá. Nabite batériu.

### **Batéria sa nenabíja správne (platí pre nabíjačky schválené spoločnosťou Samsung)**

- Uistite sa, že je nabíjačka správne pripojená.
- Navštívte servisné stredisko Samsung a dajte si vymeniť batériu.

### **Batéria sa vybíja rýchlejšie ako po zakúpení**

- Ak zariadenie alebo batériu vystavíte veľmi nízkym alebo vysokým teplotám, využiteľná kapacita nabitia sa môže znížiť.
- Spotreba energie batérie sa zvyšuje, ak používate funkcie správ alebo niektoré aplikácie, napríklad hry alebo internet.
- Batéria je spotrebný materiál a jej využiteľná kapacita sa bude časom zmenšovať.

### **Zariadenie je horúce na dotyk**

Ak v zariadení používate aplikácie, ktoré sú náročné na spotrebu energie, alebo aplikácie používate príliš dlho, zariadenie môže byť na dotyk horúce. Je to normálne a nemalo by to mať žiadny vplyv na životnosť ani výkon zariadenia.

Ak sa zariadenie prehrieva alebo dlhšiu dobu cítite teplo zo zariadenia, chvíľu zariadenie nepoužívajte. Ak sa zariadenie aj naďalej prehrieva, obráťte sa na servisné stredisko spoločnosti Samsung.

### **Pri spúšťaní fotoaparátu/kamery sa zobrazujú chybové správy**

Vaše zariadenie musí mať na prevádzku aplikácie fotoaparátu/kamery dostatok dostupnej pamäte a dostatočne nabitú batériu. Ak sa pri spustení fotoaparátu zobrazujú chybové správy, vyskúšajte nasledujúce kroky:

- Nabite batériu.
- Uvoľnite pamäť presunutím súborov do počítača alebo odstránením súborov zo zariadenia.
- Reštartujte zariadenie. Ak máte s aplikáciou fotoaparátu/kamery problémy aj po vykonaní týchto krokov, obráťte sa na servisné stredisko spoločnosti Samsung.

### **Kvalita fotografií je nižšia ako v náhľade**

- Kvalita fotografií sa môže líšiť v závislosti od prostredia a použitej techniky fotografovania.
- Ak fotografie snímate v tmavých podmienkach, v noci alebo v interiéri, môže sa na snímke vyskytnúť šum alebo snímka môže byť rozostrená.

### **Pri otváraní multimediálnych súborov sa zobrazujú chybové hlásenia**

Ak sa pri otváraní multimediálnych súborov v zariadení zobrazujú chybové hlásenia alebo sa súbory neprehrajú, vyskúšajte nasledujúce kroky:

- Uvoľnite pamäť presunutím súborov do počítača alebo odstránením súborov zo zariadenia.
- Skontrolujte, či nie je hudobný súbor chránený systémom DRM (Digital Rights Managment). Ak je súbor chránený systémom DRM, uistite sa, že máte príslušnú licenciu alebo kľúč na prehranie súboru.
- Uistite sa, že toto zariadenie podporuje príslušné formáty súborov. Ak formát súboru nie je podporovaný, ako napríklad DivX alebo AC3, nainštalujte aplikáciu, ktorá tieto formáty podporuje. Ak chcete zistiť, ktoré formáty súborov vaše zariadenie podporuje, navštívte lokalitu [www.samsung.com](http://www.samsung.com).
- Zariadenie podporuje fotografie a videá zaznamenané týmto zariadením. Fotografie a videá zaznamenané inými zariadeniami nemusia fungovať správne.
- Zariadenie podporuje multimediálne súbory autorizované poskytovateľom sieťovej služby alebo poskytovateľmi dodatočných služieb. Určitý obsah z internetu, napríklad zvonenia, videá alebo tapety, nemusí fungovať správne.

## **Nie je možné nájsť iné zariadenie Bluetooth**

- Skontrolujte, či je vo vašom zariadení aktivovaná bezdrôtová funkcia Bluetooth.
- Uistite sa, že je bezdrôtová funkcia Bluetooth aktivovaná v zariadení, ku ktorému sa chcete pripojiť.
- Uistite sa, že sa vaše zariadenie a druhé zariadenie Bluetooth nachádzajú v maximálnom dosahu funkcie Bluetooth (10 m).

Ak pomocou týchto pokynov problém nevyriešite, obráťte sa na servisné stredisko spoločnosti Samsung.

# **Po prepojení zariadenia s počítačom sa pripojenie nevytvorí**

- Uistite sa, že USB kábel, ktorý používate, je kompatibilný s vaším zariadením.
- Skontrolujte, či je v počítači nainštalovaný správny ovládač a či je aktuálny.
- Ak používate systém Windows XP, uistite sa, že máte v počítači nainštalovaný balík Windows XP Service Pack 3 alebo novší.

### **Zariadenie nemôže nájsť vašu aktuálnu polohu**

Signál GPS môže byť na niektorých miestach, napríklad v interiéri, prerušovaný. Nastavte zariadenie tak, aby na vyhľadanie vašej aktuálnej polohy za týchto podmienok využívalo pripojenie Wi-Fi alebo mobilnú sieť.

### **Údaje uložené v zariadení sa stratili**

Vždy si vytvárajte záložné kópie všetkých dôležitých údajov uložených v zariadení. V opačnom prípade nemusí byť možné poškodené alebo stratené údaje obnoviť. Spoločnosť Samsung nezodpovedá za stratu akýchkoľvek údajov uložených v zariadení.

### **Okolo vonkajšej časti zariadenia je viditeľná malá medzera**

- Táto medzera vyplýva z použitého výrobného procesu a môžu sa vyskytnúť menšie pohyby a chvenia jednotlivých častí.
- Vzájomným pôsobením jednotlivých častí sa táto medzera môže časom mierne zväčšiť.

# **Vyberanie batérie**

- Ak chcete vybrať batériu, **musíte** navštíviť autorizované servisné stredisko.
- Z dôvodu vlastnej bezpečnosti sa **nesmiete pokúšať vyberať** batériu sami. Ak batéria nebude vybratá správne, môže to mať za následok poškodenie batérie a zariadenia, spôsobiť zranenie alebo narušiť bezpečnosť zariadenia.
- Spoločnosť Samsung odmieta zodpovednosť za akékoľvek poškodenie alebo stratu (či už na základe zmluvy alebo spôsobené úmyselne vrátane nedbanlivosti), ktoré mohli byť spôsobené nedodržaním týchto upozornení a pokynov, s výnimkou smrti alebo zranenia zapríčineného nedbanlivosťou zo strany spoločnosti Samsung.
- 1 Vyberte zásuvku na kartu SIM zo zariadenia.
- 2 Na zmäkčenie lepiacej časti, ktorá pridržiava zadný kryt k hlavnému zariadeniu je potrebné zariadenie zahriať na regulovanú úroveň v špeciálnej komore s regulovanou teplotou.

Pripevnite nástroj na vyberanie s prísavkou k spodnej časti zadného krytu, pevne uchopte zariadenie a potiahnite zadný kryt odspodu smerom nahor.

- 3 Odskrutkujte a vyberte skrutky z polohovacích bodov a vyberte kryt.
- 4 Odpojte konektor batérie a opatrne nadvihnite batériu z tela zariadenia.

#### **Autorské práva**

Copyright © 2015 Samsung Electronics

Na túto príručku sa vzťahujú medzinárodné zákony o ochrane autorských práv.

Bez predchádzajúceho písomného súhlasu spoločnosti Samsung Electronics nemožno žiadnu časť tejto príručky reprodukovať, distribuovať, prekladať ani prenášať v žiadnej forme ani žiadnymi spôsobmi, či už elektronickými alebo mechanickými, vrátane fotokopírovania, nahrávania a ukladania v ľubovoľnom systéme na ukladanie a získavanie informácií.

#### **Ochranné známky**

- SAMSUNG a logo SAMSUNG sú registrované ochranné známky spoločnosti Samsung Electronics.
- Bluetooth® je ochranná známka spoločnosti Bluetooth SIG, Inc. registrovaná na celom svete.
- Wi-Fi®, Wi-Fi Protected Setup™, Wi-Fi Direct™, Wi-Fi CERTIFIED™ a logo Wi-Fi sú registrované ochranné známky združenia Wi-Fi Alliance.
- Všetky ostatné ochranné známky a autorské práva sú vlastníctvom príslušných vlastníkov.